# **IBM Sterling Connect:Direct for UNIX**

# ユーザー・ガイド

**Version 4.1**

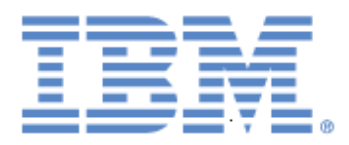

本書は、新しい版で明記されていない限り、IBM® Sterling Connect:Direct® for UNIX バージョン 4.1、また 、それ以降のすべてのリリースおよびモディフィケーショ ンに適用されます。

本書および本書で紹介する製品をご使用になる前に、124 ページの[『特記事項』](#page-123-0)に記載されている情報を お読みください。

Licensed Materials - Property of IBM IBM® Sterling Connect:Direct® for UNIX © Copyright IBM Corp. 1999, 2011. All Rights Reserved. US Government Users Restricted Rights - Use, duplication or disclosure restricted by GSA ADP

Schedule Contract with IBM Corp.

目次

 $\overline{7}$ 

### 第1章 Sterling Connect: Direct for UNIX

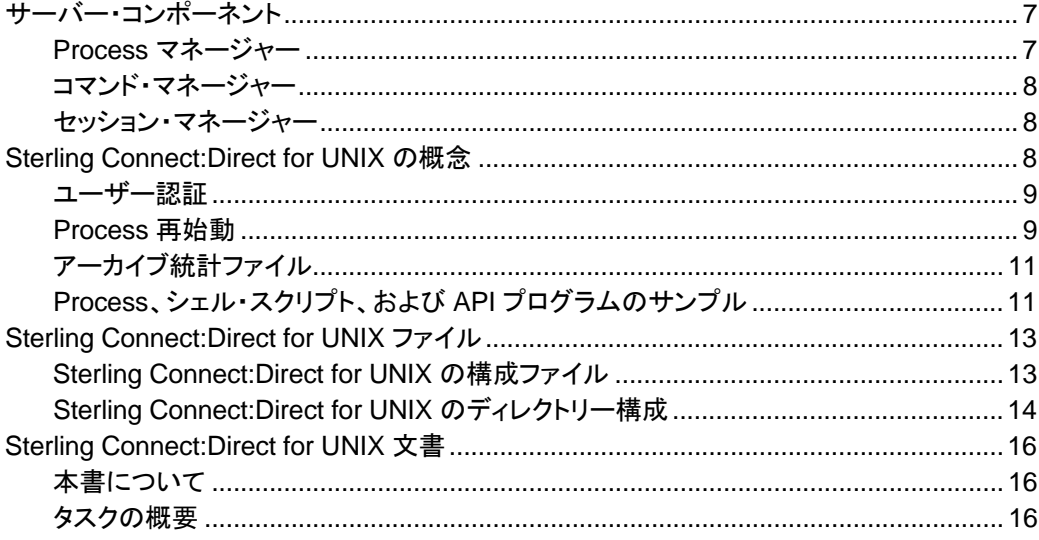

### 第2章 Process の制御および監視

18

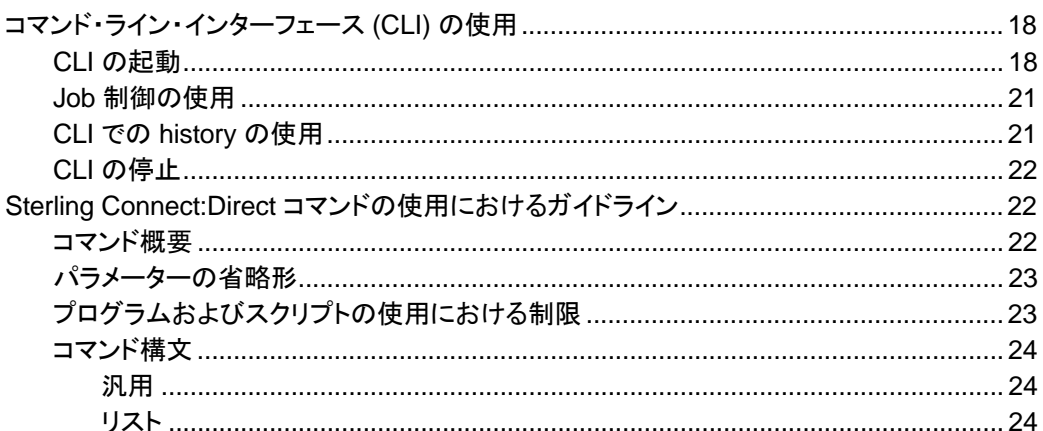

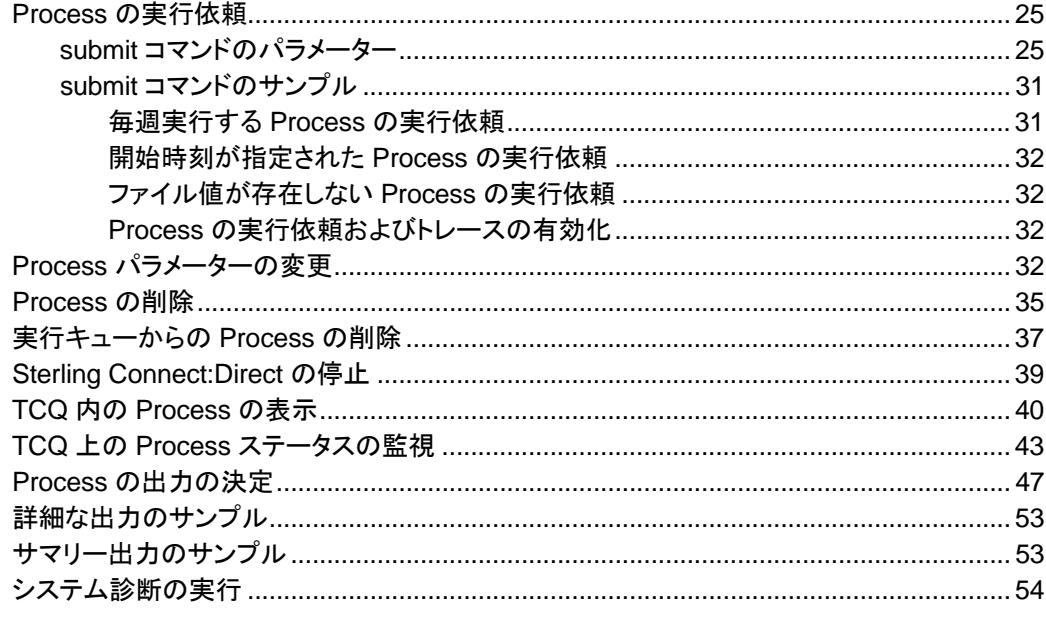

### 第3章 Process キューイング

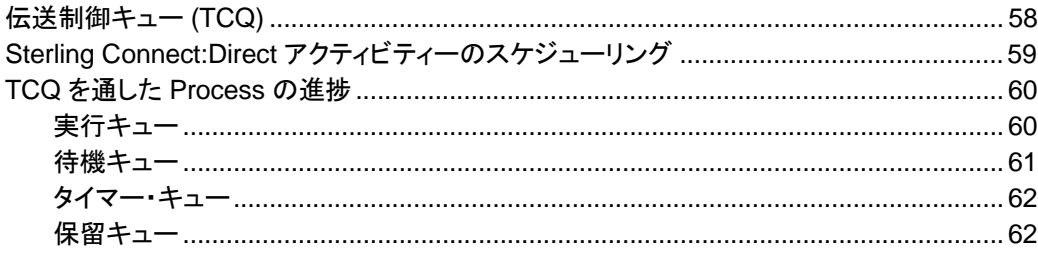

### 第4章 Sterling Connect:Direct for UNIX ユーティリティーの使用

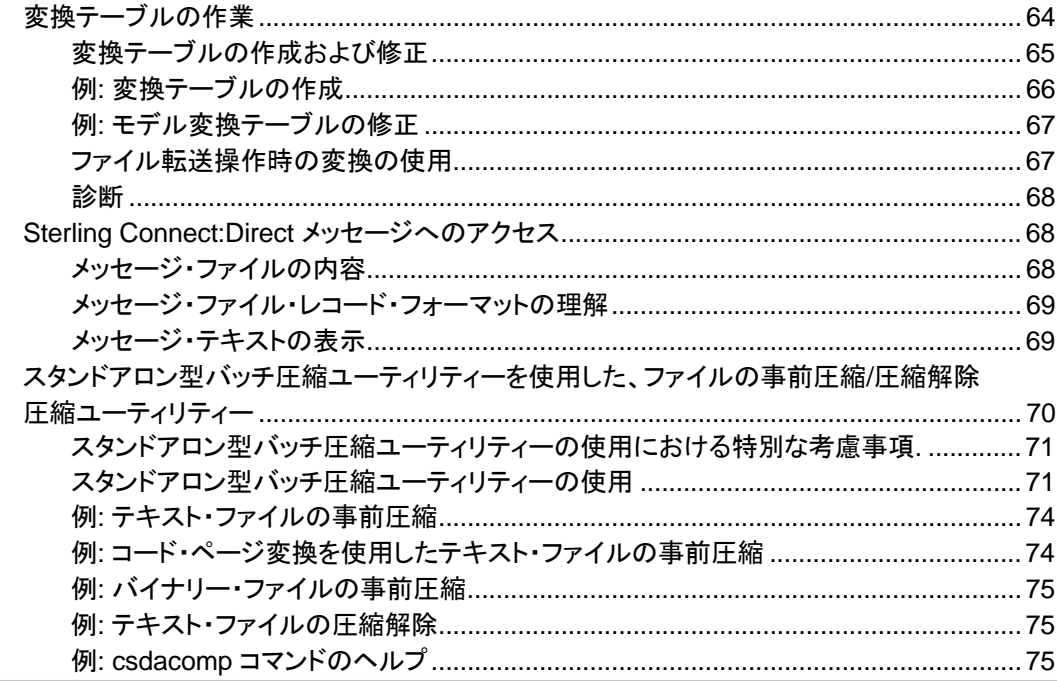

58

64

IBM Sterling Connect:Direct for UNIX ユーザー・ガイド

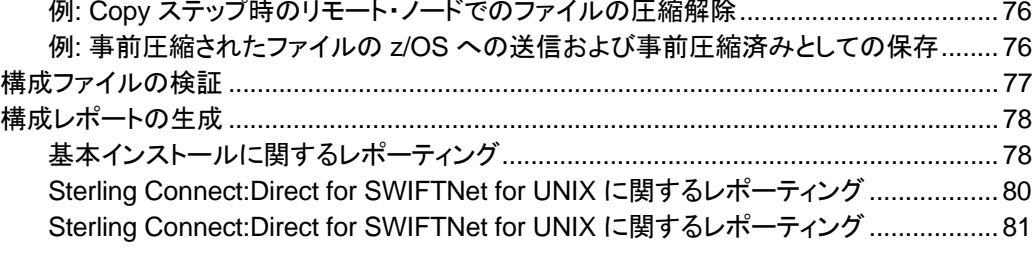

### 第5章 カスタム・プログラムの作成

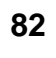

99

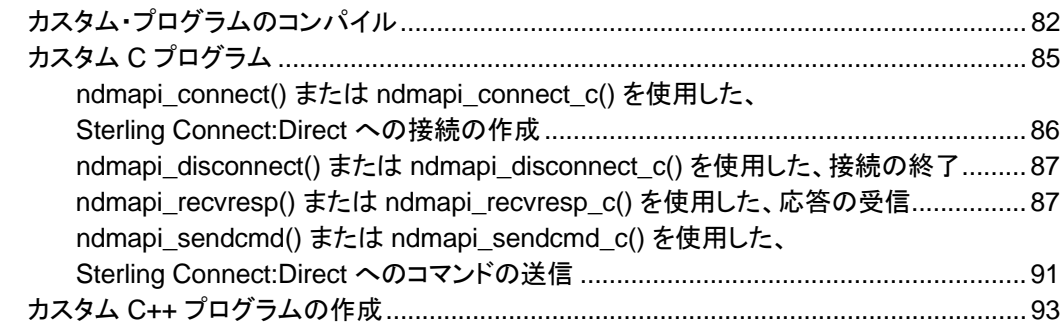

### 第6章 ユーザー出口の作成

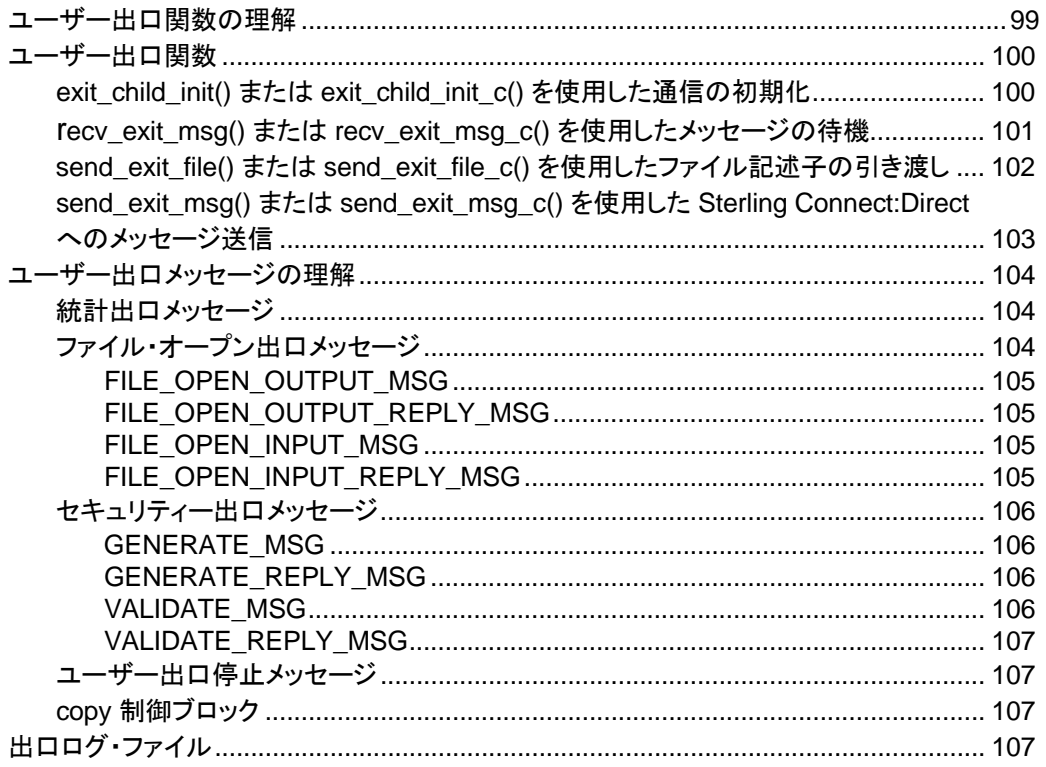

### 用語集

110

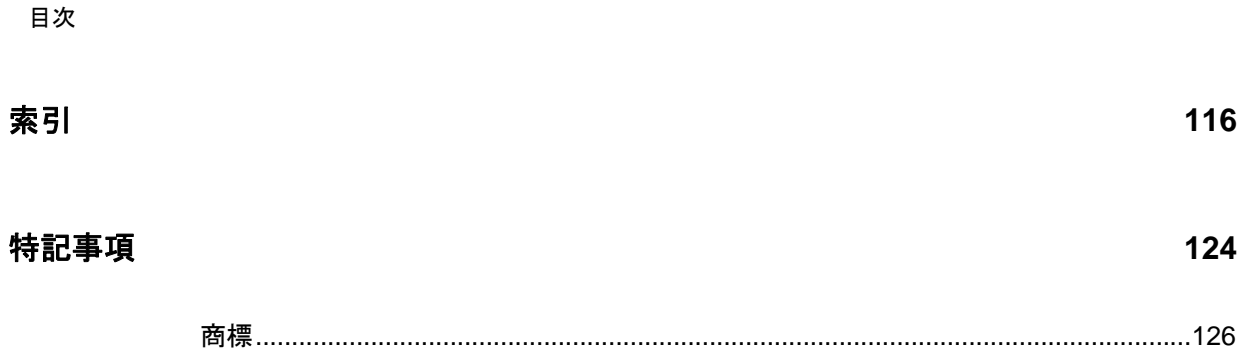

# **Sterling Connect:Direct for UNIX**

<span id="page-6-0"></span>IBM<sup>®</sup> Sterling Connect:Direct<sup>®</sup> for UNIX は、複数の技術を関連付けて、ネットワーク化され たシステムおよびコンピューター間において、あらゆるタイプの情報を移動します。また、自動化 、信頼性、効率的なリソース使用、アプリケーション統合、使いやすさといった特性を提供するこ とにより、ハイパフォーマンスな転送を管理します。Serling Connect: Direct for UNIX は、通信 プロトコル、ハードウェア・プラットフォーム、およびオペレーティング・システムにおいて複数の選 択肢を提供するとともに、メインフレーム・システム、ミッドレンジ・システム、デスクトップ・システ ム、および LAN ベースのワークステーション間での情報の移動を可能とする柔軟性も備えてい ます。

Sterling Connect:Direct for UNIX は、クライアント/サーバー・アーキテクチャーに基づいていま す。Sterling Connect:Direct for UNIX のサーバー・コンポーネントは、ユーザー・インターフェー ス (API、CLI、IBM® Sterling Connect:Direct® Browser User Interface、IBM® Sterling Control Center) と通信することで、Sterling Connect:Direct for UNIX のステートメントおよびコ マンドの実行依頼、実行、監視することができるようになります。

### <span id="page-6-1"></span>サーバー・コンポーネント

Sterling Connect:Direct for UNIX には、以下のサーバー・コンポーネントが搭載されています。

<span id="page-6-2"></span>Process マネージャー

Process マネージャー (PMGR) は、Sterling Connect:Direct for UNIX サーバー環境を初期化 するデーモンです。PMGR は、以下の機能を提供します。

- ◆ Sterling Connect:Direct for UNIX の初期化
- ◆ Sterling Connect:Direct for UNIX のクライアント API およびリモート・ノードからの接続 要求の受け入れ
- ◆ API およびリモート・ノードと通信するための、コマンド・マネージャーおよびセッション・マネ ージャーの子 Process の作成
- ◆ 一元化された Sterling Connect:Direct for UNIX 機能が必要とされる場合の、コマンド・マ ネージャーおよびセッション・マネージャーからの要求の受け入れ
- ◆ Sterling Connect:Direct for UNIX の停止

注**:** PMGR に接続可能なすべてのコンピューターにおいて、エンド・ユーザー・アプリケーション (End User Application: EUA) を含めたあらゆるアプリケーションを実行することができます。

<span id="page-7-0"></span>コマンド・マネージャー

正常に確立された API 接続のすべてに対して、コマンド・マネージャー (CMGR) が作成されま す。PMGR が作成できるコマンド・マネージャーの数は、システムによって異なり、各 UNIX Process で使用可能なファイル記述子の数によって制限されます。UNIX オペレーティング・シ ステムによってセットアップされるファイル記述子の数は、Sterling Connect:Direct for UNIX の 運用に影響する可能性があります。許可される同時 Sterling Connect:Direct for UNIX セッシ ョンの数 (最大 999 個) を処理するのに十分な数のファイル記述子を定義する必要があります  $\circ$ 

CMGR は、以下の機能を提供します。

- ◆ API によって送信されるコマンドの実行し、その結果を API に対して送信
- ◆ API と連動して、Sterling Connect:Direct for UNIX の認証手順を実行し、Sterling Connect:Direct for UNIX に対するアクセスを判断
- ◆ コマンド実行時の PMGR との通信

<span id="page-7-1"></span>セッション・マネージャー

セッション・マネージャー (SMGR) は、リソースが利用可能であり、Process の実行準備ができ ている、またはリモート・ノードがローカル・ノードとの接続を要求する場合に、PMGR によって 作成および呼び出しされます。SMGR は、以下の機能を提供します。

- ◆ 必要な Sterling Connect:Direct for UNIX 作業の実行
- ◆ 1 次ノード (PNODE) として機能し、Process の実行を開始
- ◆ 2 次ノード (SNODE) として機能し、PNODE によって開始された Process に参加

ノードに実行依頼される Process を実行するために SMGR が作成されると、リモート・ノード への接続が作成されます。ローカル Process を実行するために PMGR によって SMGR が開 始されると、SMGR は全 Process が完了するまで、このセッション上で各 Process を実行しま す。

リモート・ノードが接続を開始したことによって SMGR が作成される場合、SMGR が接続を完了 させます。リモート Process を実行するために、PMGR によって SMGR が開始される場合、 SMGR は、リモート SMGR が保持する Process をすべて完了させるまで、リモート SMGR に よって提供されるリモート Process ステップを実行します。

SMGR は、伝送制御キュー (TCQ) サービスおよびその他の一元化されたサービスの PMGR に依存します。TCQ の概要については、15 ページの *『伝送制御キュー (TCQ)』*を参照してくだ さい。

### <span id="page-7-2"></span>**Sterling Connect:Direct for UNIX**の概念

本セクションでは、Sterling Connect:Direct for UNIX システム・オペレーションの理解に役立つ 、概念および定義についてご紹介します。Sterling Connect:Direct の一般的な概念について は、「*BM Sterling Connect:Direct for UNIX* 製品概要 *(IBM Sterling Connect:Direct for UNIX Product Overview)*」 を参照してください。

#### <span id="page-8-0"></span>ユーザー 認証

Sterling Connect:Direct for UNIX では、Sterling Connect:Direct for UNIX の特定のタスクの 実行において、ローカルおよびリモートのユーザーを認証することができます。Sterling Connect:Direct for UNIX を使用するにあたって、各ユーザーは userfile.cfg と呼ばれるユーザー 認証ファイル内に定義されたレコードを持つ必要があります。各ローカル・ユーザーは、ユーザー 認証ファイル内にレコードを持つ必要があり、リモート・ユーザーは、プロキシー関係でローカル ・ユーザー ID にマッピングされる可能性があります。

一般ユーザーが、Sterling Connect:Direct for UNIX を通して root アクセス権を得ることを防止 する対策として、Sterling Connect:Direct for UNIX インストール時に、強固なアクセス制御 (SACL) ファイルと呼ばれる 2 つ目のアクセス・ファイルが作成されます。このファイルは sysacl.cfg と命名されます。sysacl.cfg ファイルで指定される **root:deny.access** パラメータ ーは、Sterling Connect:Direct for UNIX に対するアクセスを許可、拒否、または制限します。 SACL ファイルが削除されている、または破損している場合には、全ユーザーに対する Sterling Connect:Direct for UNIX へのアクセスが拒否されます。

userfile.cfg および sysacl.cfg ファイルでのユーザー認証の指定に関する詳細については、 「*Sterling Connect:Direct for UNIX* 管理ガイド *(Sterling Connect:Direct for UNIX Administration Guide)*」 の『アクセス情報ファイルの保守 *(Maintaining Access Information Files)』を参照してください***。** 

#### <span id="page-8-1"></span>Processの再始動

システム障害後の Process リカバリー用に複数の機能が提供されます。Process リカバリーは 、システム障害発生後、できるだけ早急に実行を再開して、無駄なデータ送信を最小限に抑え ることを目的としています。Process リカバリーを可能とするために、以下の Sterling Connect:Direct for UNIX 機能を利用することができます。

- ◆ Process ステップ・リスタート: Process の実行に伴い、ステップが TCQ に記録されます 。何らかの理由によって Process が停止されると、その Process は TCQ 内で保留され ます。実行を継続するために Process が解放されると、その Process は停止されたス テップから自動的に開始します。
- ◆ 自動セッション再試行: ネットワーク・マップ・ファイルのリモート・ノード情報レコード内に short-term および long-term の 2 つの接続再試行パラメーター・セットが定義されます。こ れらのパラメーター値を、リモート・ノード情報レコード内で指定しない場合は、 ネットワーク・ マップ・ファイルの local.node エントリーからデフォルト値が使用されます。short-term パラメ ーターは、即時の再試行を可能とします。long-term パラメーターは、すべての short-term の再試行が実行された後に使用されます。long-term の試行では、接続の問題を迅速に修 正することができず、再試行を実行するまでにより長い時間を要することが想定されるため 、接続再試行のオーバーヘッドが軽減されます。

#### ◆ チェックポイント・リスタート: この機能は、copy ステートメントによって使用できます。

チェックポイント・リスタートは、**ckpt** パラメーターを通して、**copy** ステップ内で明示的に構成すること ができます。(次の URL から IBM Sterling Connect:Direct for UNIX Process の Web サイト を参照してください:

[http://www.sterlingcommerce.com/documentation/processes/processhome.html\)](http://www.sterlingcommerce.com/documentation/processes/processhome.html) チェックポイント・リスタートが **copy** ステップで構成されない場合は、**ckpt.interval** パラメー 第 1 章 Sterling Connect:Direct for UNIX

ターを使用して、Initparms で構成することができます。(このパラメーターに関する詳細につ いては、「*Sterling Connect:Direct for UNIX* 管理ガイド *(Sterling Connect:Direct for UNIX Administration Guide)*」 の『初期化パラメーター・ファイルの保守 *(Maintaining Configuration Files)*』 を参照してください。)

- ◆ Run Task リスタート: SNODE 上の run task ステップの実行時に Process が中断された 場合、Sterling Connect:Direct for UNIX は SNODE の前の run task ステップと現行の run task ステップとの同期を図ります。同期は、以下のいずれかの方法で実行されます。
	- Process の再始動時に、SNODE がタスクを実行中の場合には、そのタスクの完了を 待ってから、PNODE に対して task completion ステータスを返します。処理が継続さ れます。
	- Process が再始動される前に SNODE のタスクが完了している場合には、タスク 結果を保存します。Process の再始動時に、SNODE は結果を報告し、処理が継 続されます

同期に失敗した場合、Sterling Connect:Direct for UNIX は、**run task** ステップ内の **restart** パラメーターまたは初期化パラメーター・ファイルを読み込み、**run task** ステップ を再 度実行するかどうかを決定します。**run task** ステップの **restart** パラメーターは、初期化パラ メーターの設定をオーバーライドします。

例えば、SNODE が Sterling Connect:Direct for UNIX のコールド・リスタートによって、 run task ステップの結果を失った場合、Sterling Connect:Direct for UNIX は、**restart** パ ラメーター内で定義されている値を確認して、**run task** を再度実行するかどうかを決定し ます。

- 注**:** run task リスタートは、Sterling Connect:Direct for UNIX が接続ロード・バランサーの裏で稼 働している場合には、異なった機能をします。ロード・バランシング環境で Sterling Connect:Direct for UNIX を稼働する場合に知っておく必要のある考慮事項についての詳 細な情報については、「*IBM Sterling Connect:Direct for UNIX* リリース・ノート *(IBM Sterling Connect:Direct for UNIX Release Notes)*」、「*IBM Sterling Connect:Direct for UNIX* 管理ガイド *(IBM Sterling Connect:Direct for UNIX Administration Guide)*」、および 「*Sterling Connect:Direct for UNIX* スタートアップ・ガイド *(Sterling Connect:Direct for UNIX Getting Started Guide)*」 を参照してください。
- ◆ SNODE が Sterling Connect:Direct for UNIX ノードの場合の Process アクティビティー の中断: SNODE が Sterling Connect:Direct for UNIX ノードであり、PNODE が、 Process アクティビティーの停止コマンドを発行したり、実行している Process を削除した りすることによってプロセス・アクティビティーを中断させた場合、または、リンクが失敗した り、転送時に I/O エラーが発生したりした場合には、その Process は、WS ステータスで待 機キューに設定されます。

Process アクティビティーが継続されない場合、その Process を TCQ から手動で削除する 必要があります。**delete process** コマンドにおけるコマンド構文およびパラメーター記述に ついては、「*Sterling Connect:Direct for UNIX* ユーザー・ガイド *(Sterling Connect:Direct for UNIX User Guide)*」 を参照してください。

注**:** SNODE から **change process** コマンドを発行して、Process アクティビティーを継続させるこ とはできません。Process は、常にセッションの制御を行っている PNODE によってのみ再 始動させることができます。

<span id="page-10-0"></span>アーカイブ統計ファイル

Sterling Connect:Direct for UNIX は、統計ファイルをアーカイブしてパージするユーティリティ ーを提供します。Sterling Connect:Direct for UNIX を構成する際に、初期化パラメーター・ファ イルの統計レコードに **max.age** のパラメーターを設定することによって、統計ファイルをアーカ イブするタイミングを特定します。**max.age** パラメーターは、統計ファイルをアーカイブの対象す る際の要件となる、ファイルの古さを定義します。

毎日 1 回、statarch.sh と呼ばれるスクリプトが開始されます。このスクリプトは、**max.age** に一 致する統計ファイルを特定した後、tar コマンドおよび compress コマンドを実行して、**max.age**  パラメーターに一致する統計レコードのすべてをアーカイブした圧縮ファイルを作成します。統計 ファイルは、アーカイブ後、パージされます。Linux コンピューター上でアーカイブされるファイル に関しては、アーカイブされる統計ファイルは gzip 形式で圧縮されるため、.gz の接尾辞が付加 されます。その他すべての UNIX プラットフォーム上でアーカイブされるファイルは、compress 形式を使用して圧縮されていることを示す .Z の接尾辞が付加されます。

アーカイブ・ファイルは、統計ファイルおよび TCQ が格納されているディレクトリーに保存されま す。statarch.sh のシェル・スクリプトは、ndm/bin ディレクトリーに置かれています。必要に応じ て、スクリプトを修正し、使用する環境用にカスタマイズしてください。

アーカイブされた統計ファイルをリストアしたい場合には、**statrestore.sh** スクリプトを実行し ます。このスクリプトは、**uncompress** および **tar** コマンドを使用して、アーカイブ内のすべて の統計ファイルをリストアします。この際、**statrestore** コマンドに対して 2 つの引数を入力す る必要があります。1 つ目の引数は統計ファイルが格納されているディレクトリーのパスになり ます。2 つ目の引数は、リストアしたいだけの数のアーカイブ・ファイル名が続く、アーカイブ・ ファイル名を特定します。以下は、**statrestore** コマンドのサンプルです。

qa160sol: ./statrestore.sh /export/home/users/cd4000/ndm/bin archive1

ファイルのリストア後、select statistics コマンドを使用することにより、統計レコードを確認するこ とができます。

<span id="page-10-1"></span>Process、シェル・スクリプト、および API プログラムのサンプル

Sterling Connect:Direct for UNIX は、*d\_dir*/ndm/src 内で Process およびシェル・スクリプトの サンプルを提供します。*d\_dir* は、Sterling Connect:Direct for UNIX ソフトウェアの宛先ディレク トリーを示しています。テキスト・エディターで同様のファイルを作成することができます。また、 Process およびシェル・スクリプトのサンプルの作成手順に関しては、同じディレクトリー内の README ファイルに記載されています。

以下の表は、サンプル Process のファイル名を記載しています。必要に応じて Process を修正 してください。

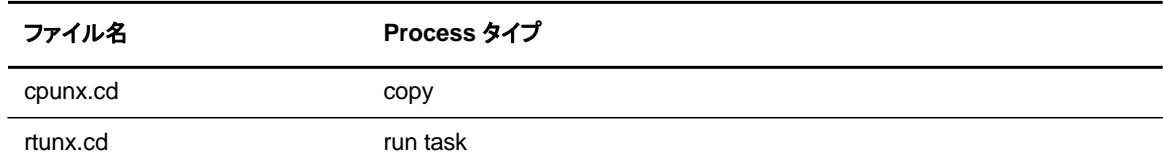

第 1 章 Sterling Connect:Direct for UNIX

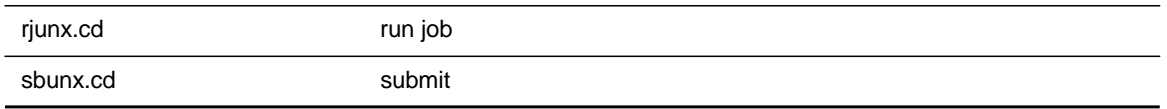

### 以下の表は、サンプル・シェル・スクリプトのファイル名を記載しています。必要に応じて、シェ ル・スクリプトを修正してください。

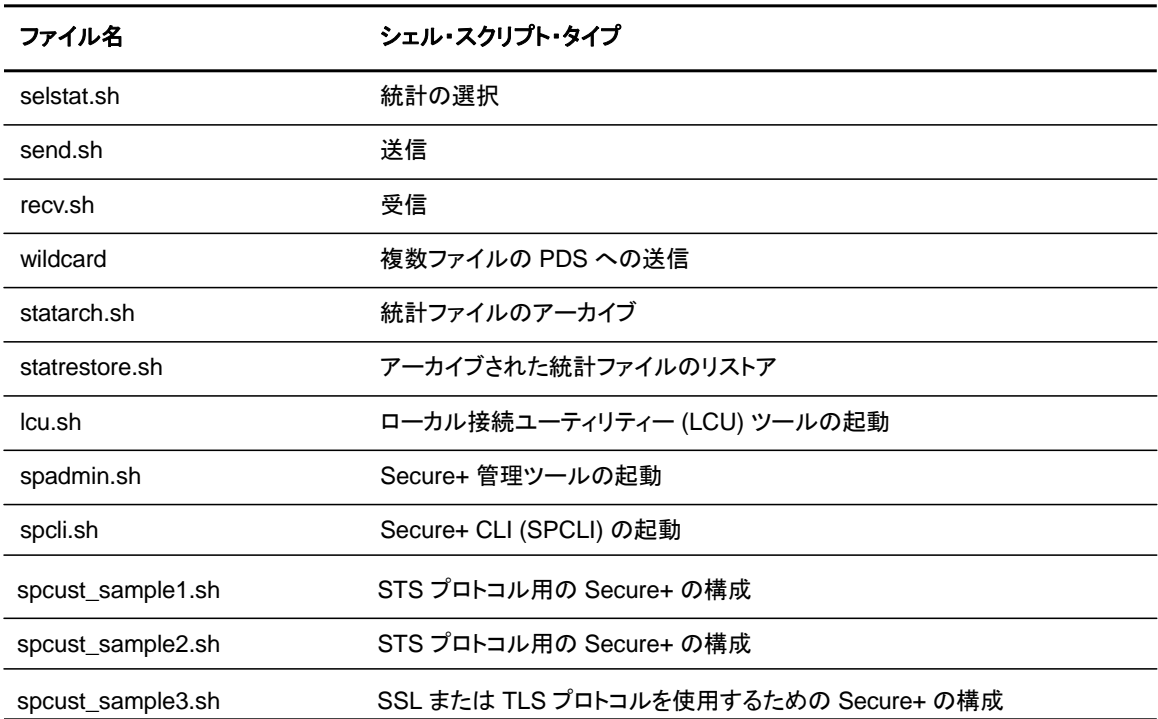

以下の表は、サンプル・プログラムの名前を記載しています。

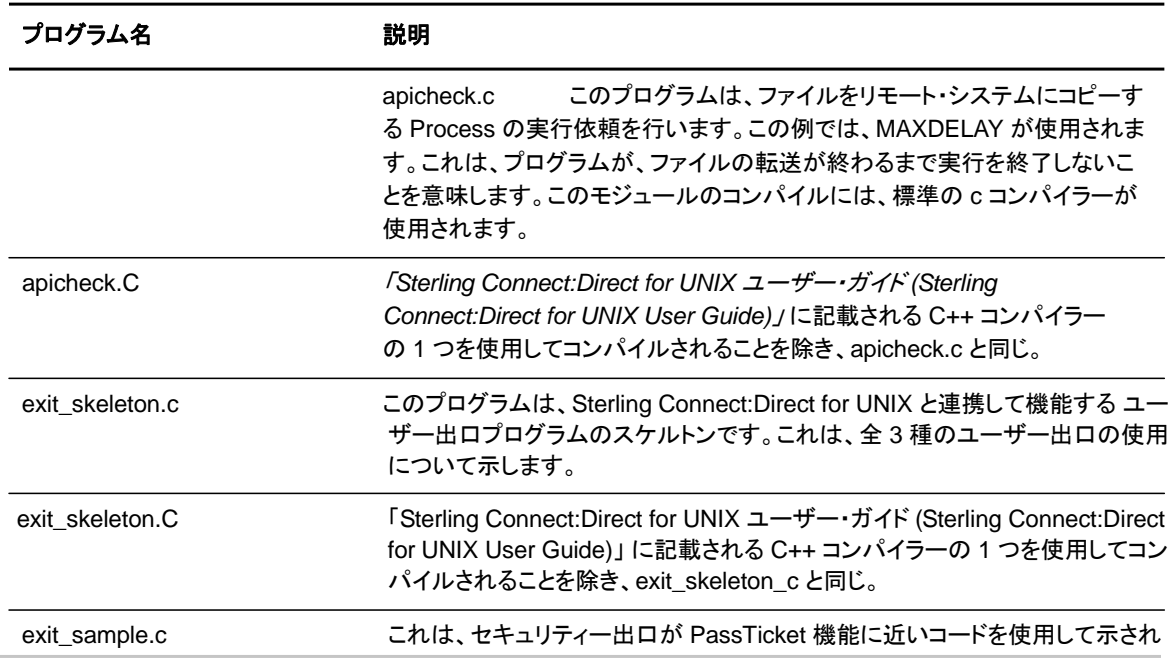

12 *IBM Sterling Connect:Direct for UNIX* ユーザー・ガイド

sdksample.C このプログラムは、Sterling Connect:Direct for UNIX に対する SDK インタ ーフェースを使用して、さまざまなコマンドを実行します。

### <span id="page-12-0"></span>**Sterling Connect:Direct for UNIX** ファイル

このセクションでは、Sterling Connect:Direct for UNIX の構成ファイルを説明するとと もに、ディレクトリー構成を例示し、インストールされる個別ファイルの一覧を記載します  $\circ$ 

<span id="page-12-1"></span>Sterling Connect:Direct for UNIX の構成ファイル

Sterling Connect:Direct for UNIX は、インストールおよびカスタマイズの実行時に、以下の構 成ファイルを作成します。これらのファイルは、Sterling Connect:Direct for UNIX サーバーが正 確に稼働するために必要となります。

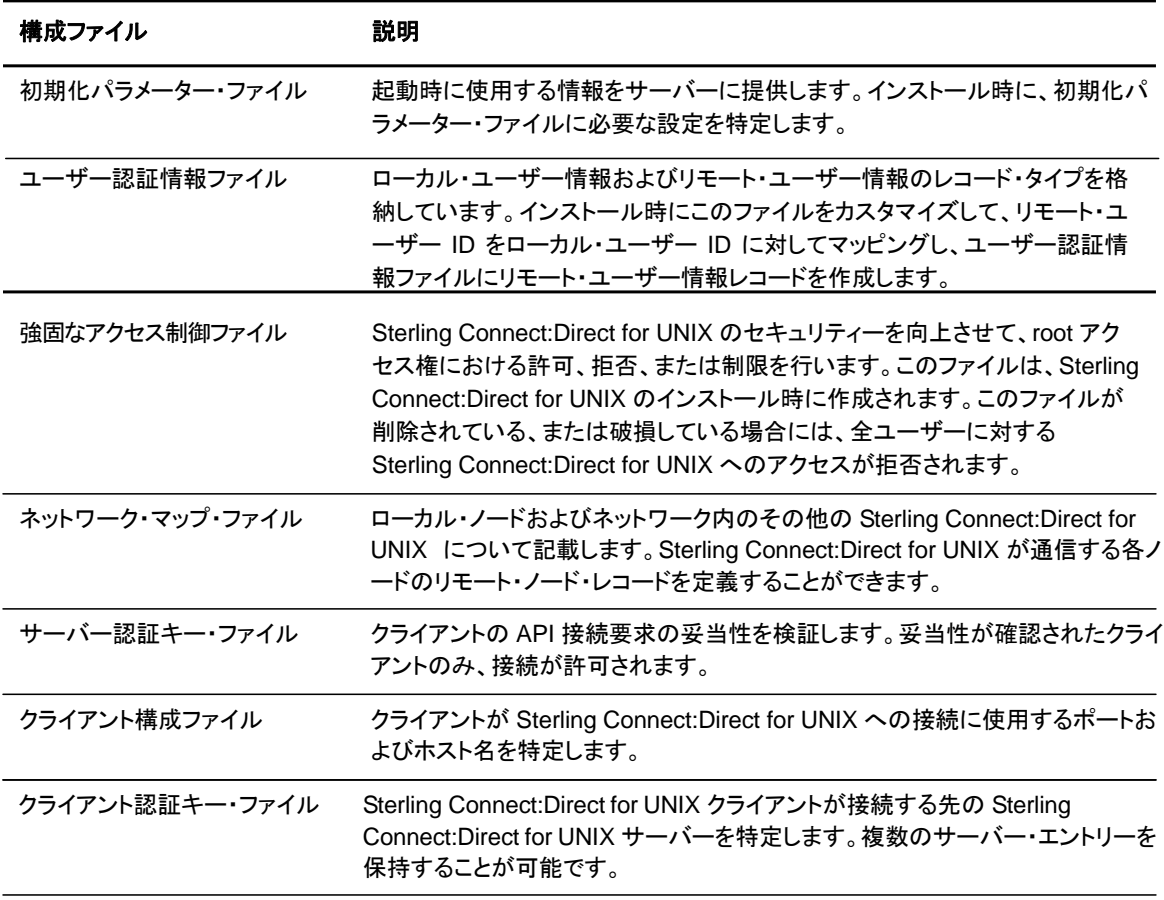

### <span id="page-13-0"></span>Sterling Connect:Direct for UNIX のディレクトリー構成

以下の図は、Sterling Connect:Direct for UNIX のディレクトリー構成を示しています。このディレク トリー・ツリーは、Sterling Connect:Direct for UNIX がインストールされる宛先ディレクトリーである *d\_dir/* で始まっています。このディレクトリー構成は、同一のネットワーク上に存在、また、同一のコン ピューター上に存在する可能性のある複数のノードについて表示しています。このディレクトリー構成 の体系化によって、cdpmgr や ndmcmgr といった Sterling Connect:Direct for UNIX のプログラ ムを共有することができるようになります。複数のノードが存在する場合には、各ノードに対し、構 成ファイル用に独自の *d\_dir*/ndm/cfg/*cd\_node***/** ディレクトリー構成が存在する必要があります 。*cd\_node* は、Sterling Connect:Direct for UNIX のノード名になります。

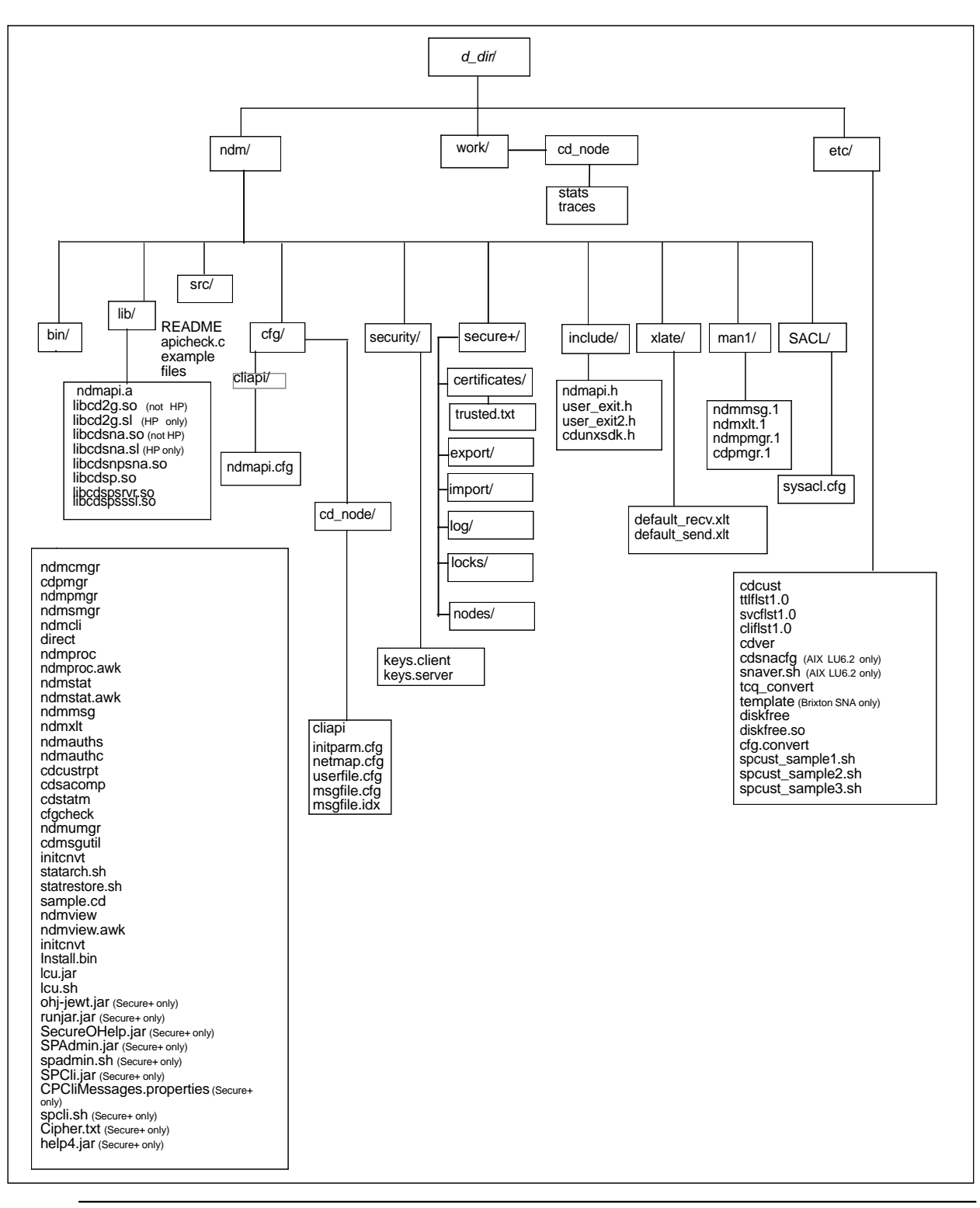

注**:** Secure+ ディレクトリーは、Sterling Connect:Direct for UNIX Secure Plus がインストールされる 場合にのみ利用可能です。

注**:** 以下の図を参照して、ノードの作業ディレクトリーを確認してください。

各ノードに対して、*d\_dir*/work/*cd\_node* が作成されます。以下の図は、複数のノードにおける 作業ディレクトリー、および各ノードに対して作成された作業ファイル (例: TCQ ファイル) を示 しています。

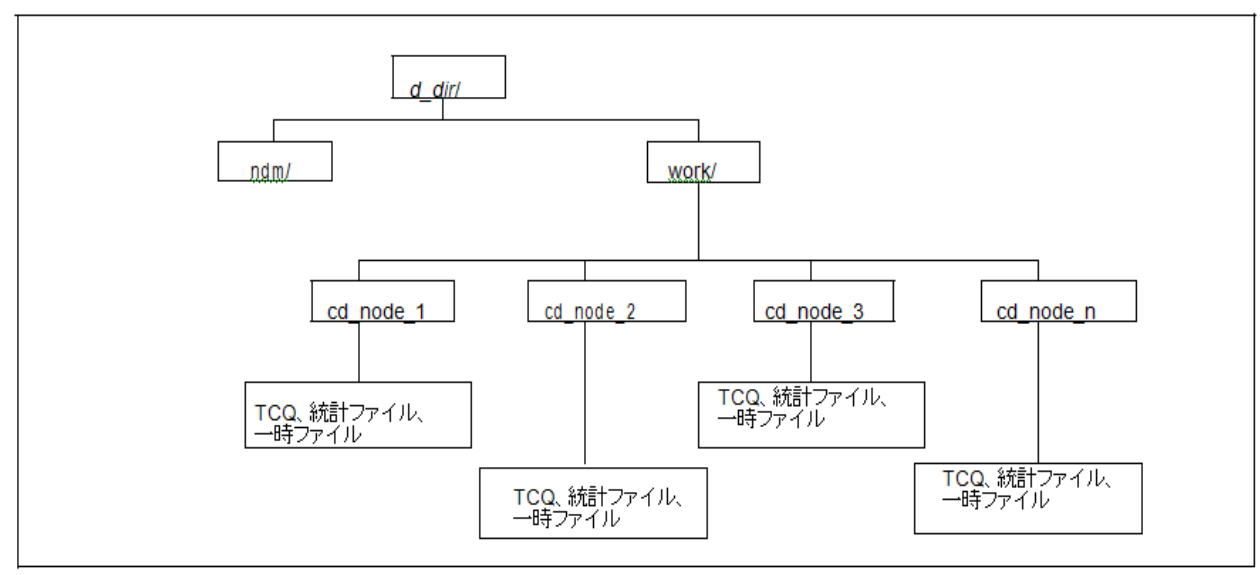

### <span id="page-15-0"></span>**Sterling Connect:Direct for UNIX** 文書

#### <span id="page-15-1"></span>本書について

「*IBM Sterling Connect:Direct for UNIX* ユーザー・ガイド *(IBM Sterling Connect:Direct for UNIX User Guide)*」 は、Sterling Connect:Direct for UNIX をインストールするネットワーク運 用スタッフおよびプログラマーを対象としています。本書によって、Sterling Connect:Direct for UNIX のインストールに必要な知識を得ることができます。

本書は、アプリケーション、ネットワーク、環境を含めた、UNIX オペレーティング・システムの知 識があることを前提としています。LU6.2 接続においては、独立 LU6.2 接続をサポートするた めの SNA パッケージの構成における高度な能力が必要となります。

#### <span id="page-15-2"></span>タスクの概要

以下の表は、Sterling Connect:Direct for UNIX のインストールにおけるタスクの実行に必要な 情報の参照先について案内しています。

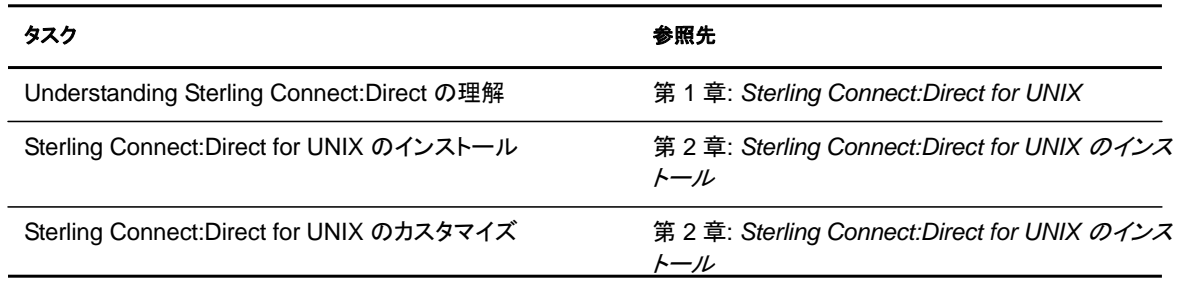

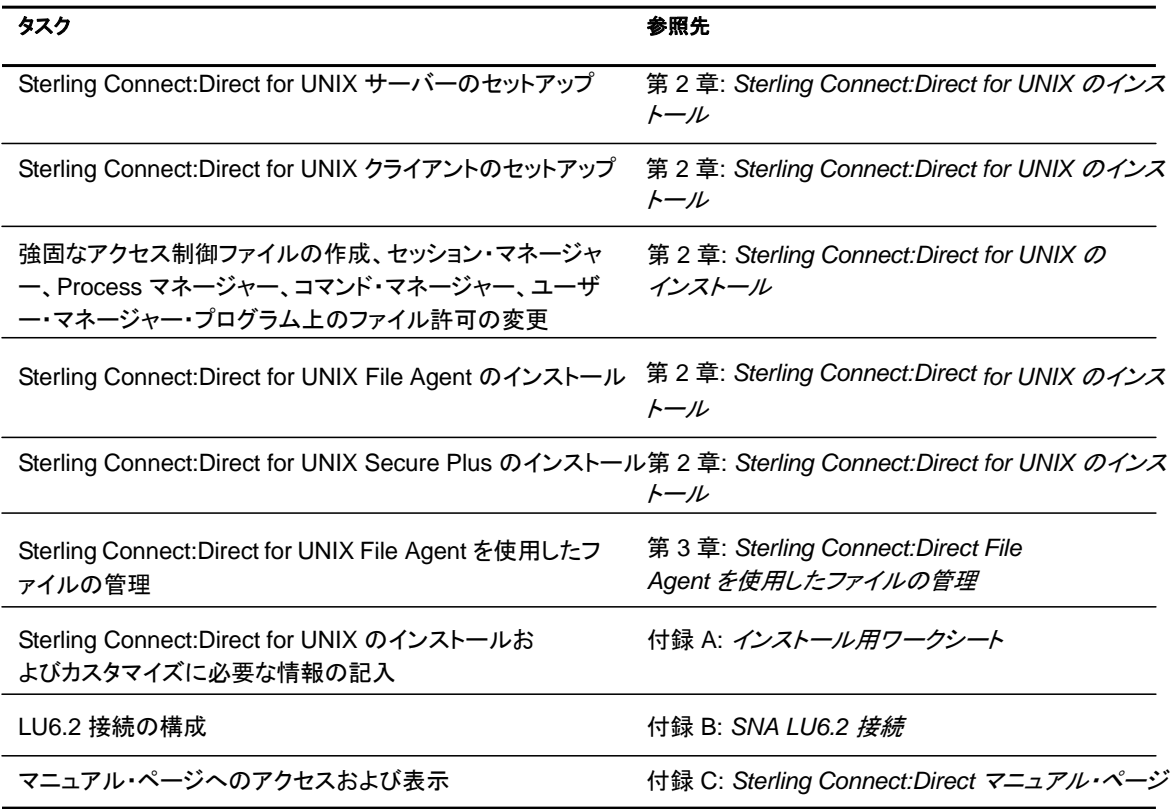

### 第 **2** 章

# **Process** の制御および監視

<span id="page-17-0"></span>この章では、コマンド・ライン・インターフェース (CLI) を使用して Process およびコマンドを実行 依頼する手順について記載しています。

注**:** この章に記載されている手順の中には、Sterling Connect:Direct Browser User Interface を用い て実行可能なものもあります。Sterling Connect:Direct Browser User Interface に関する詳細 については、「*IBM Sterling Connect:Direct Browser User Interface* ユーザー・ガイド *(IBM Sterling Connect:Direct Browser User Interface User Guide)*」 を参照してください。

### <span id="page-17-1"></span>コマンドライン・インターフェース **(CLI)** の使用

コマンドライン・インターフェース (CLI) を使用することで、ネイティブのコマンド・ライン環境から Sterling Connect:Direct Process およびコマンドを実行依頼することが可能となります。このセ クションでは、CLI 操作時に使用するコマンドについて説明します。

#### <span id="page-17-2"></span>CLI の起動

CLI を起動するには、以下のステップを実行します。

- 1. NDMAPICFG 環境変数をまだ定義していない場合は、以下の適切なシェルのコマンドを 入力します。*d\_dir* には、Sterling:Connect:Direct のサブディレクトリーへのパスが入りま す。
	- 注**:** cfgCheck ユーティリティーを実行するためには、NDMAPICFG 環境変数を設定す る必要があります。cfgCheck に関する詳細については、77 ページの [『構成ファイル](#page-76-0) [の検証』](#page-76-0)[を参照してください。](#page-76-0)
	- C シェル:

% setenv NDMAPICFG *d\_dir*/ndm/cfg/cliapi/ndmapi.cfg

• Bourne シェルまたは Korn シェル:

\$ NDMAPICFG=*d\_dir*/ndm/cfg/cliapi/ndmapi.cfg \$ export NDMAPICFG

2. 以下のコマンドを入力して、Sterling Connect:Direct CLI を起動します。必要に応じてオ プションを入力します。

\$ direct [-P string -s -t n -e nn -n name -p nnnnn -x -r -h -z]

コマンド・オプションおよびコマンド・エントリーのサンプルに関する説明については、以下の 表を参照してください。

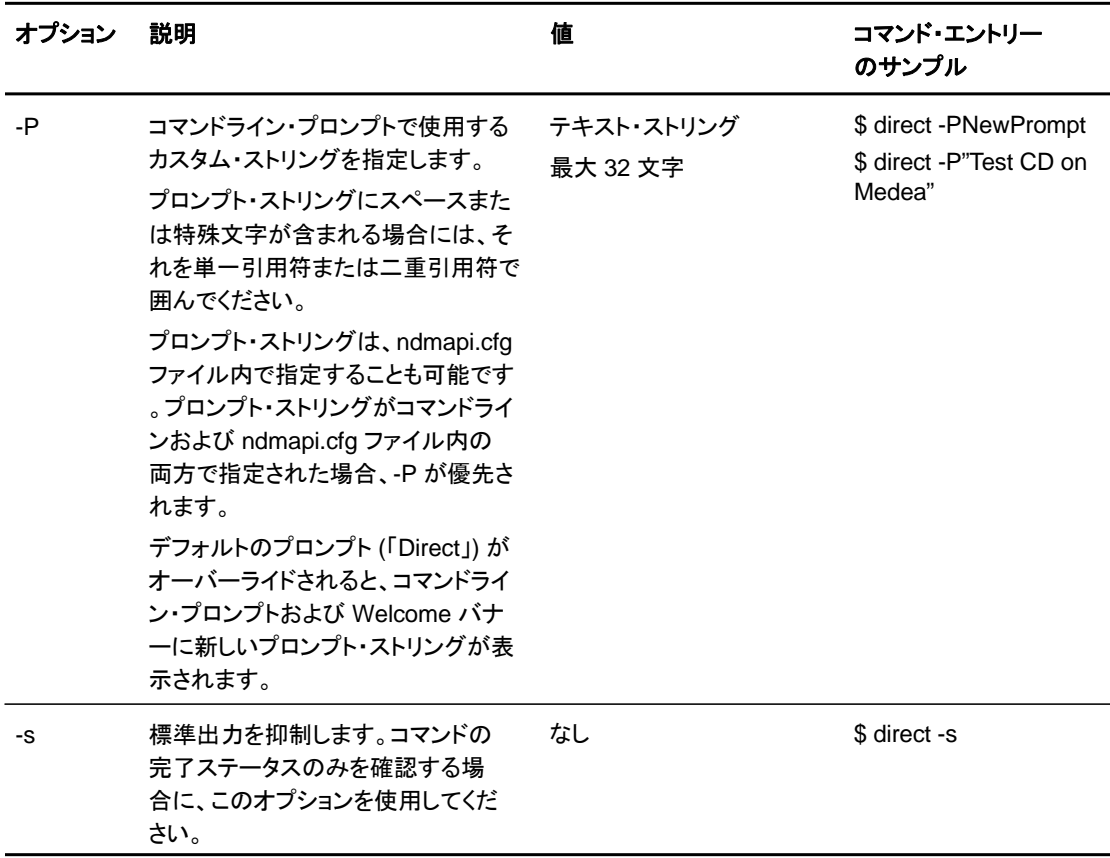

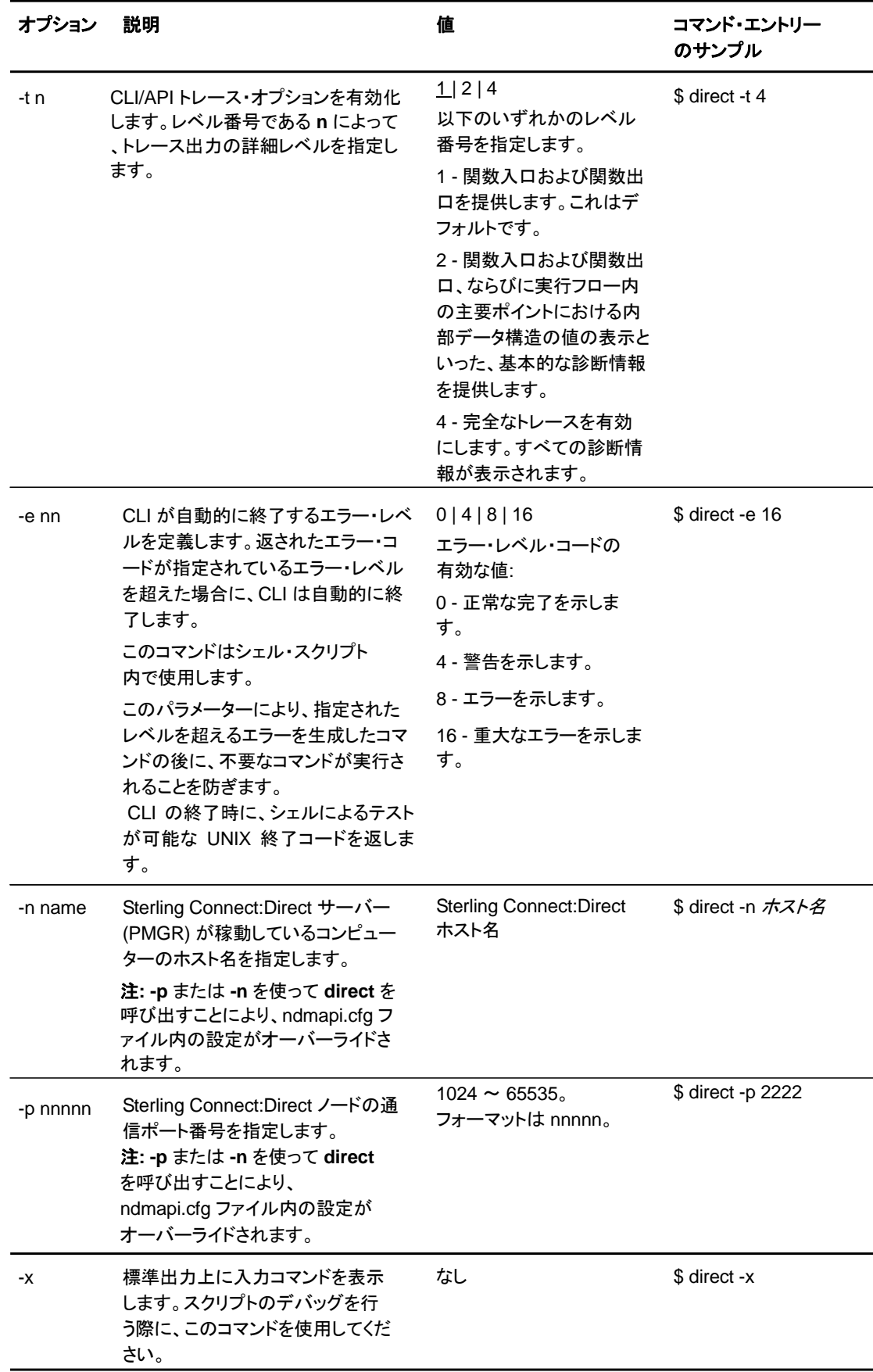

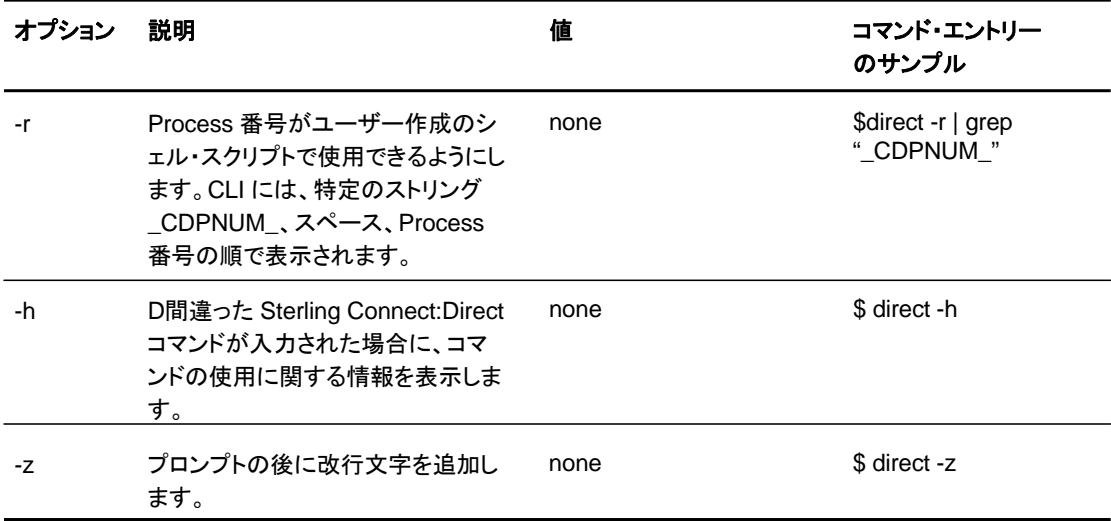

#### <span id="page-20-0"></span>ジョブ制御の使用

Sterling Connect:Direct では、ジョブ制御をサポートするシェルのフォアグラウンドとバックグランド 間で CLI Process を切り替えることができます。この機能によって、CLI を終了して再起動するこ となく、保存された Process のテキストの編集、UNIX コマンドの実行、および Process エラー の解決を行うことができます。CLI Process を切り替えるには以下のコマンドを使用します。CLI Process を切り替えるには以下のコマンドを使用します。

- ◆ CLI Process を停止または中断するには、 中断文字 (**Control-Z**) を押します。
- ◆ CLI Process をフォアグラウンドに移行するには、**fg** コマンドを実行します。
	- 注**:** ジョブ制御の使用において問題がある場合、システム管理者に連絡して、使用すべき追加 的 UNIX コマンドに関するアドバイスを受けてください。

#### <span id="page-20-1"></span>CLI での history の使用

Sterling Connect:Direct では、UNIX で使用可能な history コマンドを使用することができます。 history コマンドでは、コマンドの末尾にセミコロン (;) を必要としません。以下の表は、使用できる history コマンドを記載しています。

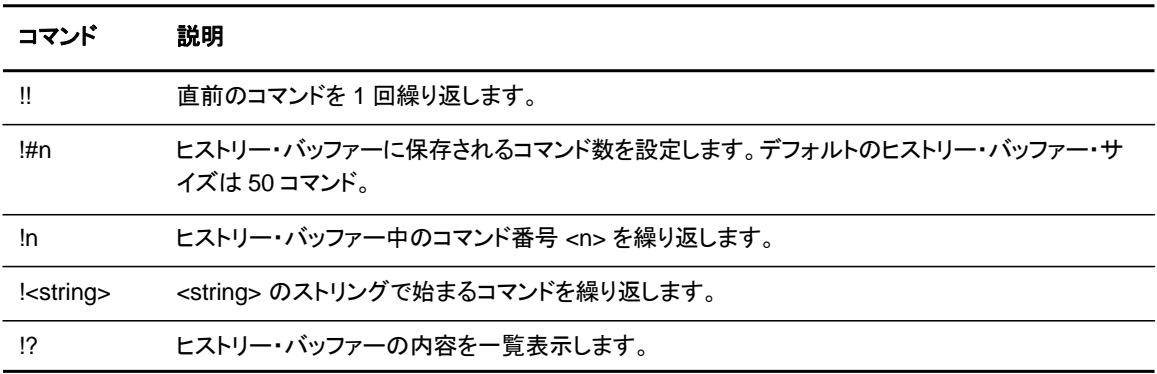

#### <span id="page-21-0"></span>CLI の停止

プロンプトで、**Control-D** または **quit** を入力して CLI 操作を停止します。

### <span id="page-21-1"></span>**Sterling Connect:Direct** コマンドの使用におけるガイドライン

Sterling Connect:Direct コマンドの使用に関するガイドラインについては、本セクションの情報を 参照してください。

#### <span id="page-21-2"></span>コマンド概要

以下のコマンドを使用して、Sterling Connect:Direct Process の制御および監視を行います。

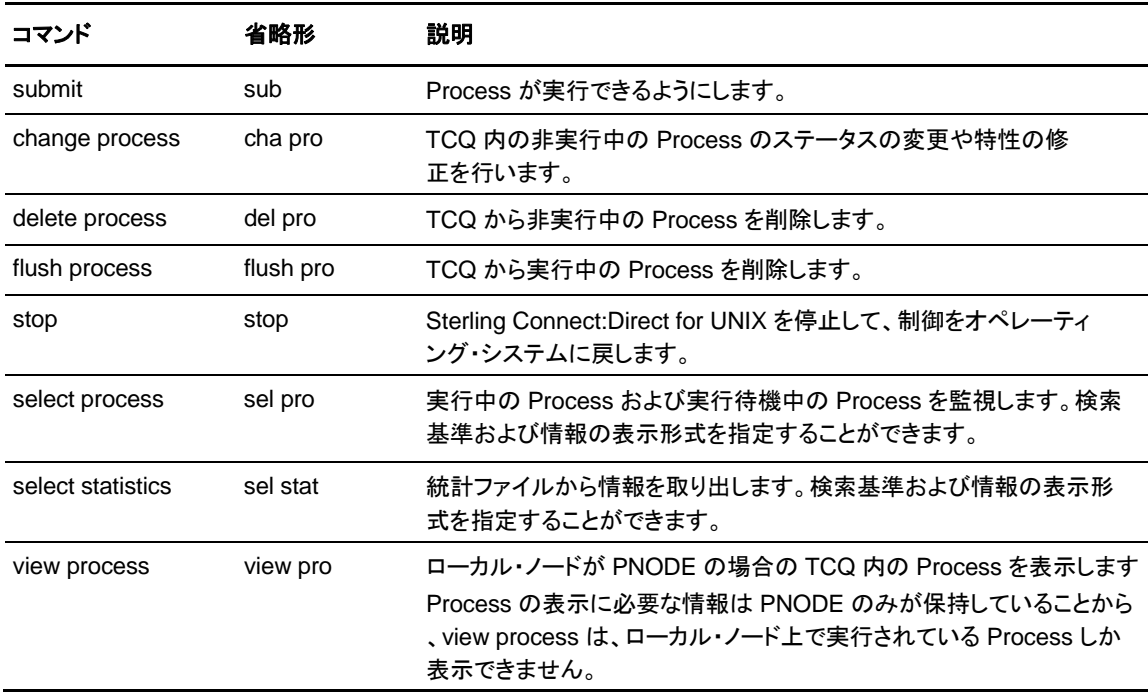

注**:** CMGR は現在、Process ファイルのサイズを 60キロバイト までに制限しています。

#### <span id="page-22-0"></span>パラメーターの省略形

以下の表は、共通に使用されるパラメーターの有効な省略形を記載しています。

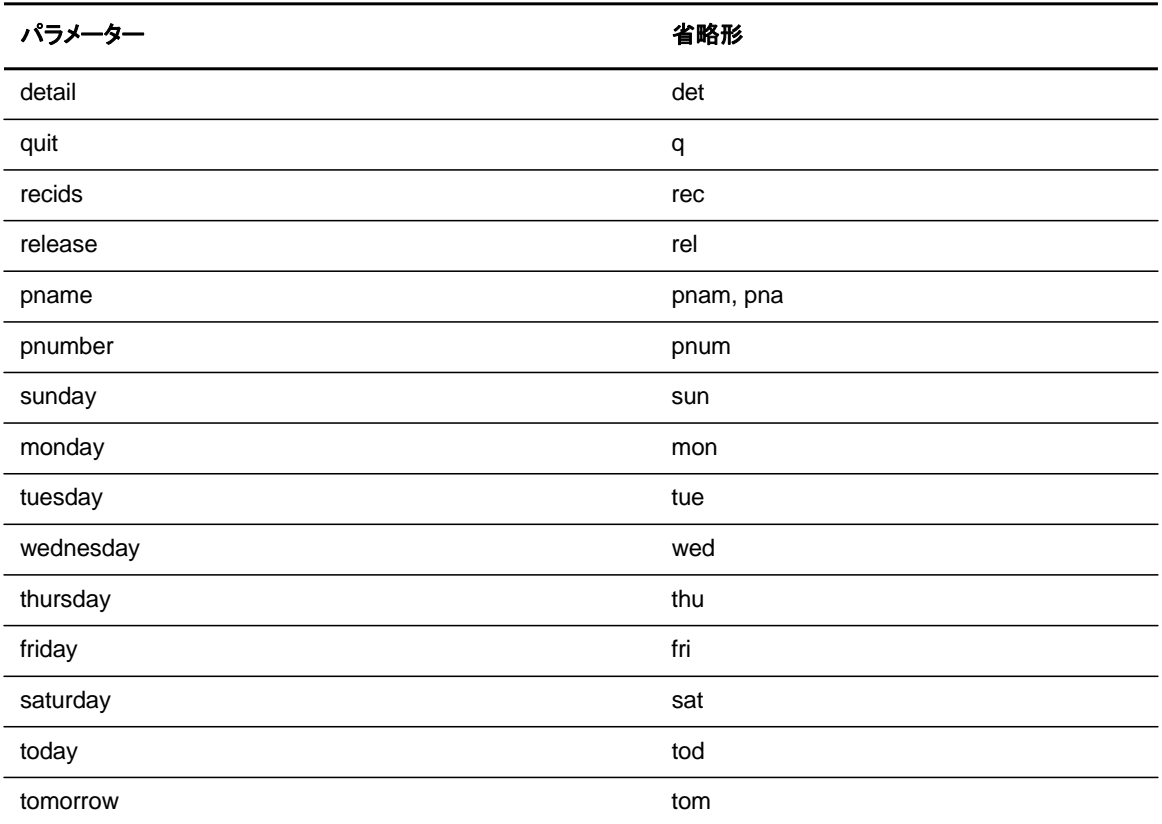

<span id="page-22-1"></span>プログラムおよびスクリプトの使用における制限

システム管理者およびその他のネットワーク運用担当者は、ユーザーが run task および run job Process ステートメントを使用して実行できるスクリプトおよび UNIX コマンドを制限するこ とができます。

システム管理者およびその他のネットワーク運用担当者は、Sterling Connect:Direct で使用で きる機能において以下の制限を設定することができます。

- ◆ ファイルの送受信機能。ユーザーは、ファイルの送信のみ、または受信のみのいずれか の機能に制限される可能性があります。
- ◆ ファイルを送信または受信する、送信先または送信元のロケーション。特定のローカル・ ノードまたはリモート・ノードに制限される可能性があります。

ユーザー ID における特定の制限については、システム管理者に確認してください。

<span id="page-23-0"></span>コマンド構文

CLI プロンプトで入力されるコマンド、または **ndmapi\_sendcmd()** 関数のコマンド・テキスト・ パラメーターとして使用されるコマンドには、同一のコマンド構文を使用します。関数呼び出しに 関する詳細については、[82](#page-81-0)ページの[『カスタム・プログラムの作成』](#page-81-0)を参照してください。コマンド を入力する際には、以下の規則が適用されます。

- ◆ パスワードまたはユーザー ID を選択する際には、Sterling Connect:Direct のキーワードを 使用しないでください。
- ◆ ユーザー名およびファイル名は大文字と小文字が区別されることに留意します。
- ◆ 大文字のみ、小文字のみ、または大文字/小文字が混在する文字で個別のコマンド・キーワ ードを入力します。
- ◆ すべてのコマンドはセミコロン (;) で終了します。
- ◆ コマンドを入力する際には、コマンド名全体、最初の 3 文字、または特定のパラメーター に関してはその省略形を入力します。パラメーターの省略形のリストについては、[23](#page-22-0) [ペ](#page-22-0) [ージ](#page-22-0)の表を参照してください。
- ◆ ステートメントおよびパラメーターを省略しないでください。
- ◆ ファイル名、グループ名、ユーザー ID、およびパスワードは、可変長ストリングであり、長 さの指定はありません。
- ◆ Sterling Connect:Direct ノード名は、1 ~ 16 文字の長さで設定されます。リモート・ノード を記述する netmap 内のレコード名は、通常、リモート Sterling Connect:Direct ノード名で すが、1 ~ 256 文字までの任意の長さで設定されることが可能です。リモート・ノード名を IP アドレスまたはホスト名、およびポート番号またはポート名として指定することもできます 。

#### <span id="page-23-1"></span>汎用

構文定義内のパラメーター値として 汎用 を指定した場合は、アスタリスク (\*) および疑問符 (?) の文字を含むストリングを使用できます。これらの文字は、パラメーター値においてパターン・マッ チングまたはワイルドカードを提供します。アスタリスクは、0 個以上の文字にマッチし、疑問符 は、任意の単一文字にマッチします。以下のサンプルは、アスタリスクおよび疑問符の使用を示 しています。

PNAME = A?PROD5\*

上記のサンプルで指定された汎用 Process 名は、**A** の文字で始まり、その後の 2 番目の位 置に任意の単一文字、3 番目から 7 番目の位置に **PROD5** のストリングが続く Process のす べてに一致する指定を示しています。アスタリスクは、8 番目の位置から始まる 0 個以上の文 字に取って代わるものです。

#### <span id="page-23-2"></span>リスト

パラメーター値が **(**リスト**)** の場合、パラメーター値のグループを括弧で囲み、それぞれの値をコン マで区切ることによって、複数のパラメーター値を指定することができます。以下のコマンドは、リ ストを示しています。

(pnumber1, pnumber2, pnumber3)

### <span id="page-24-0"></span>**Process** の実行依頼

Process を実行できるようにし、指定されたファイルに含まれる Process ステートメントをソフ トウェアが解釈できるようにするには、**submit** コマンドを使用します。

<span id="page-24-1"></span>submit コマンドのパラメーター

submit コマンド内で指定されたパラメーターは、Process ステートメントで指定された同一のパ ラメーターをオーバーライドします。必須のパラメーターはありませんが、ファイル・パラメーター にファイル名を指定しない場合、Sterling Connect:Direct Process のテキストは、submit コマ ンドに従う必要があります。以下は、submit コマンドのパラメーターです。

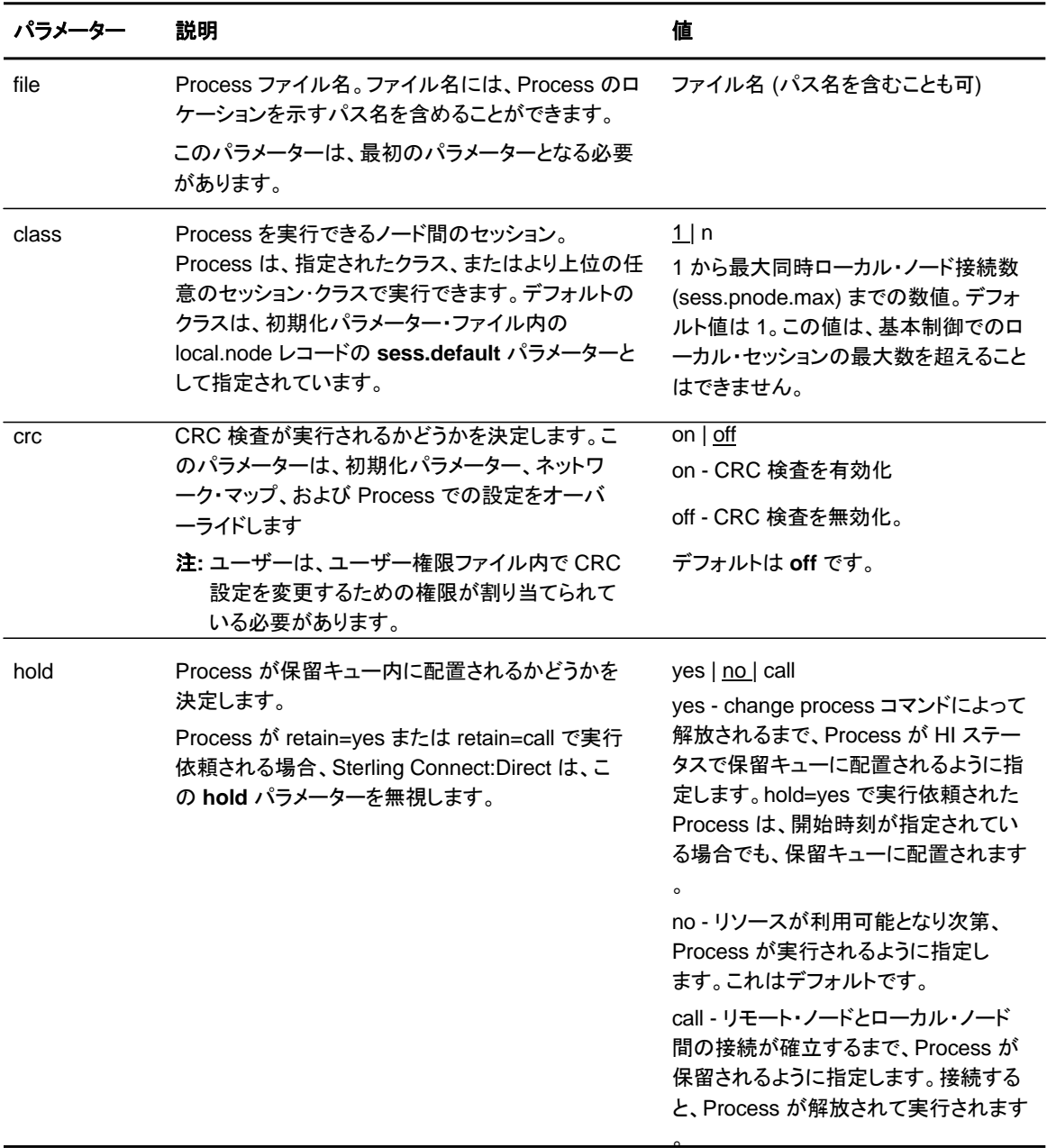

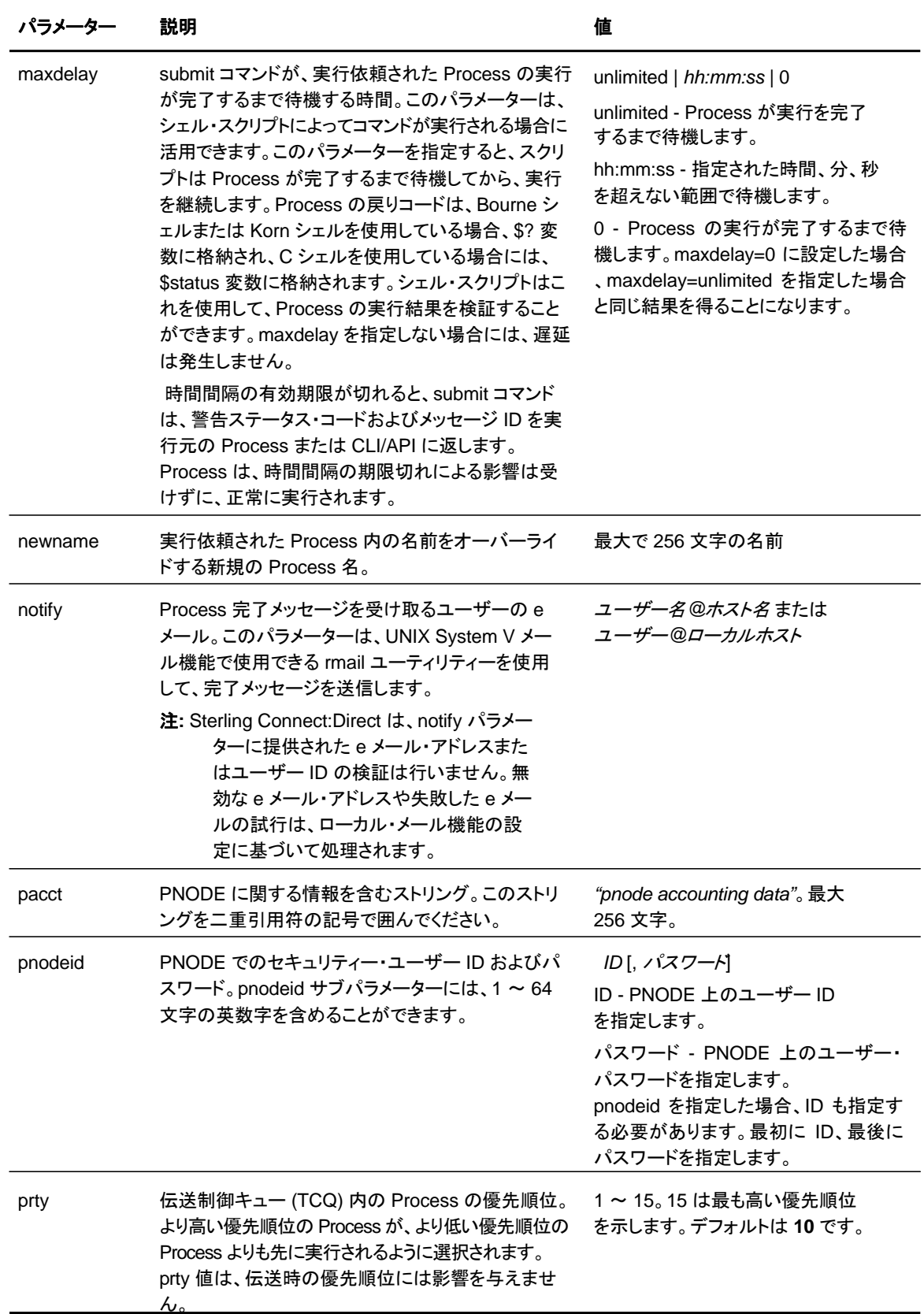

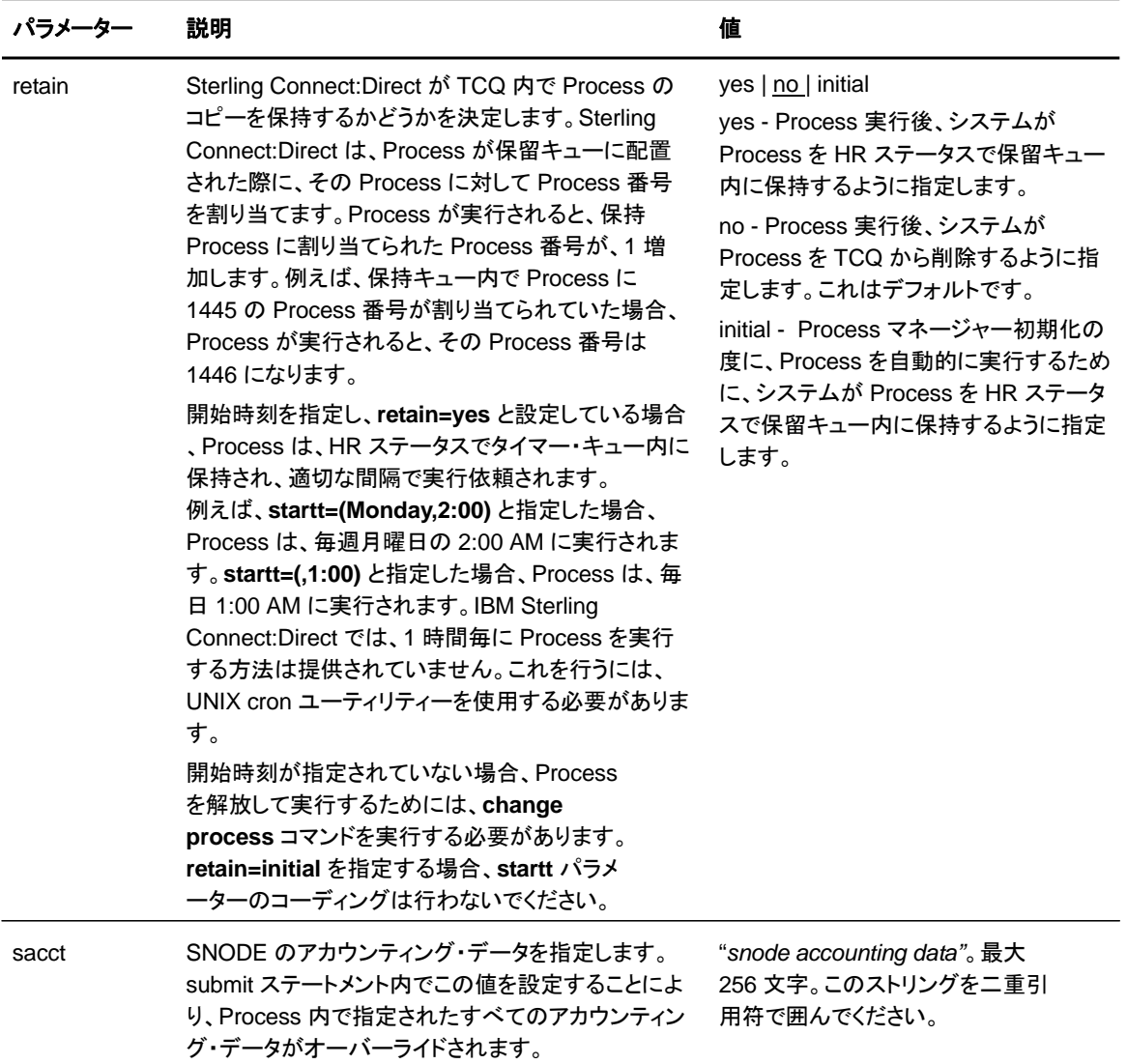

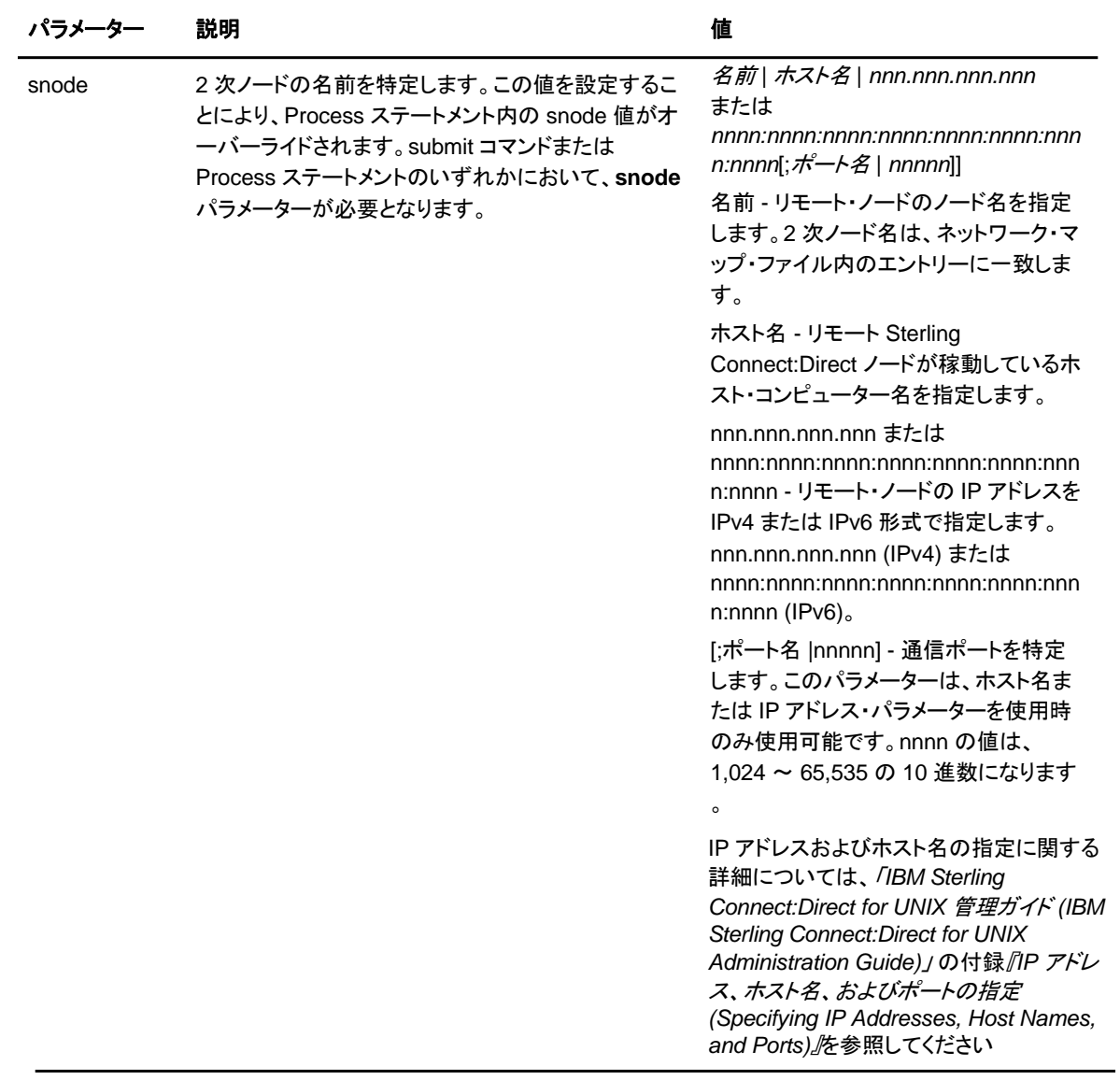

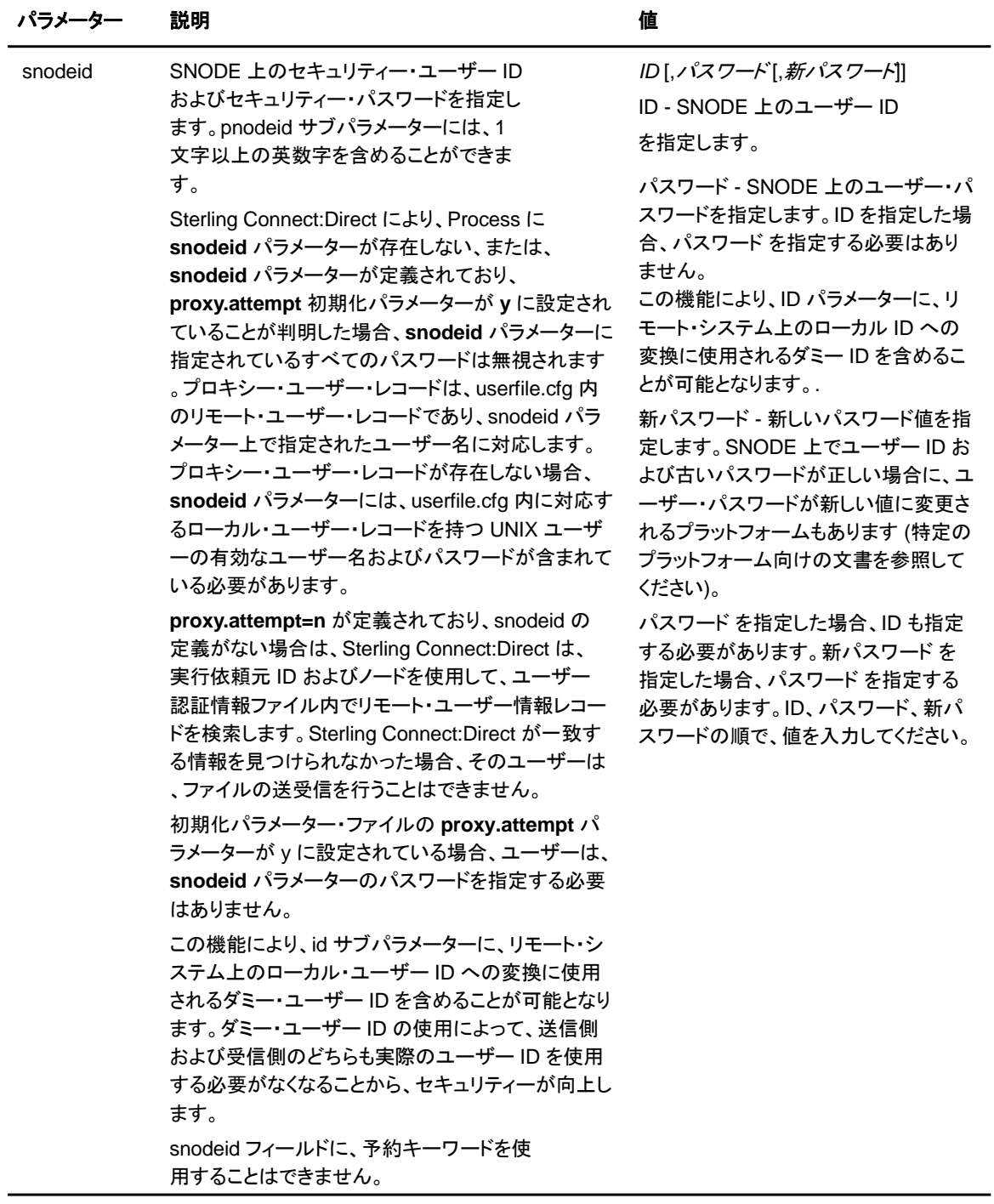

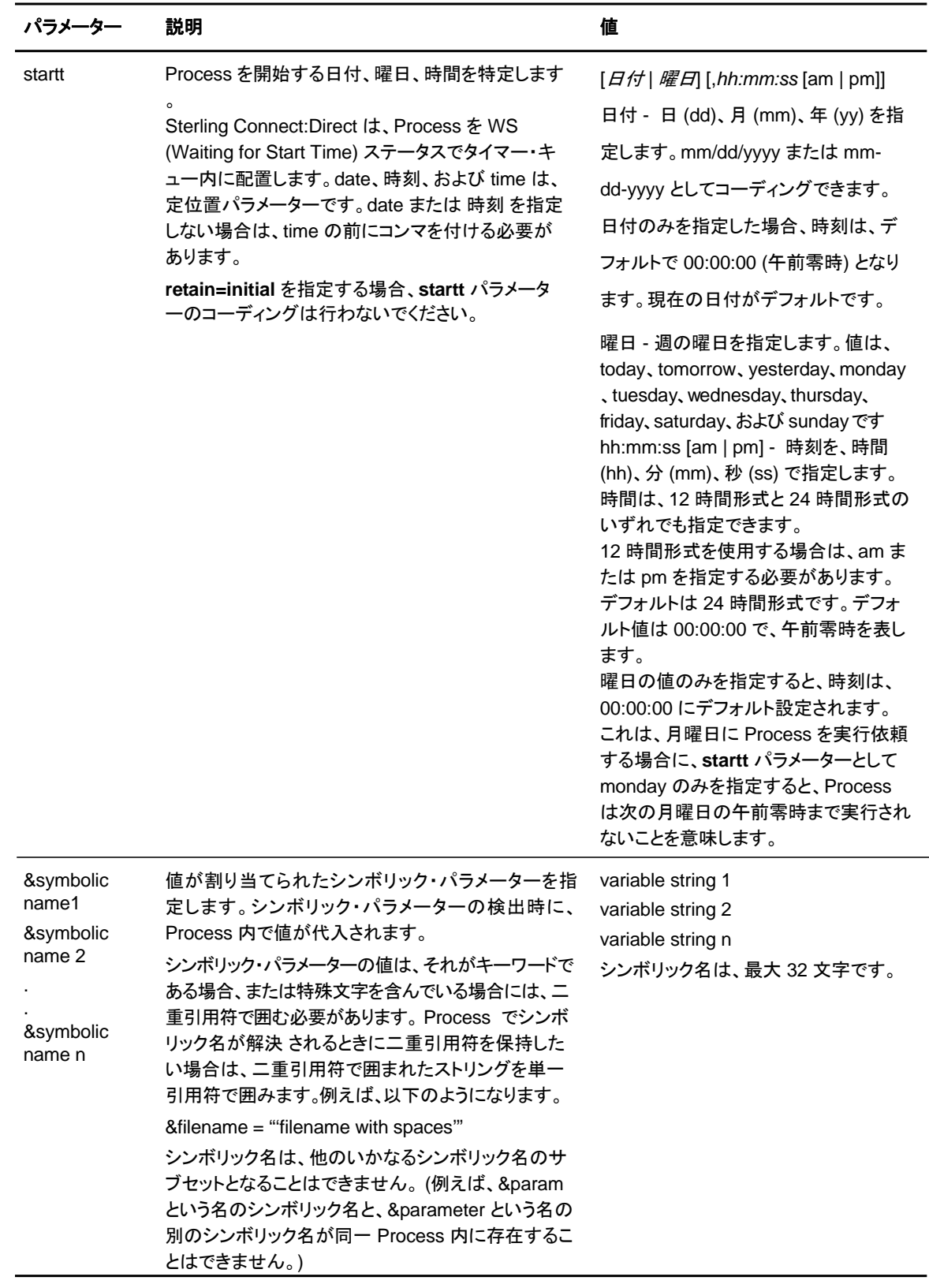

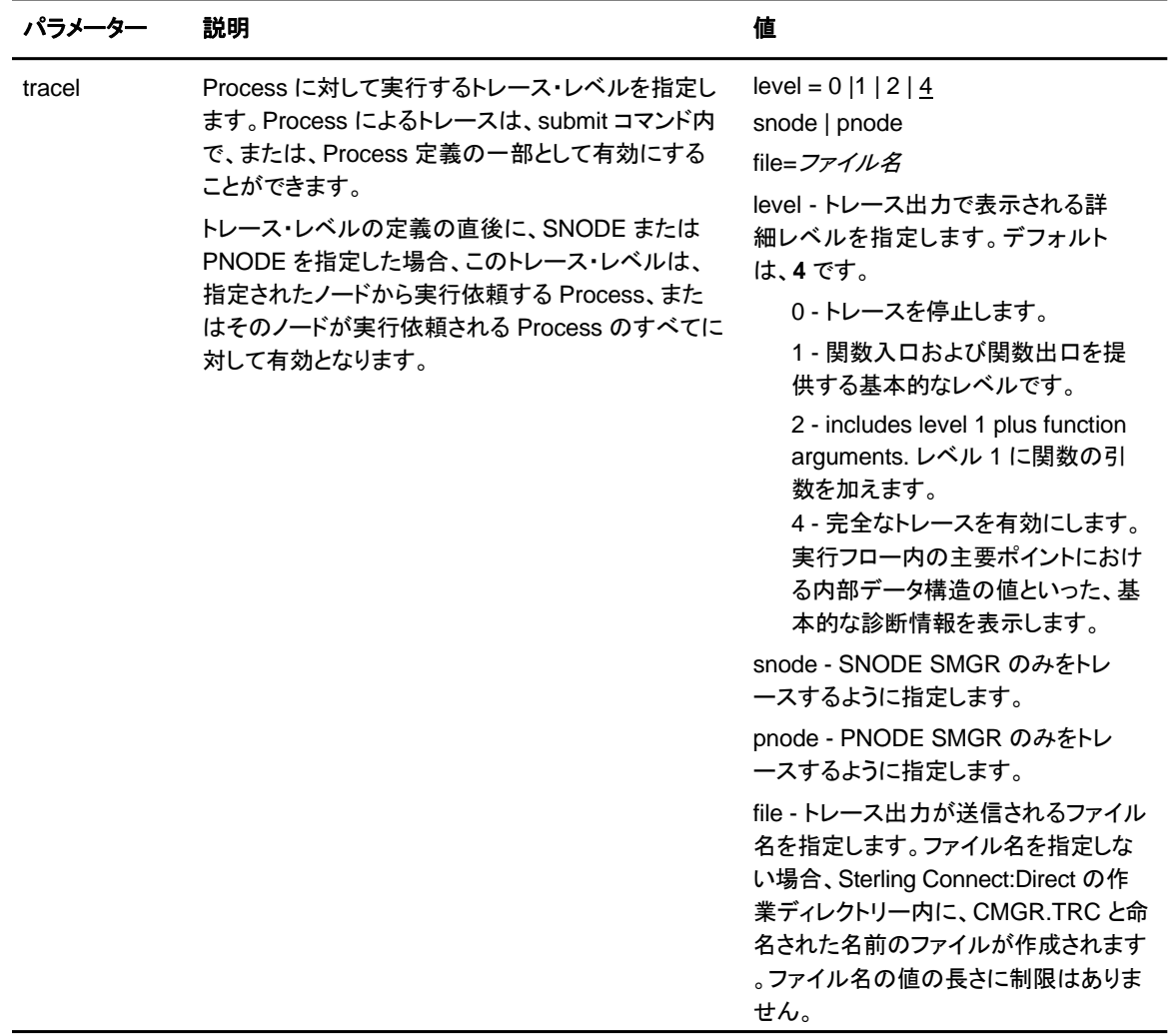

<span id="page-30-0"></span>submit コマンドのサンプル

以下は、**submit** コマンドのサンプルです。

#### <span id="page-30-1"></span>毎週実行する **Process** の実行依頼

以下のコマンドは、payroll という名の Process を実行依頼します。

submit file=payroll retain=yes startt=monday pacct="1959,dept-27";

このサンプルでは、**retain=yes** が指定されているため、Process は、その実行後、TCQ 内に 保持されます。Process は、次の月曜日の 00:00:00 に開始され、その後、毎週月曜日に実行 されます。PNODE に対する Process アカウンティング・データが指定されます。TCQ に関す る詳細については、『[第](#page-57-0) *[3](#page-57-0)* [章](#page-57-0)*[:](#page-57-0)* [プロセス・キューイング](#page-57-0)』 を参照してください。

#### <span id="page-31-0"></span>開始時刻が指定された **Process** の実行依頼

以下のコマンドは、copyfil という名前の Process を実行依頼します。

submit file=copyfil snode=vmcent startt=(01/01/2008, 11:45:00 am);

**startt** が指定されているため、Process は、2008 年 1 月 1 日の 11:45 a.m. に実行されます。

#### <span id="page-31-1"></span>**file** の値が存在しない **Process** の実行依頼

以下のコマンドは、**file** パラメーターの値が存在しないものの、CLI コマンド・プロンプトで Process ステートメントが入力されている Process を実行依頼します。

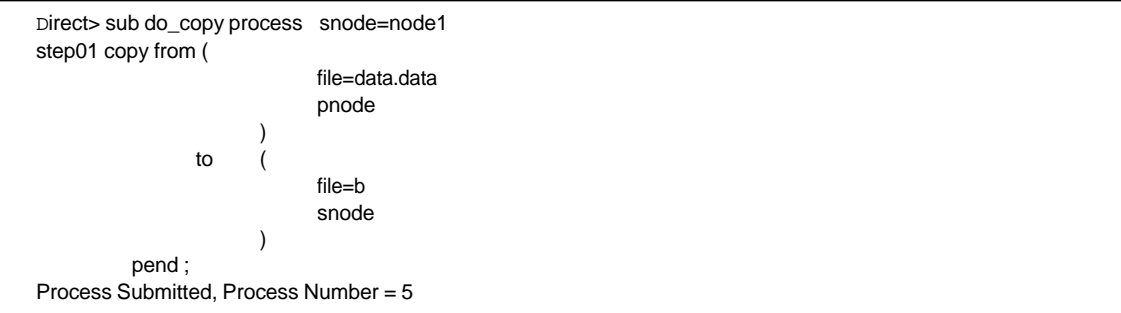

#### <span id="page-31-2"></span>**Process** の実行依頼およびトレースの有効化

以下のコマンドは、copy.cdp という名の Process を実行依頼します。

submit file=copy.cdp tracel=4 pnode;

**tracel** が指定されており、**pnode** パラメーターが含まれているため、SMGR および COMM の 完全なトレースが Process 上で実行されます。トレース情報は、デフォルトのファイルである SMGR.TRC に書き込まれます。

### <span id="page-31-3"></span>**Process** パラメーターの変更

change process コマンドを使用して、*非実行中の* Process の指定されたパラメーターを修正し ます。

Process 名、Process 番号、2 次ノード名、または実行依頼者によって、変更される Process を 指定します。

クラス、宛先ノード、優先順位を変更することができます。**release** パラメーターまたは **hold=no** パラメーターを指定して change process コマンドを実行することで、Process を保留キューに 配置または保留キューから解放することができます。

**startt** パラメーターを指定して Process を実行依頼する場合、Sterling Connect:Direct は、 Process をタイマー・キューに配置します。change process コマンドで hold=yes を指定すること により、Process が失敗した場合に、その Process を保留キューに移動することができます。

その後、Sterling Connect:Direct は、その Process を HO ステータスで保留キューに配置しま す。後から、Process を解放して実行することができます。

**tracel** パラメーターを 1、2、または 4 に設定することで、既存の Process に対してトレースを 設定することができます。tracel を 0 に設定することで、Process に対するトレースを無効にす ることができます。

以下の検索基準パラメーターのうち少なくとも 1 つのパラメーターを指定してください。

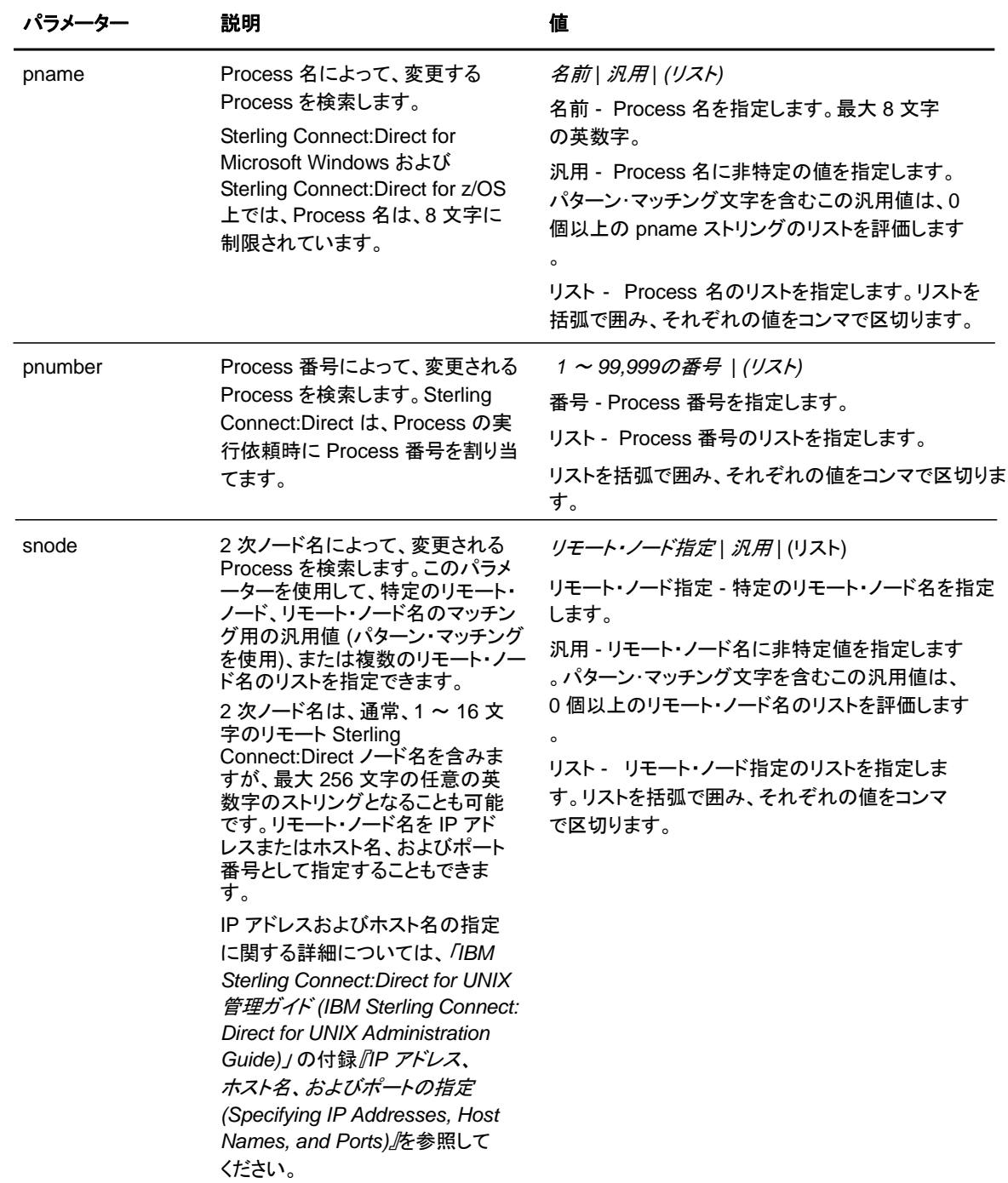

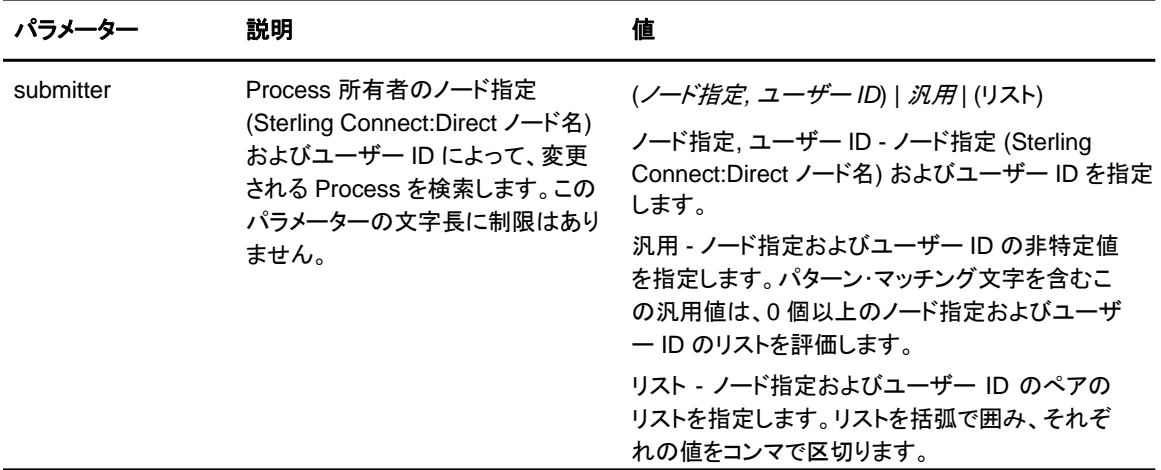

以下は、**change process** コマンドのオプションのパラメーターです。

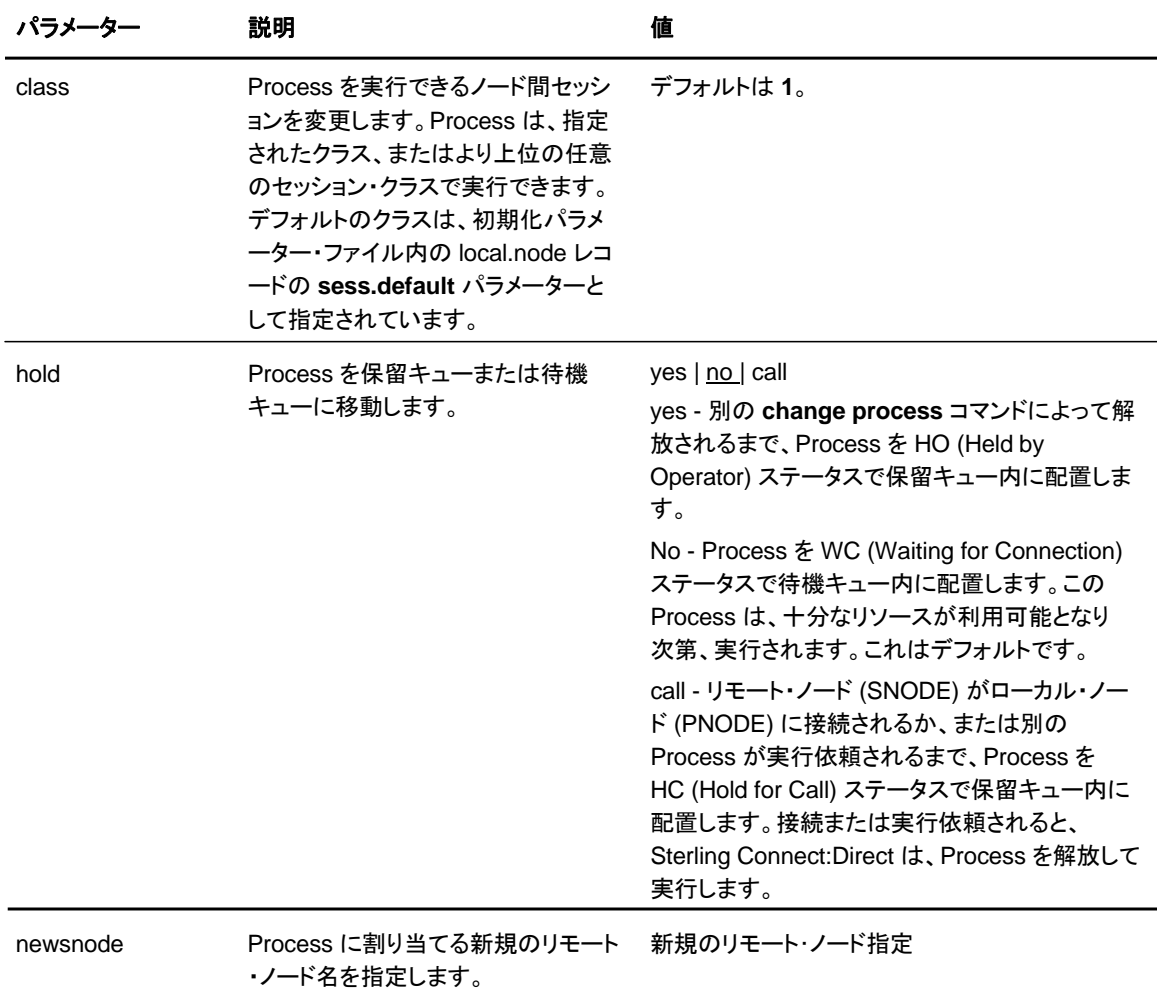

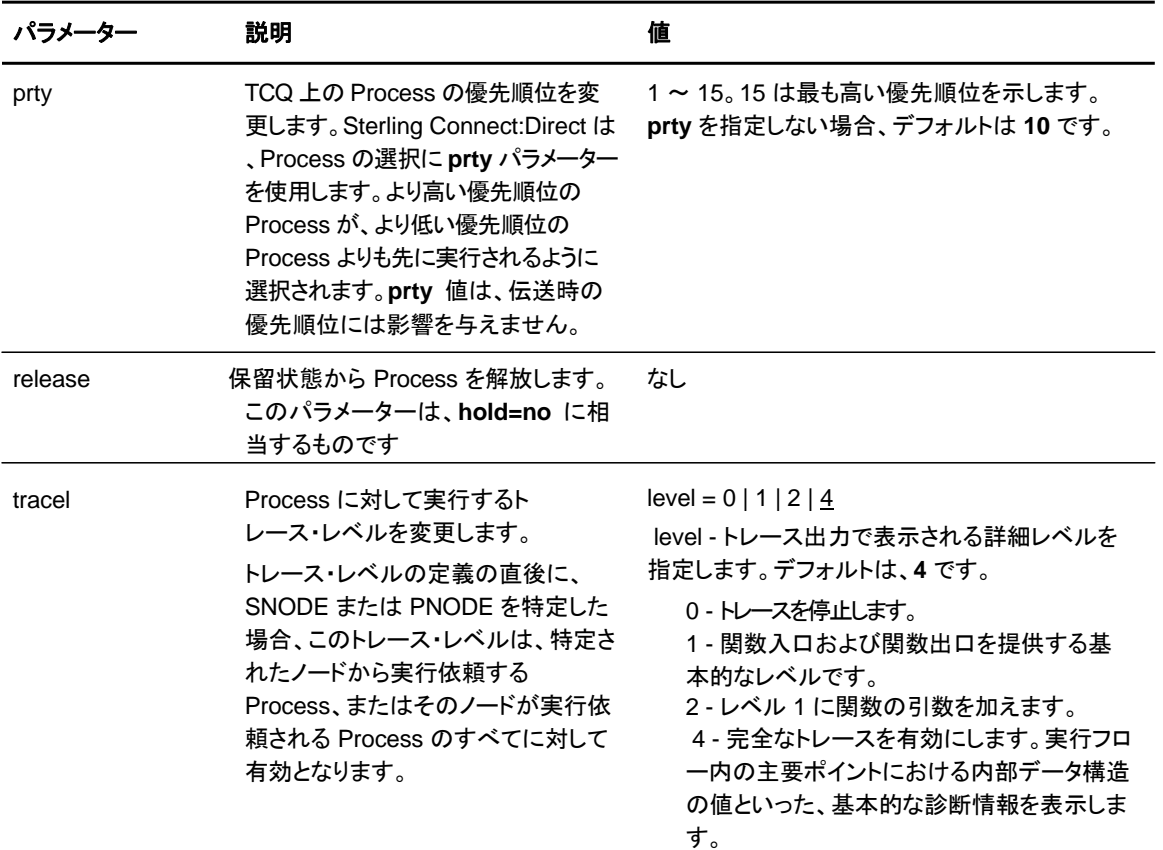

以下のコマンドは、cdproc という名の Process のリモート・ノード名を新しいリモート・ノードの paris に変更します。

change process pname=cdproc newsnode=paris;

### <span id="page-34-0"></span>**Process** の削除

delete process コマンドを使用して、非実行中の Process を TCQ から削除します。

Process 名、Process 番号、2次ノード名、実行依頼者、またはこれらの検索基準パラメーターの任意の 組み合わせによって、削除される Process を選択します。以下の検索基準パラメーターのうち少なく とも 1 つのパラメーターを指定してください。

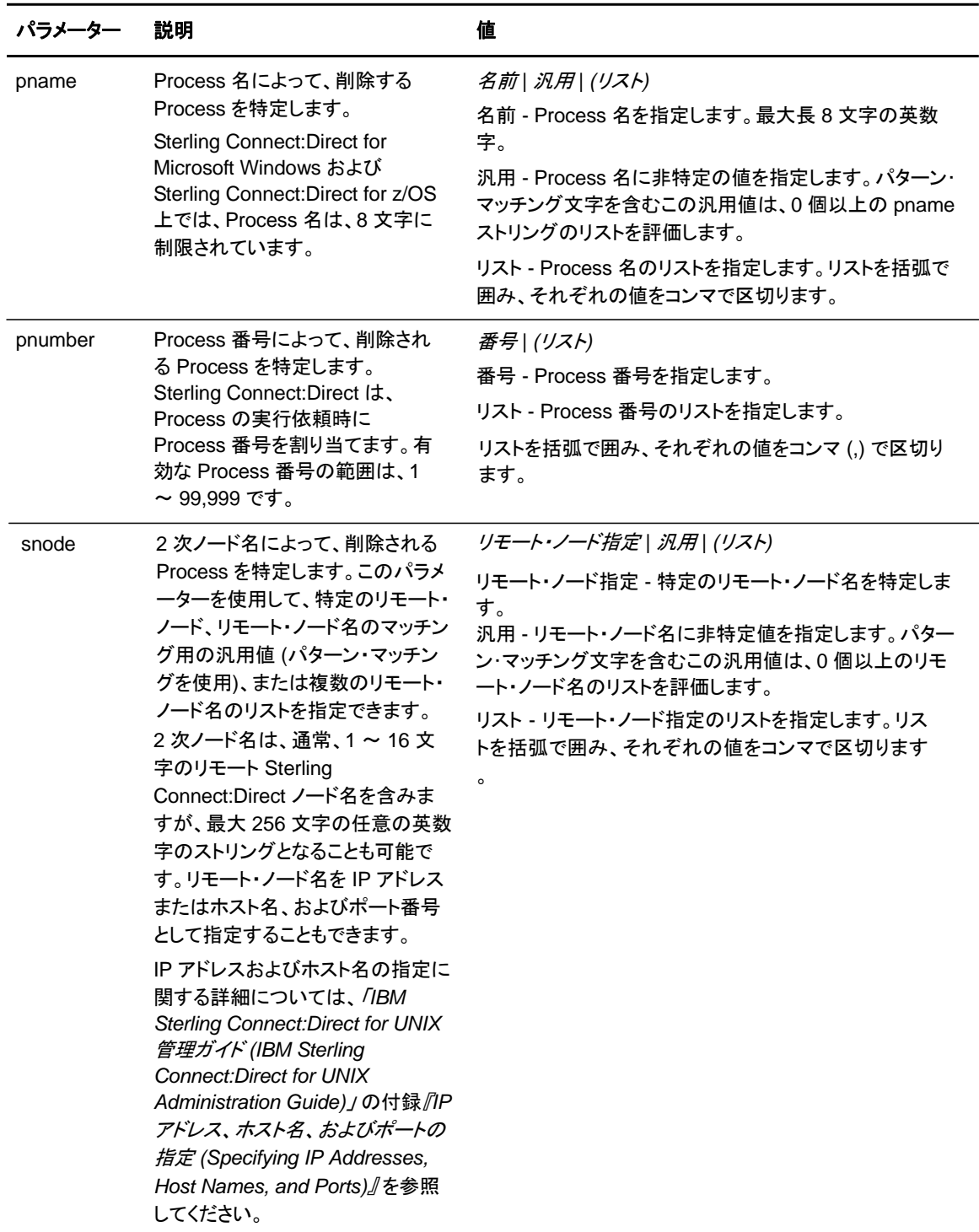
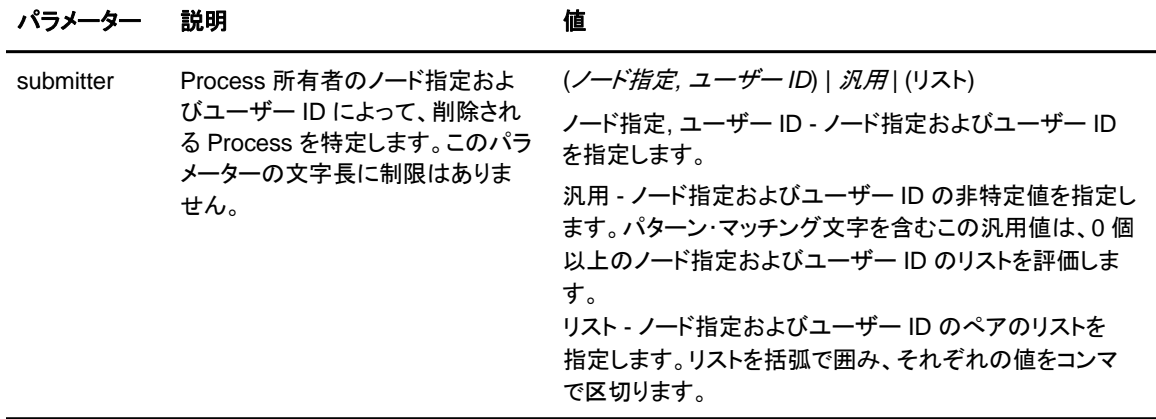

以下のコマンドは、dallas というノード上の、cduser というユーザー ID によって実行依頼され た、すべての非実行中の Process を削除します。

delete process submitter=(dallas, cduser);

## 実行キューからの **Process** の削除

**flush process** コマンドを使用して、Process を実行キューから削除します。Process 名、 Process 番号、2 次ノード名、実行依頼者、またはこれらの検索基準パラメーターの任意の組み合わせに よって、削除される Process を選択します。以下の検索基準パラメーターのうち少なくとも 1 つのパ ラメーターを指定してください。

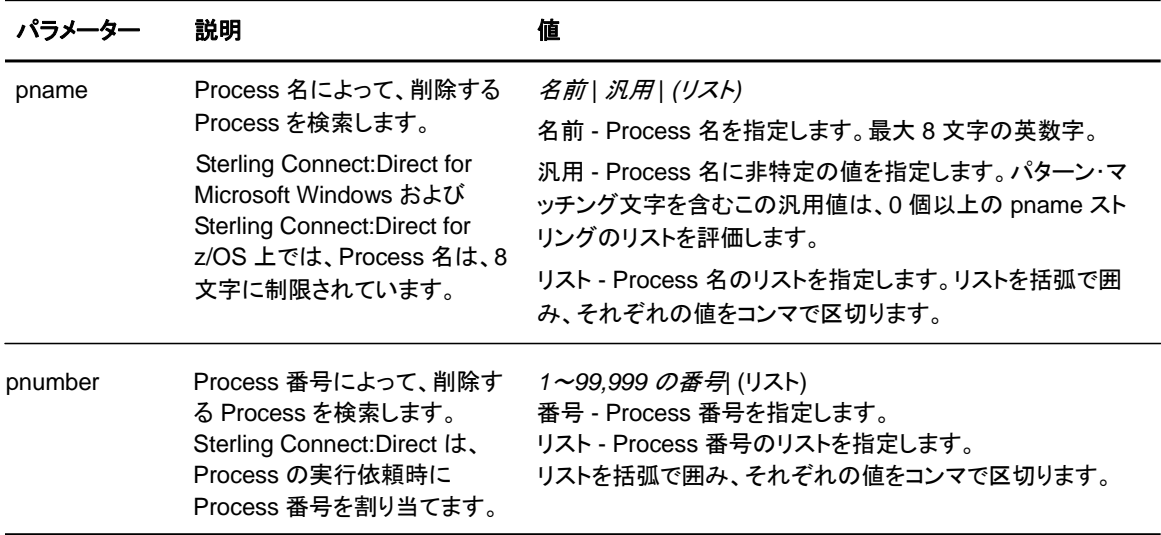

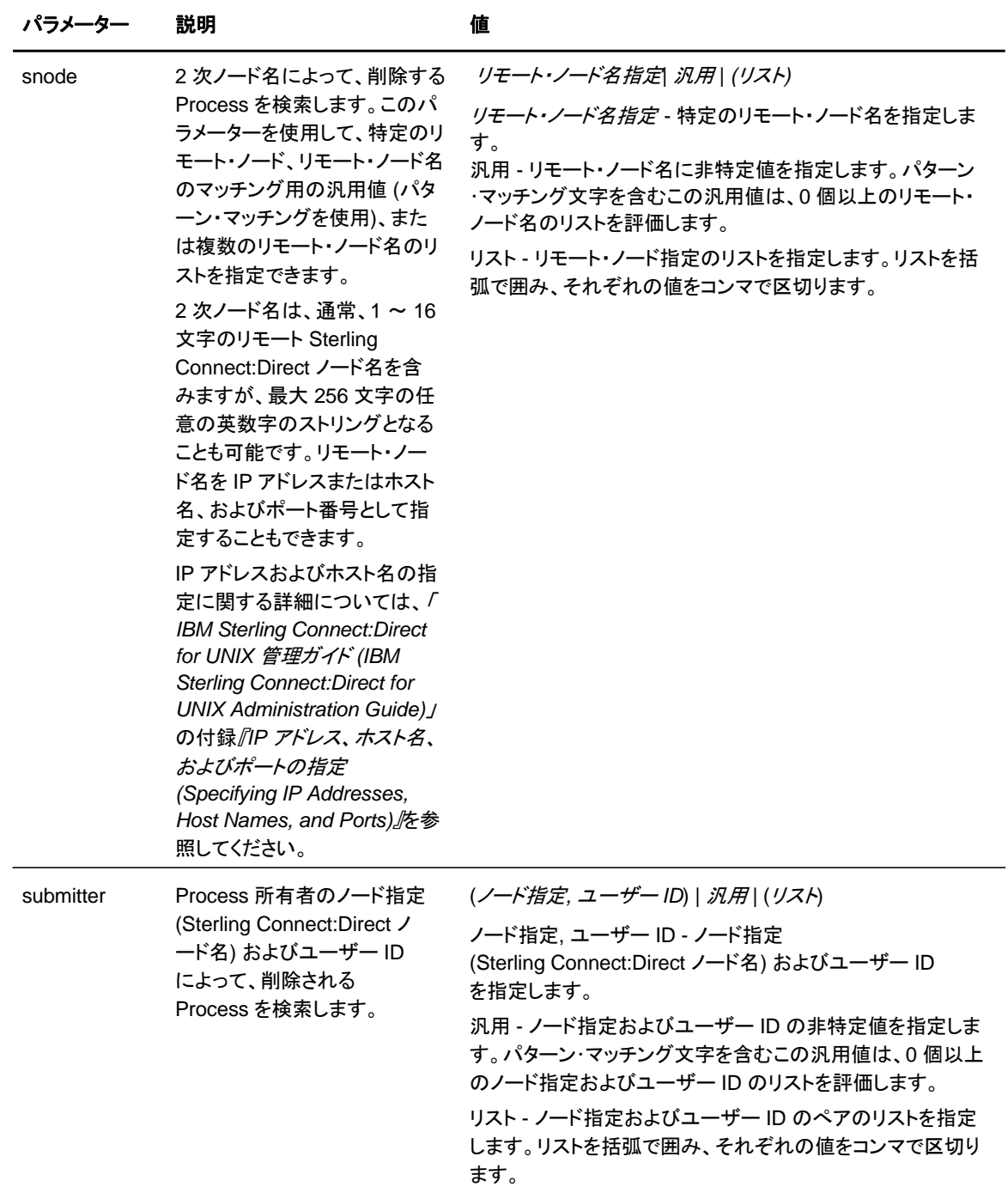

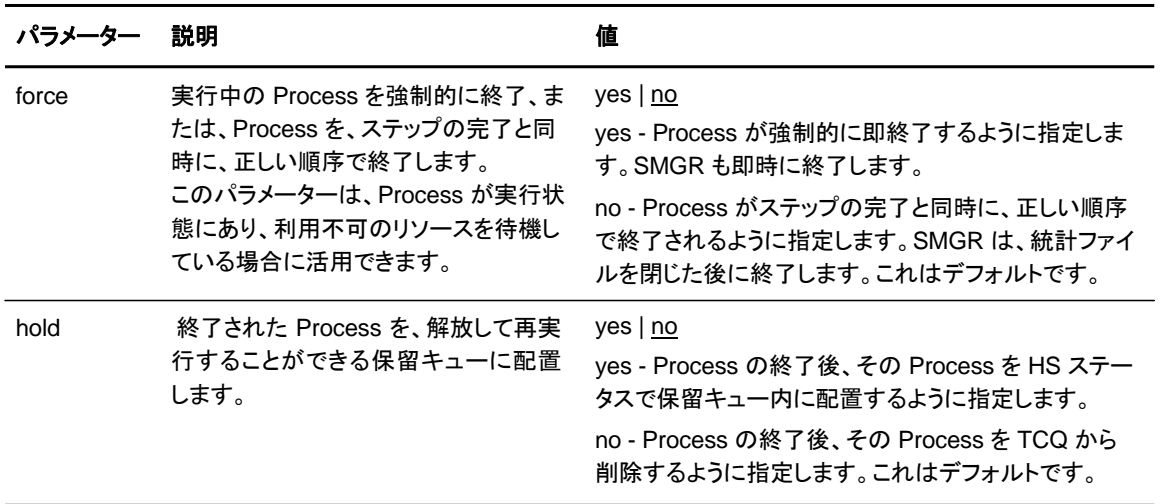

以下は、**flush process** コマンドのオプションのパラメーターです。

以下のコマンドは、「rome」という名前が付いた実行中の Process のすべてを実行キューからフ ラッシュします。

flush process pname=rome force=yes;

以下のコマンドは、jones というユーザー ID によって実行依頼された、alma というノード上の実 行中の Process のすべてをフラッシュします。

flush process submitter=(alma, jones);

### **Sterling Connect:Direct** の停止

stop コマンドを使用して、Sterling Connect:Direct のシャットダウン・シーケンスを正しい順序 で開始、またはソフトウェアを強制的に終了します。stop コマンドを実行した後に、新たな Process を実行することはできず、リモート・システムとの新規の接続は確立されません。サー バーが停止するまでは、コマンドの実行およびユーザーによるサインオンが可能です。

stop コマンドでは、force、immediate、quiesce、または step パラメーターを指定するこ とができます。

注**:** AIX 以外の対応プラットフォームのすべてにおいて、LU6.2 機能を備えた Sterling Connect:Direct を実行する場合には、**force** パラメーターが必要です。

以下は、**stop** コマンドのパラメーターです。

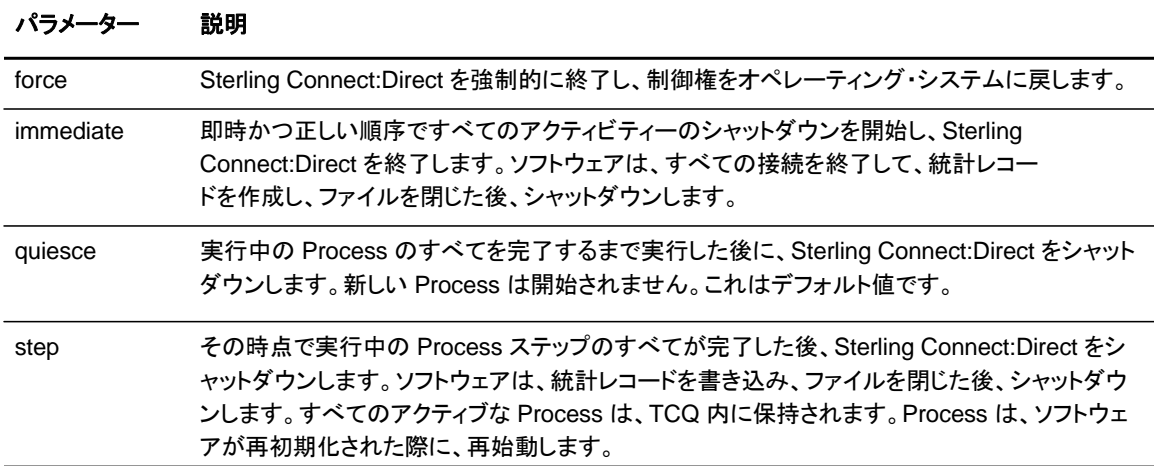

以下のコマンドは、Sterling Connect:Direct を強制的に終了し、制御をオペレーティング・シ ステムに戻します。

stop force;

### **TCQ** 内の **Process** の表示

ローカル・ノードが Pnode の場合に、**view process** コマンドを使用して、TCQ 内の Process を表示します。Process 名、Process 番号、キュー、2 次ノード、ステータス、Process の所有者 、またはこれらの検索基準パラメーターの任意の組み合わせによって検索することができます。

検索基準内で、複数の Process を指定することもできます。

このコマンドにおいては、必須のパラメーターはありません。オプションのパラメーターを指定しな い場合、Sterling Connect:Direct は、実行中の Process または実行待機中の Process のすべ てを選択します。以下は、**view process** コマンドのオプションのパラメーターです。

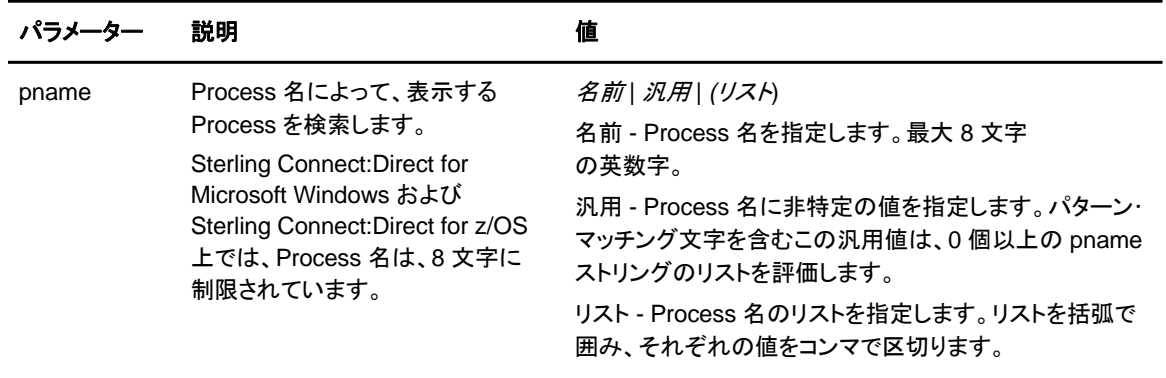

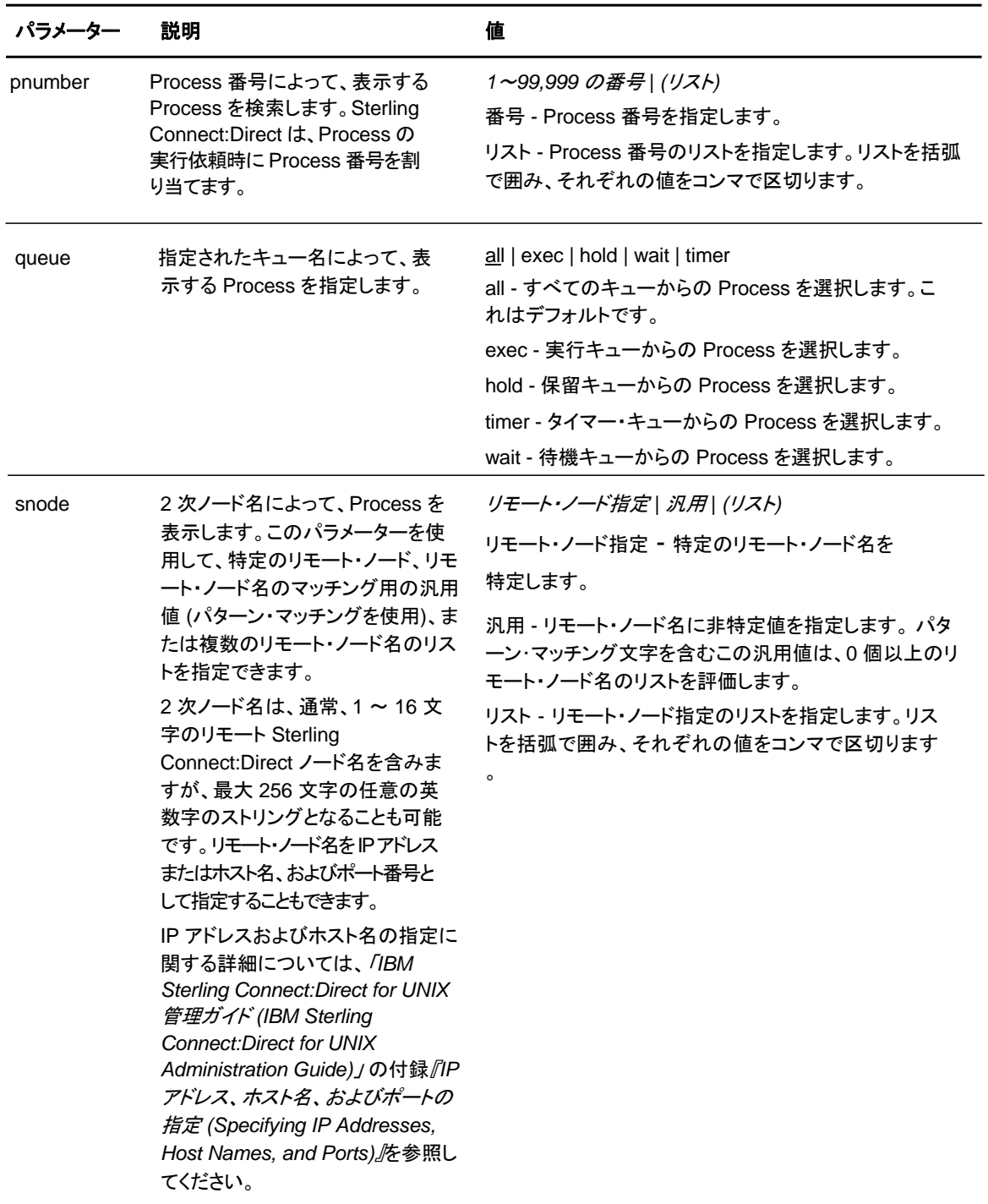

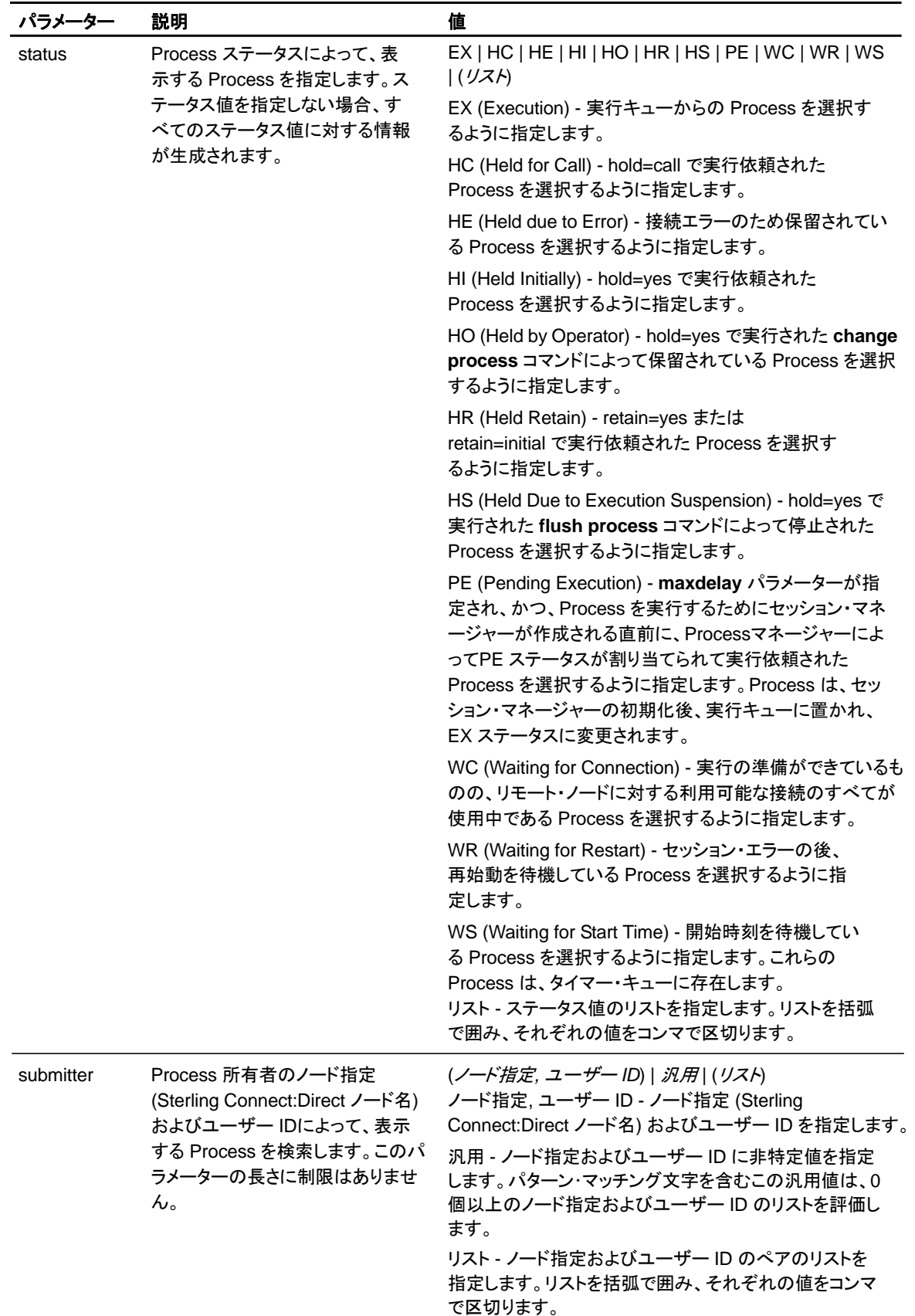

以下のコマンドは、指定された Process 番号を表示します。

view process pnumber=1;

# **TCQ** 上の **Process** ステータスの監視

select process コマンドを使用して、TCQ 内の Process に関する情報を表示します。

検索基準によって、Process の選択において柔軟性が提供されます。Process 名、Process 番号、キュー、2 次ノード、ステータス、Process の所有者、またはこれらの検索基準パラメー ターの任意の組み合わせによって Process を検索することができます。

検索基準内で、複数の Process を指定することもできます。選択された Process に関する詳細 なレポートまたは短いレポートを要求することができます。

このコマンドにおいては、必須のパラメーターはありません。オプションのパラメーターを指定 しない場合、Sterling Connect:Direct は、実行中のプロセスまたは実行待機中のプロセスの すべてを選択します。以下は、**select process** コマンドのオプションのパラメーターです。

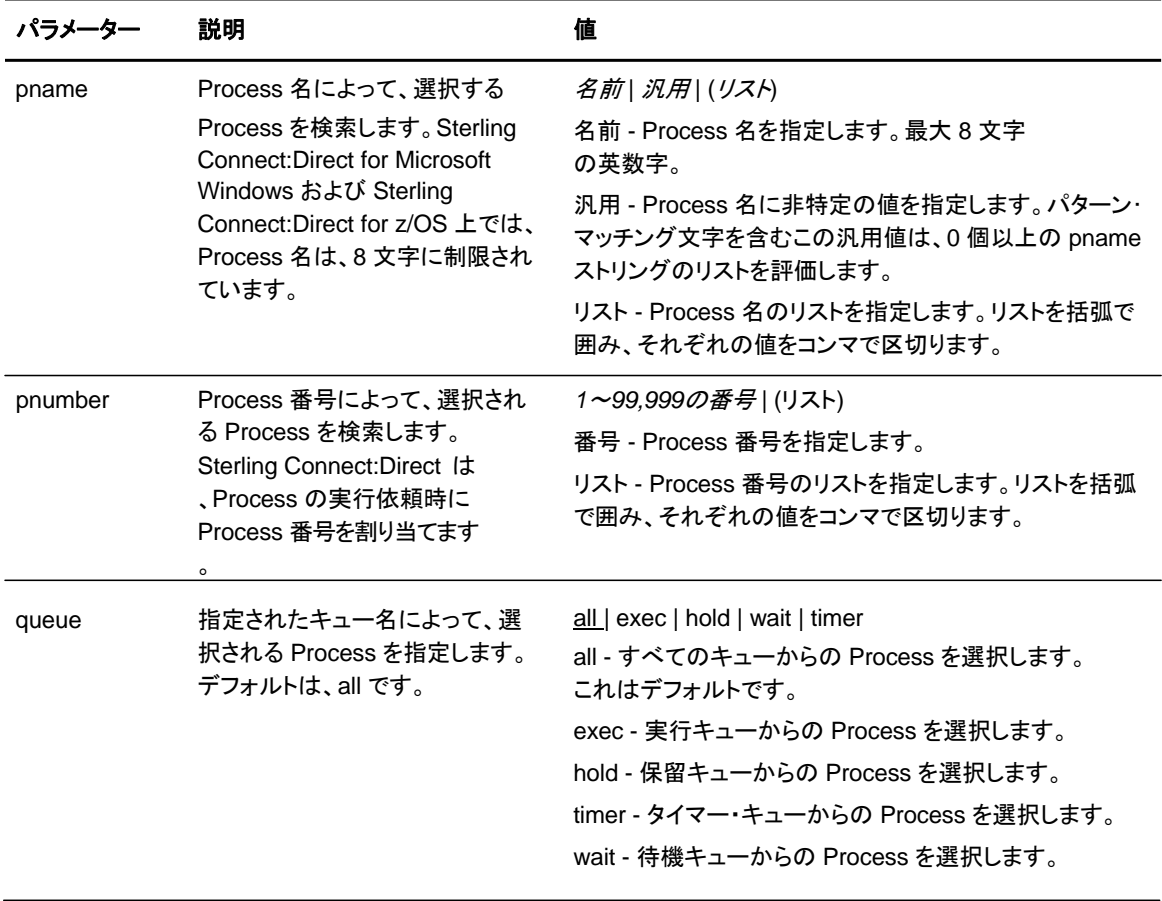

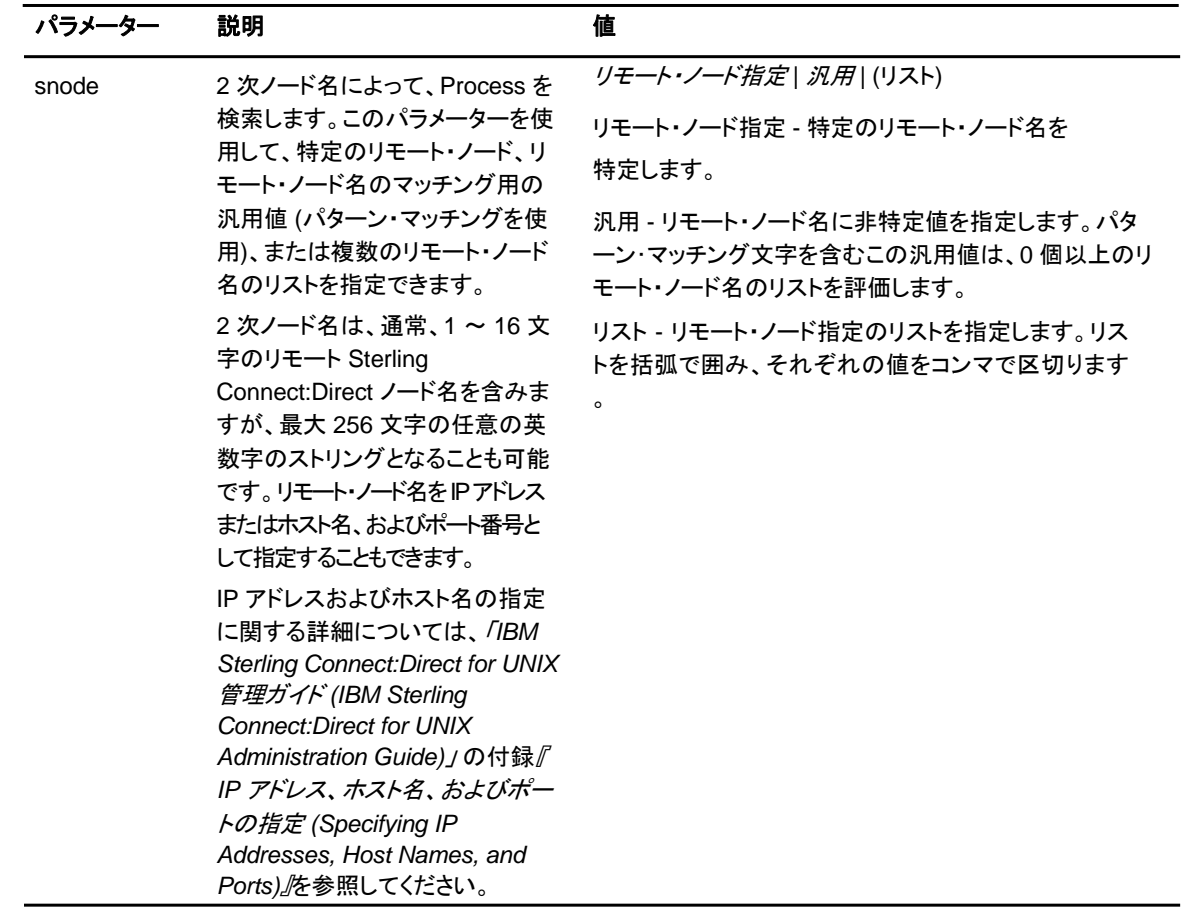

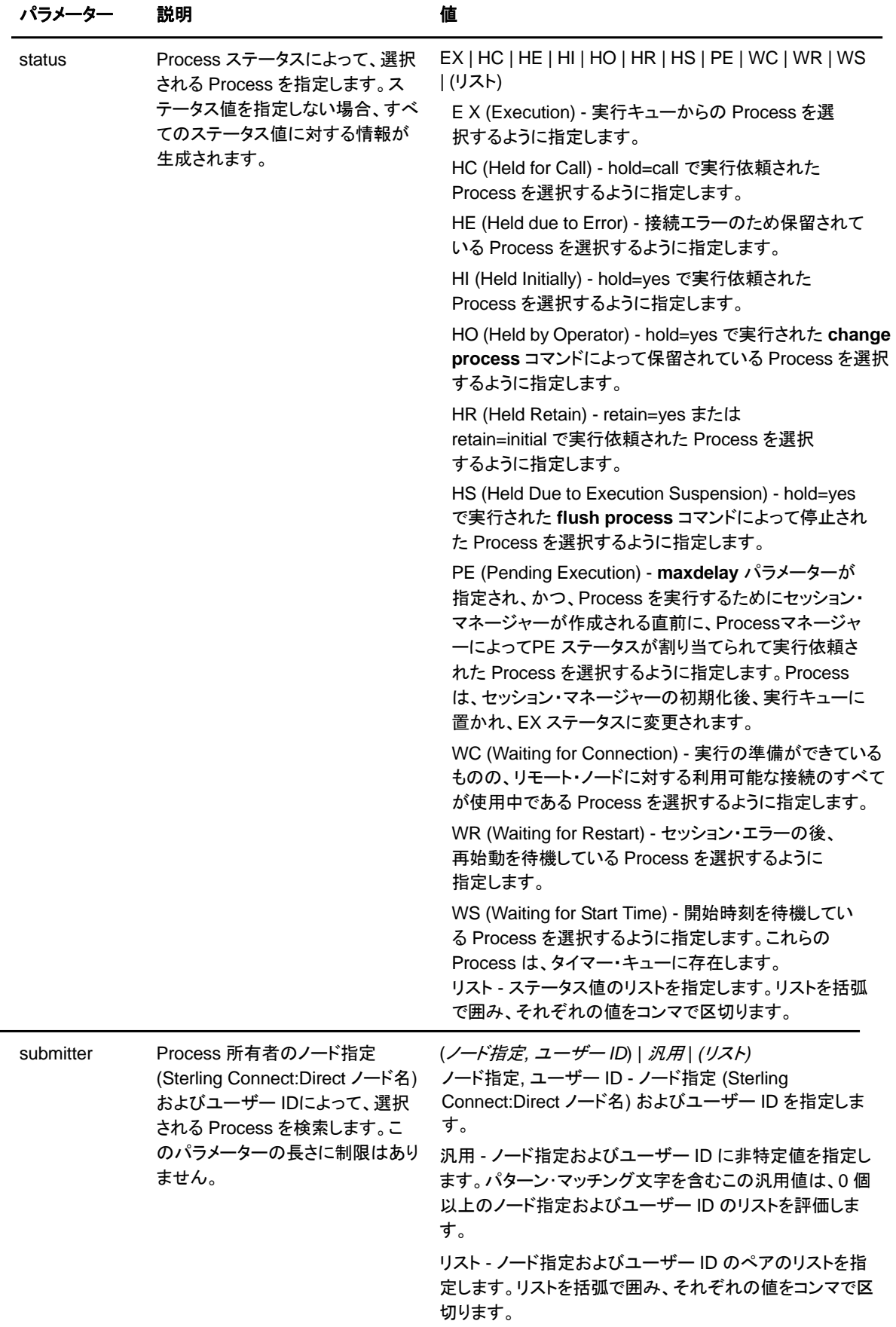

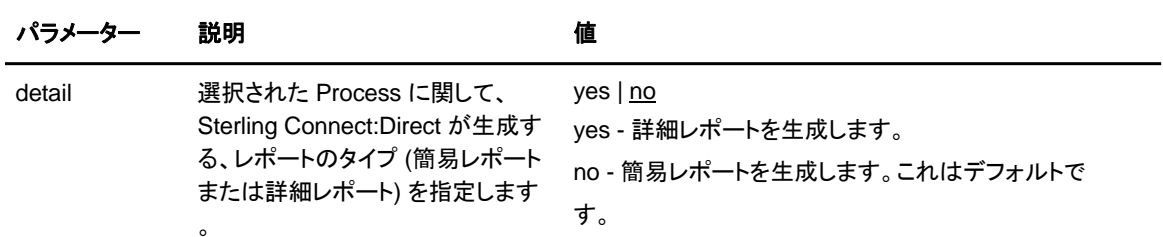

以下のコマンドは、指定された Process 番号に関する簡易レポートを表示します。

select process pnumber=9 detail=no;

このコマンドによる出力は、以下の表のように表示されます。

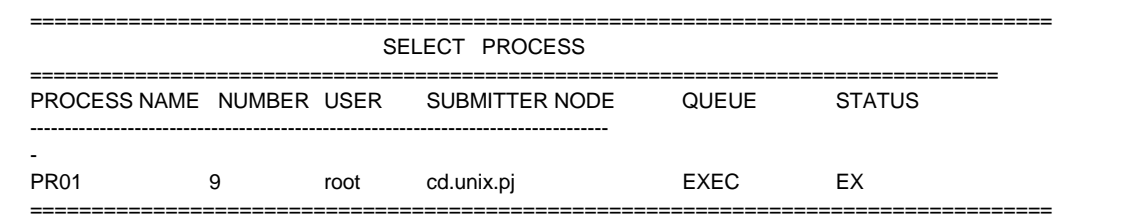

以下のコマンドは、指定された Process 番号に関する詳細レポートを表示します。

select process pnumber=9 detail=yes;

このコマンドによる出力は、以下の表のように表示されます。

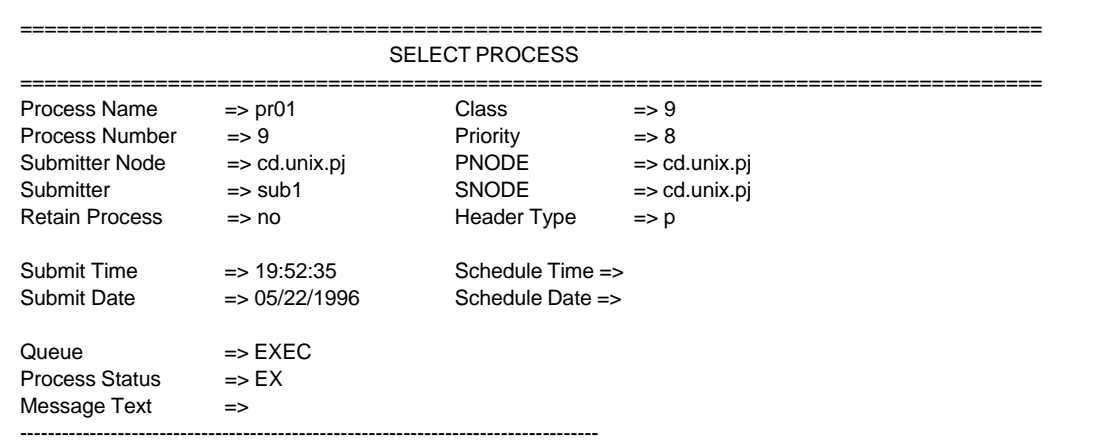

### **Process**の出力の決定

select statistics cコマンドを使用して、Sterling Connect:Direct 統計ファイルからの Process 統 計を調査します。統計レポート内の情報のタイプには、コピー・ステータスおよび実行イベントが 含まれます。

この検索基準によって、表示したい情報の選択における柔軟性が提供されます。select statistics コマンドで使用されるパラメーターは、検索基準および情報の表示形式を決定しま す。条件コード、Process 名、Process 番号、ID タイプ、カテゴリー、2 次ノード、開始時刻、 終了時刻、実行依頼者のノード指定およびユーザー ID によって、選択するレコードを指定で きます。

このコマンドにおいては、必須パラメーターはありません。オプションのパラメーターを使用して 検索要件を示さない場合、Sterling Connect:Direct は、すべての統計レコードを選択しますが 、過剰なレコード量となる可能性があります。以下は、select statistics コマンドのパラメーター です。

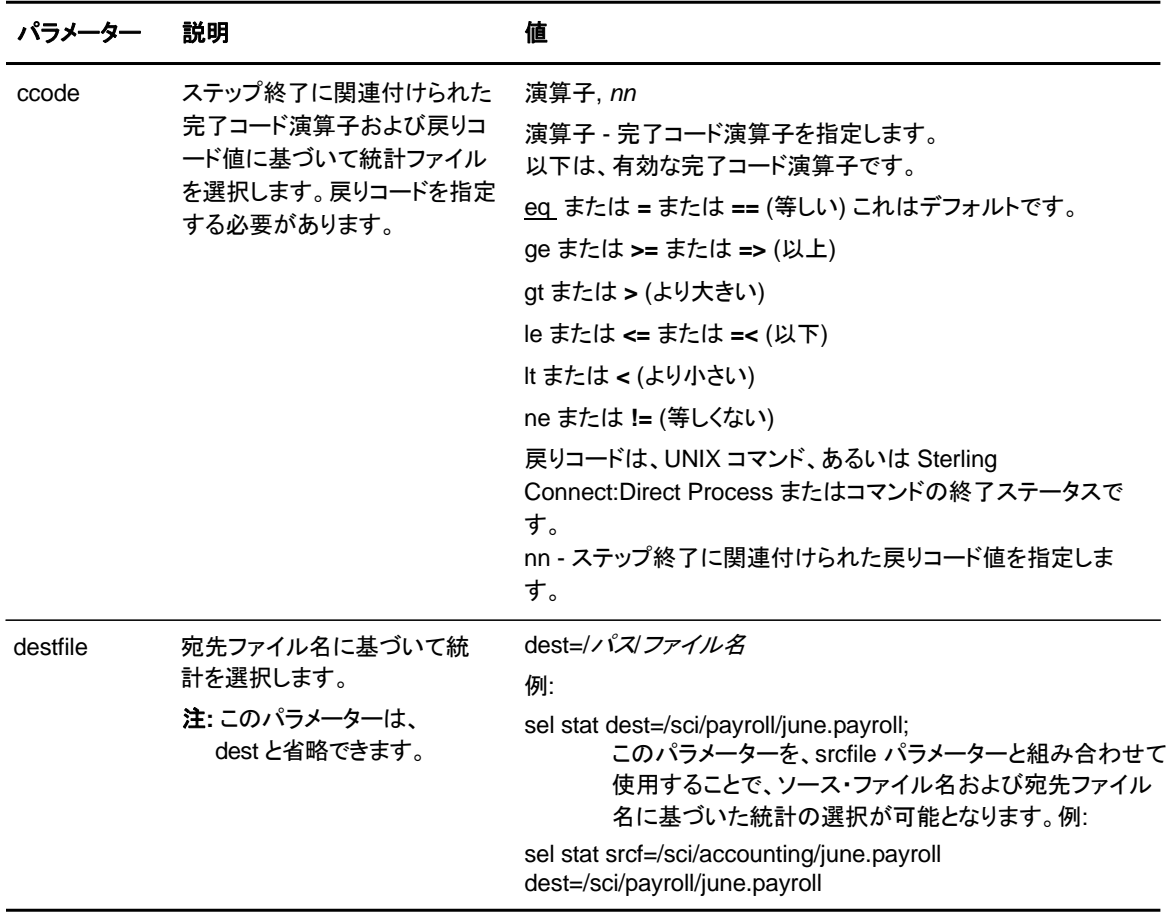

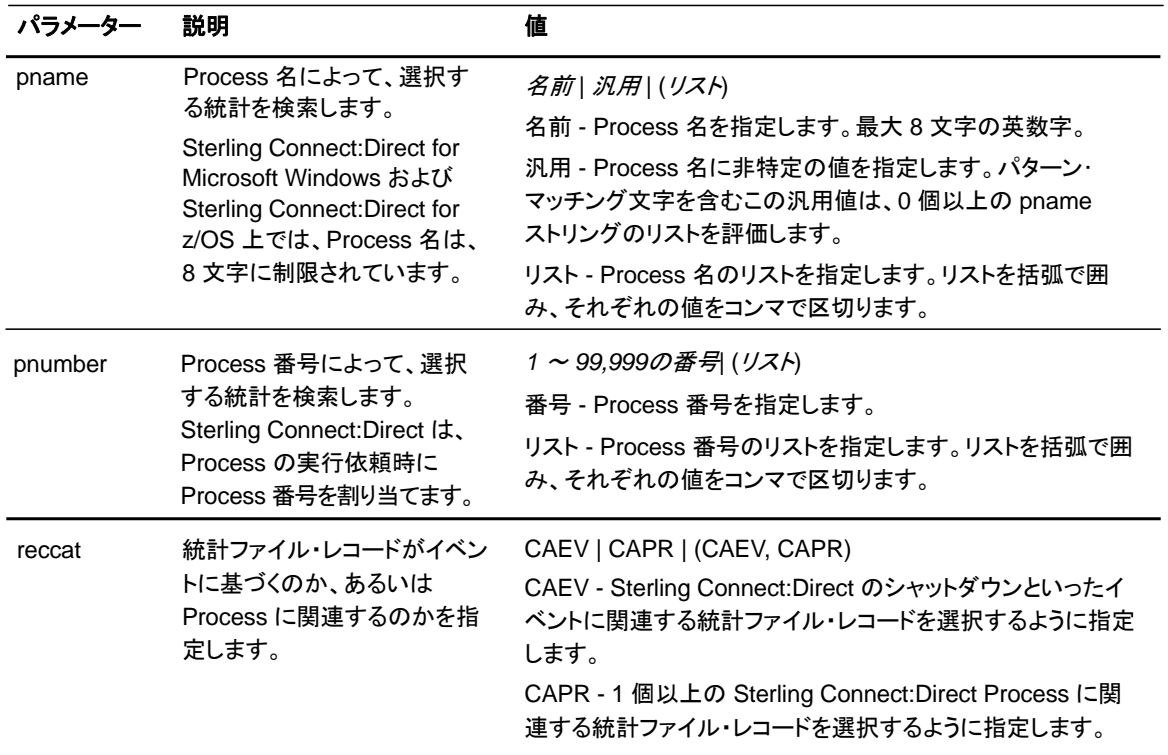

<span id="page-48-0"></span>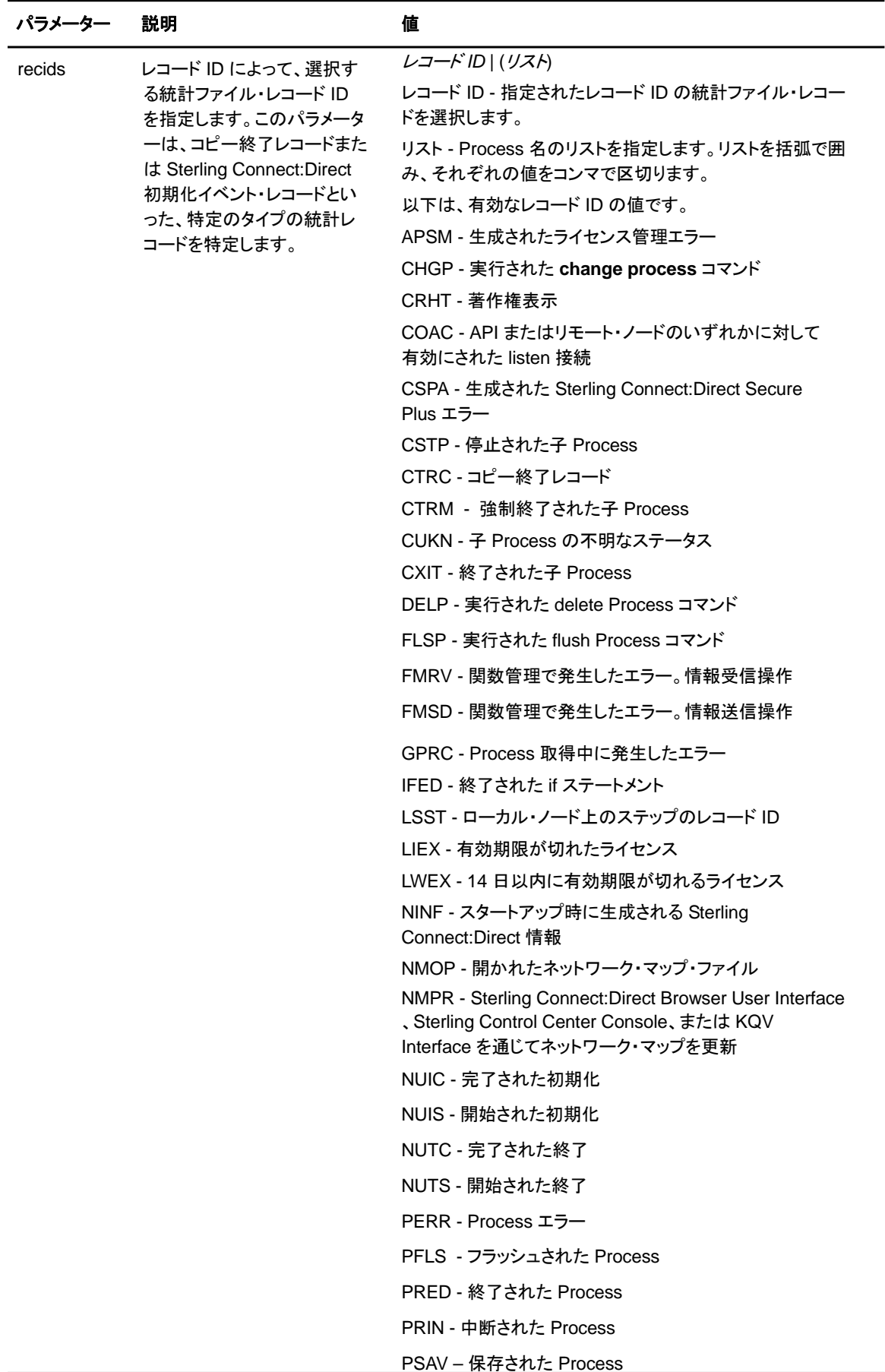

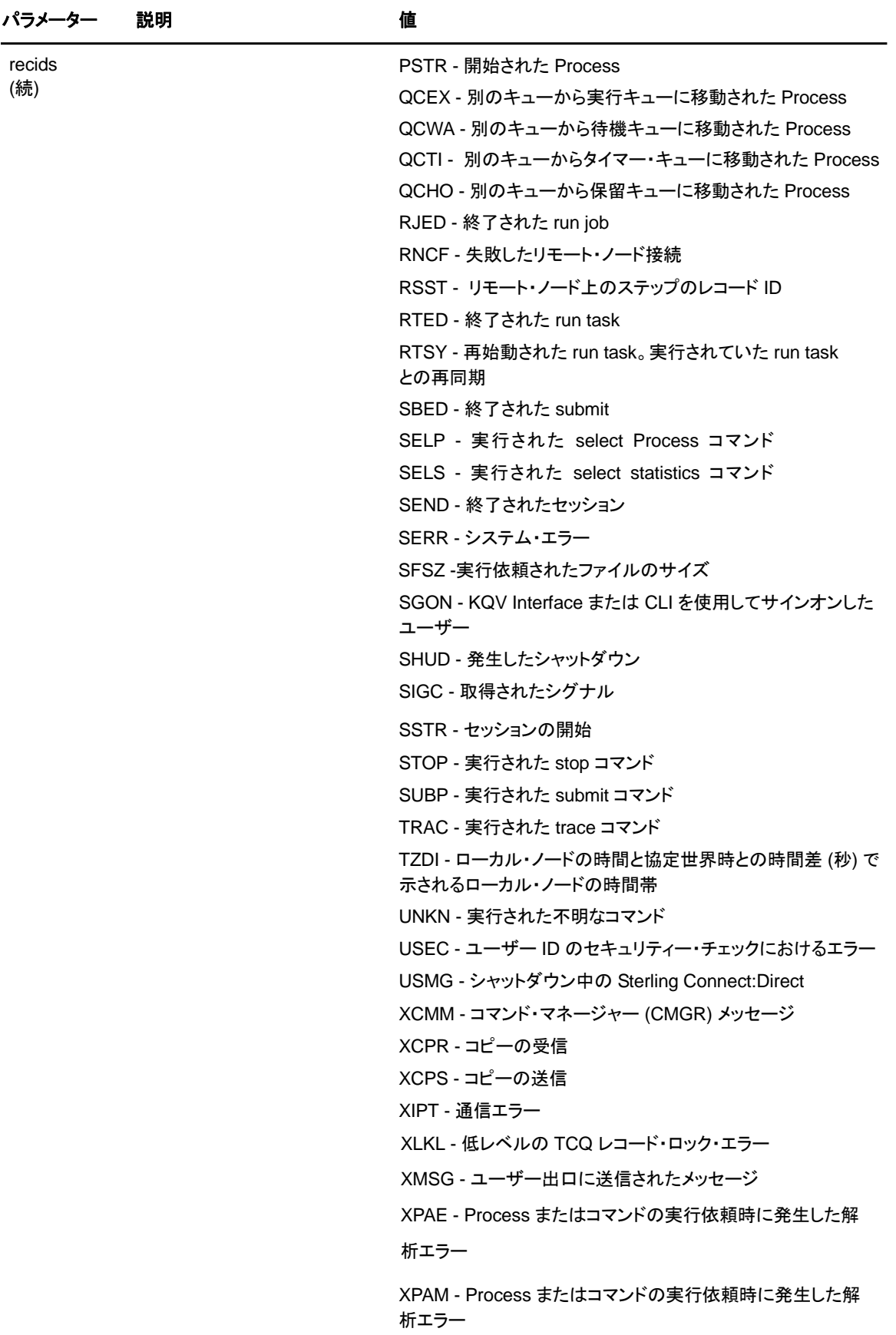

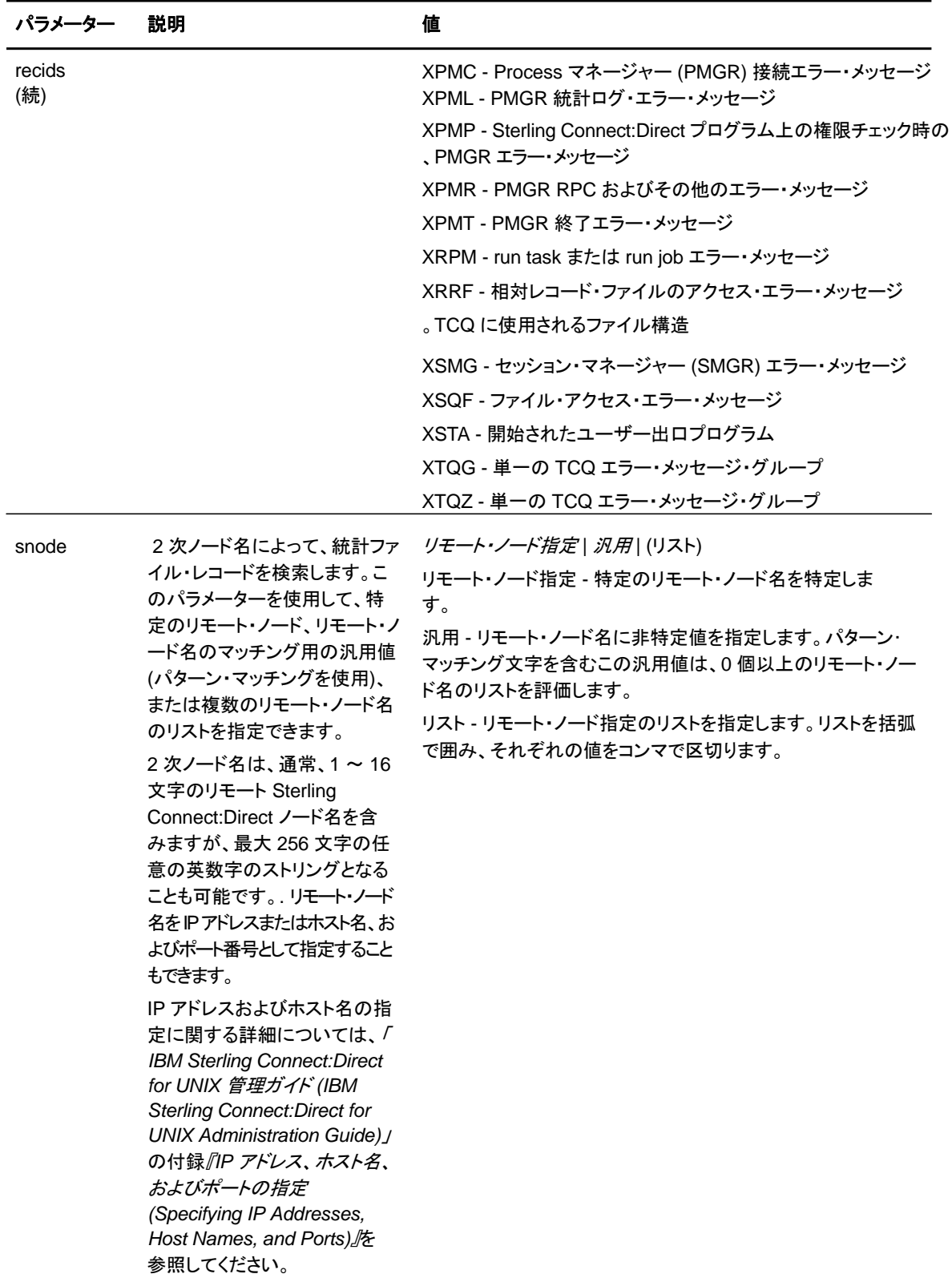

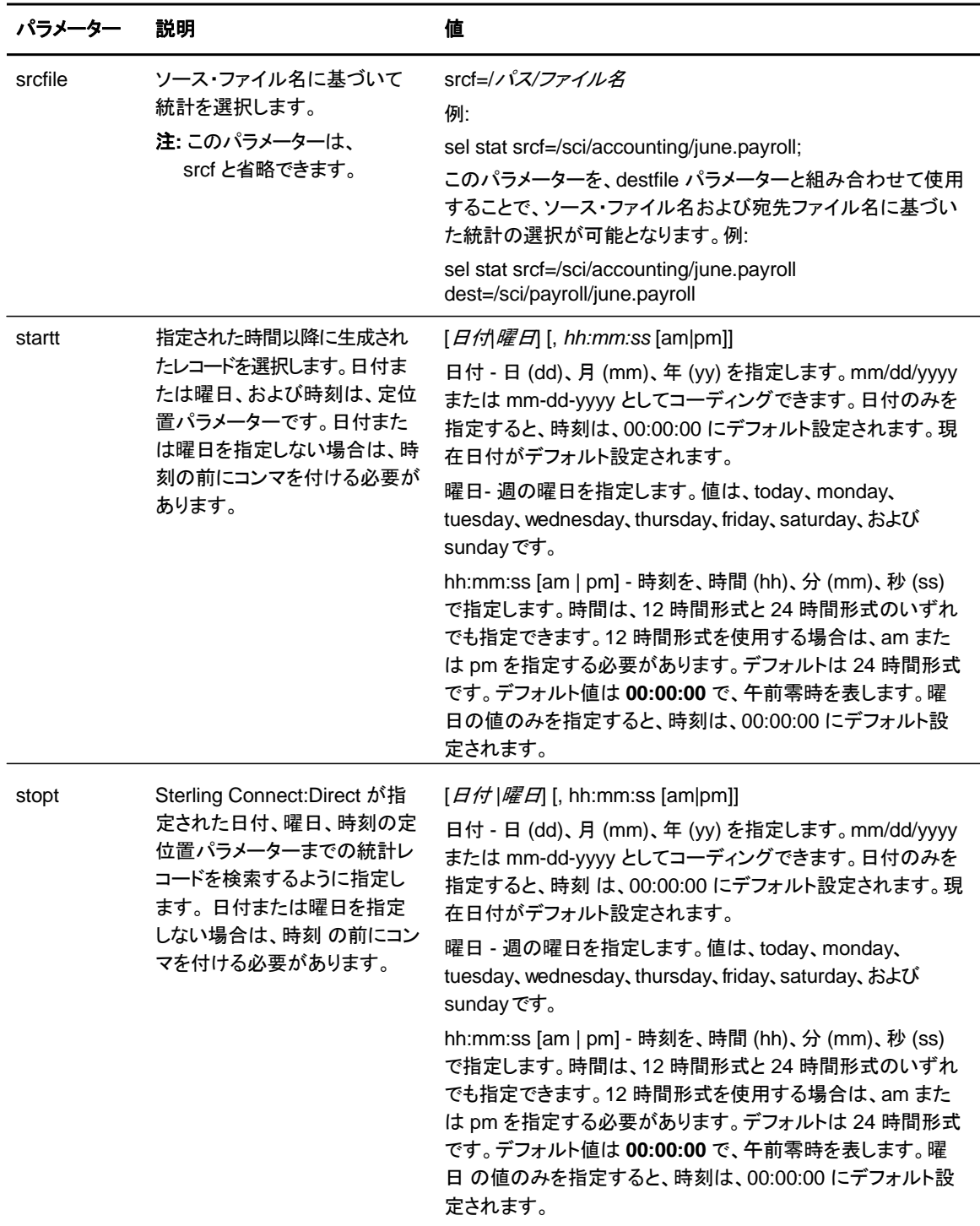

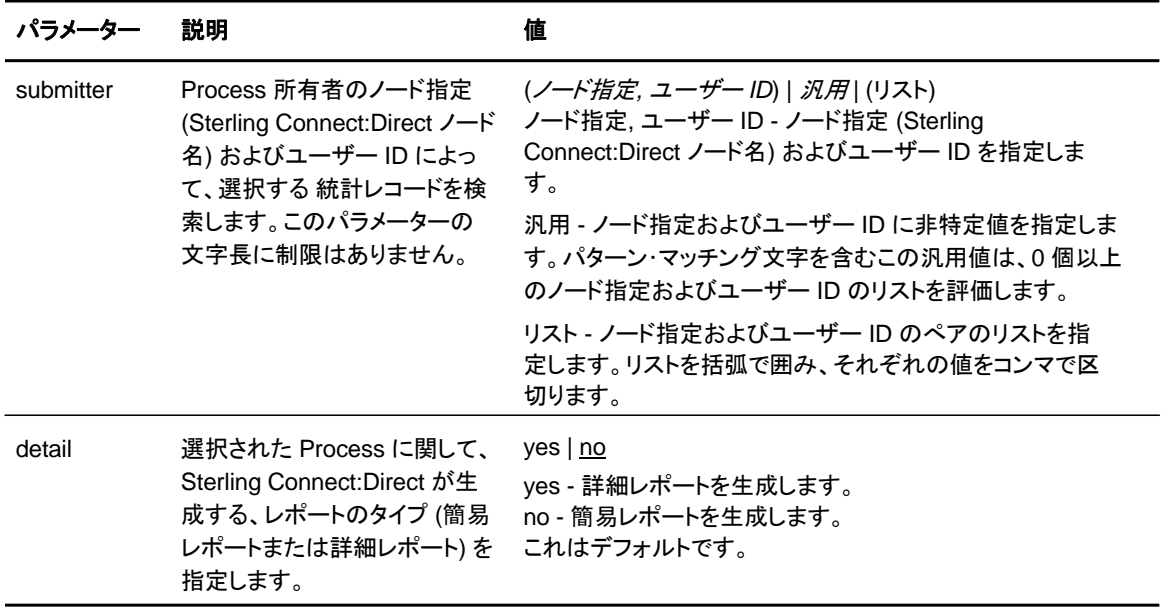

以下のセクションは、**select statistics** コマンドによって生成される詳細レポートおよび簡 易レポートのサンプルを示しています。

# 詳細な出力のサンプル

以下のコマンドは、Process 番号 9 の詳細レポートを生成します。

select statistics pnumber=9 detail=yes startt=(08/10/2008);

このレポートには、2008 年 8 月 10 日以降のすべてのレコードが含まれます。

以下のセクションに、2 つのステップのみに関する統計出力のサンプルがリストされています。レ コード ID の解釈については、[49](#page-48-0) [ページの](#page-48-0) *[recids](#page-48-0)* 内の表を使用してください。レコード ID は、 表示される各 Process ステップによって異なる可能性があります。完了コードは、Process が正 常に実行されたのか、またはエラーが発生したのかどうかを示します。

ロング・テキスト・メッセージを表示するには、[『第](#page-63-0) *[4](#page-63-0)* [章](#page-63-0)*[: Using Sterling Connect:Direct for](#page-63-0)  [UNIX](#page-63-0)* [ユーティリティーの使用』](#page-63-0) で説明されている **ndmmsg** コマンドを実行してください。

# サマリー出力のサンプル

以下のコマンドは、Process 番号 9 のサマリー統計を生成します。

sel stat pnumber=9 detail=no startt=(08/10/2008);

このレポートには、2008 年 8 月 10 日以降のすべてのレコードが含まれます。

以下の表は、すべての Process ステップをサマリー形式で示した出力のサンプルを示していま す。

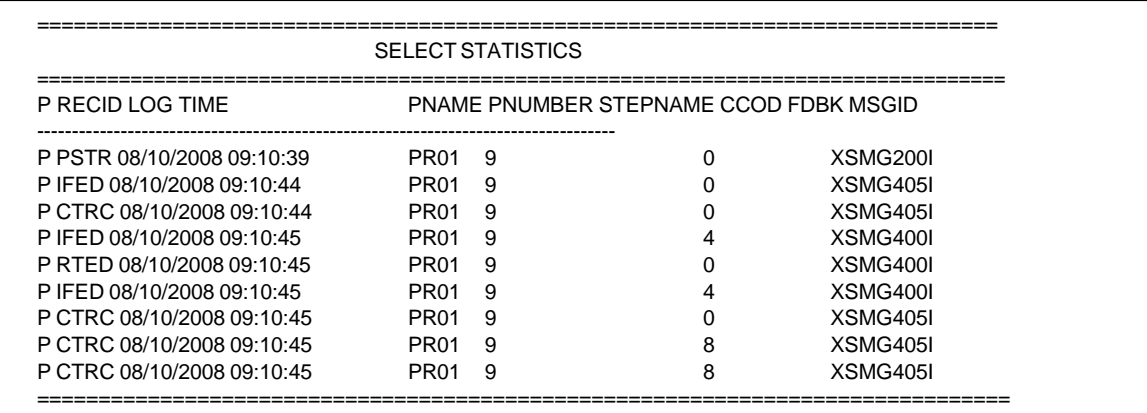

**select statistics** コマンドの実行の際に要する検索時間を短縮するためには、定期的に統計フ ァイルをアーカイブまたは削除してください。また、**startt** パラメーターおよび **stopt** パラメーター を使用して、出来るだけ厳密に求める統計をまとめます。Process の実行によって、複数の統計 レコードが生成されます。Sterling Connect:Direct は、毎日午前零時に、現行の統計ファイルを 閉じて、新規の統計ファイルを作成します。ファイル・サイズが初期化パラメーターの file.size に 設定されている値を超えた場合には、午前零時を待たずに、現行のファイルを閉じることも可能 です。デフォルトのファイル・サイズは、1 メガバイト です。

統計ファイルは、*d\_dir*/work/*cd\_node* ディレクトリーに存在します。統計ファイルの名前は、 **Syyyymmdd.ext** 形式となっており、**yyyy** は年、**mm** は月、**dd** は日を示します。拡張子 (**ext**) は、001 で始まります。この拡張子は、単一の日において新規の統計ファイルが作成さ れるたびに、1 増加します。

### システム診断の実行

診断コマンドである trace によって、システムの診断や操作上の問題のトラブルシューティングを実 行することができます。以下の表に記載されている適切なパラメーターを使った **trace** コマンドを 使用することで、ソフトウェアの Process マネージャー、コマンド・マネージャー、およびセッション ・マネージャーのコンポーネント内のランタイム・トレースを有効または無効にすることができます 。セッション・マネージャー・トレースにおいては、特定のノードに対するトレースを実行することが できます。

コマンド・マネージャー・トレースは、trace コマンドを実行したクライアントに対して、即時に有効 にされます。trace コマンドを実行すると、接続を確立するすべてのクライアントもトレースされる ようになります。セッション・マネージャー・トレースは、即時に有効となります。

| パラメーター | 説明                                                                                                    | 値                                                                                                    |
|--------|----------------------------------------------------------------------------------------------------|----------------------------------------------------------------------------------------------------|
| cmgr   | コマンド・マネージャーを<br>トレースするためのパラ<br>メーターです。                                                                                                    | level=0 $ 1 2 4$<br>file=ファイル名<br>level - トレース出力で表示される詳細レベルを指定します。<br>デフォルトは、4です。<br>0 - トレースを停止します。<br>1 - 関数入口および関数出口を提供する基本的なレベ<br>ルです。<br>2 - レベル 1 および関数引数を含めます。<br>4 - 完全なトレースを有効にします。実行フロー内の主<br>要ポイントにおける内部データ構造の値といった、基本<br>的な診断情報を表示します。<br>file - トレースを出力する先のファイル名を指定します。ファ<br>イル名を指定しない場合、Sterling Connect:Direct の作業<br>ディレクトリー内に、CMGR.TRCと命名されたファイルが作<br>成されます。ファイル名の値の長さに制限はありません。                              |
| comm   | セッション・マネージャー内で、リ<br>モート Sterling Connect: Direct<br>システムとの間で送受信されるデ<br>一タをトレースするためのパラメ<br>一ターです。このトレースは、<br>smgrトレースと一緒に設定する<br>ことも、単独で設定することも可<br>能です。<br>comm および smgrトレースの両<br>方を実行する場合、両トレースの<br>トレースは、最後に指定されたトレ<br>一スのファイル名に対して出力さ<br>れます。 | level=0 $ 1 2 4$<br>file=ファイル名<br>level - トレース出力で表示される詳細レベルを指定します。デ<br>フォルトは、4です。<br>0 - トレースを停止します。<br>1 - 関数入口および関数出口を提供する基本的なレベ<br>ルです。<br>2 - レベル1および関数引数を含めます。<br>4 - 完全なトレースを有効化します。実行フロー内の主<br>要ポイントにおける内部データ構造の値といった、基本<br>的な診断情報を表示します。<br>file - トレースが出力される先のファイル名を指定します。フ<br>ァイル名を指定しない場合、Sterling Connect:Direct の作<br>業ディレクトリー内に、COMM.TRC と命名されたファイルが<br>作成されます。ファイル名の値の長さに制限はありません。<br>デフォルトのファイル名は、COMM.TRC です。 |

以下は、**trace** コマンドのパラメーターです。

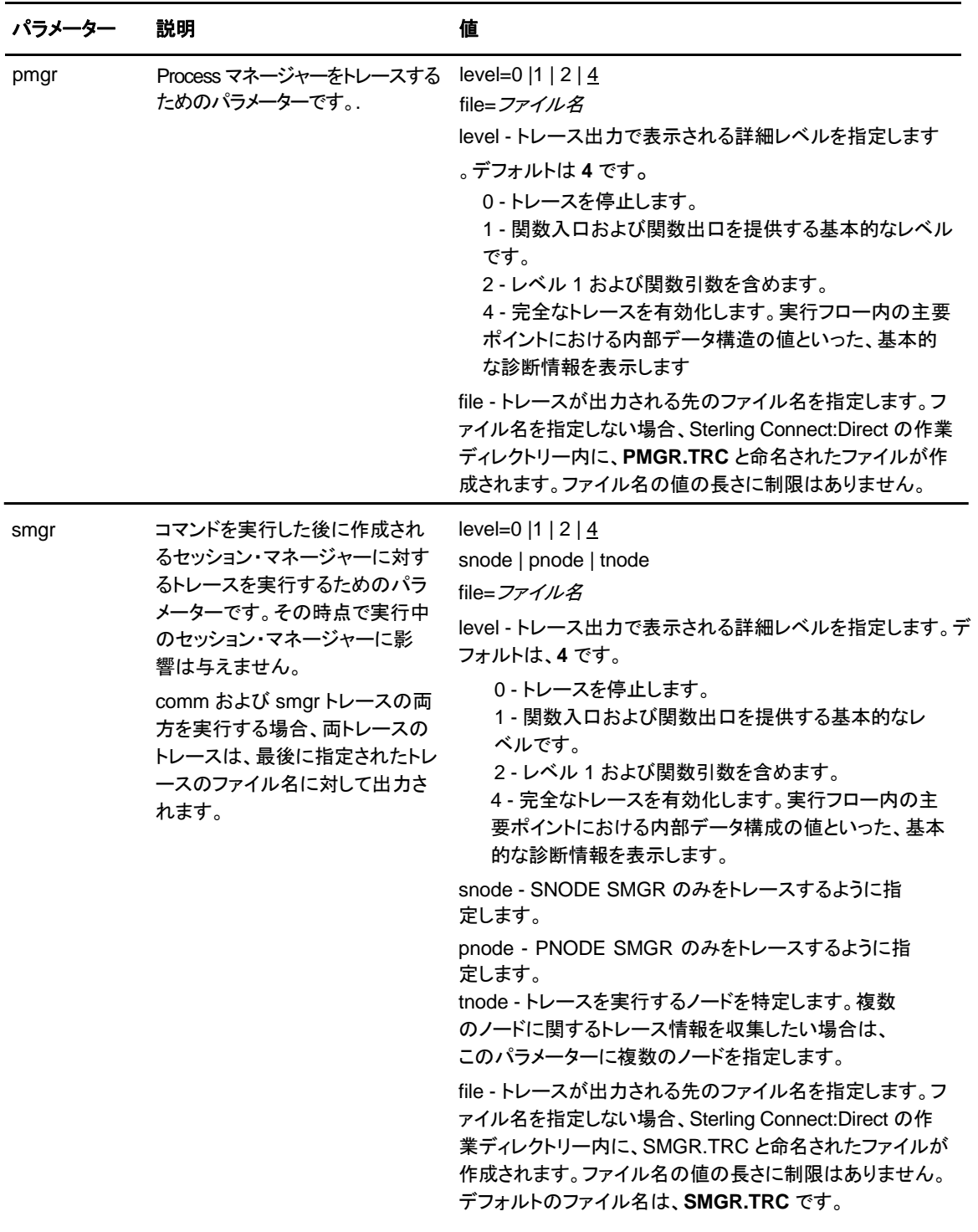

以下の trace コマンドのサンプルは、ath3500ry と呼ばれるノードのセッション・マネージャー 上でレベル 2 のトレースを実行し、ファイル Smgp.trcに出力を書き込みます。

trace smgr pnode tnode=ath3500ry level=2 file=Smgp.trc;

以下のセクションは、トレース出力のサンプルの一部を示しています。トレースは、Process ID、 関数、月と日、および時刻 (マイクロ秒) で特定します。最初の列には Process ID が含まれます 。2 番目の列は、月および日を、MM/DD の形式で表し、3 番目のカラムは、時刻を HH:MM:SSSS の形式で表します。最後のカラムは、関数を示します。右矢印は、関数が入力さ れたことを示し、左矢印は、関数が終了したことを示します。

一部の関数は字下げされており、ネスティングを示しています。字下げされた矢印は、その関数 が先行の関数によって呼び出されたことを示します。

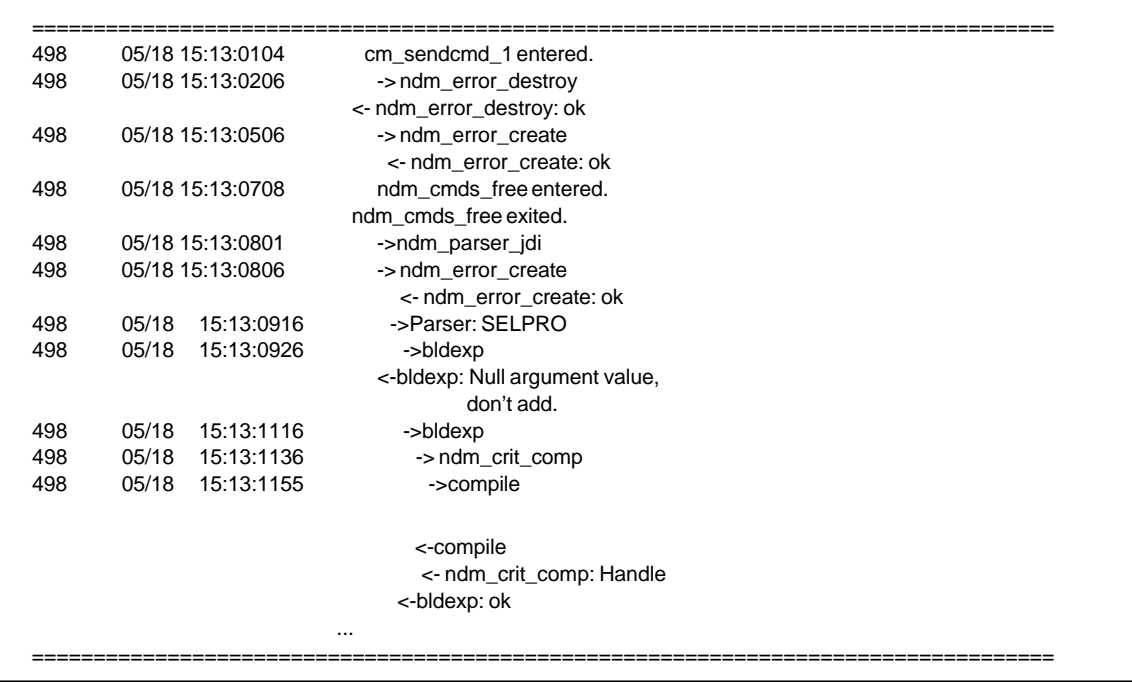

# 第 **3** 章

# **Process** キューイング

この章では、以下を含めた伝送制御キュー (TCQ) に関する情報が記載されています。

- ◆ TCQ の説明
- ◆ Sterling Connect:Direct アクティビティーのスケジューリング
- ◆ 待機キュー、実行キュー、保留キュー、タイマー・キューのステータス値を含めた、TCQ を通した Process の進捗

### 伝送制御キュー **(TCQ)**

TCQ は、Sterling Connect:Direct が稼動する際に、Process 実行を制御します。Process を 実行依頼した後、その Process は TCQ 内に保存されます。TCQ は、実行キュー、待機キュ ー、タイマー・キュー、および保留キューの 4 つのキューで構成されています。

Process を実行依頼した後、適切なコマンドを使用することによって、ステータスの監視、特定 の特性の修正、および実行の停止を行うことができます。以下の表に記載されているコマンドに よって、これらのタスクを実行することができます。

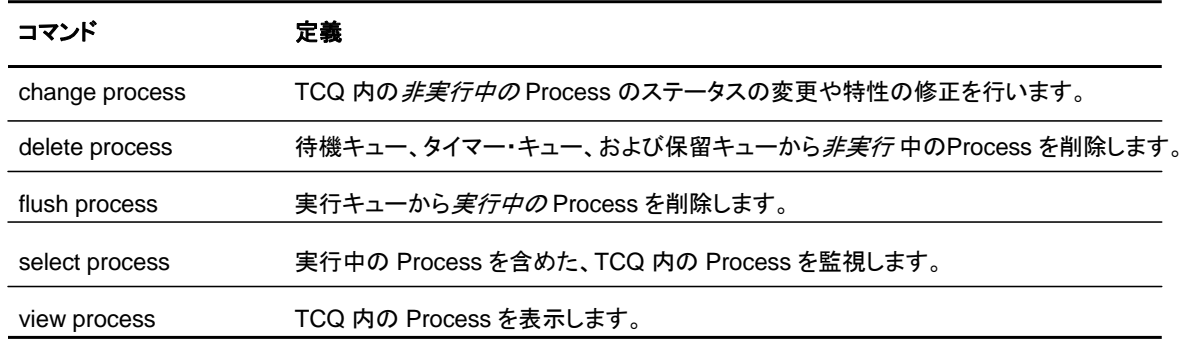

# **Sterling Connect:Direct** アクティビティーのスケジューリング

Sterling Connect:Direct は、スケジューリングに影響を与えるパラメーターに基づいて、 Process をキューに配置します。**Process** ステートメントまたは **submit** コマンド内でスケジュ ーリング・パラメーターを指定できます。

スケジューリング・パラメーターは、以下のセクションに記載されています。

- ◆ retain=yes|no|initial
- ◆ hold=yes|no|call
- ◆ startt=[([date|day] [, hh:mm:ss | [am | pm]])

以下の表は、スケジューリング・パラメーターが論理キューに与える影響について説明していま す。

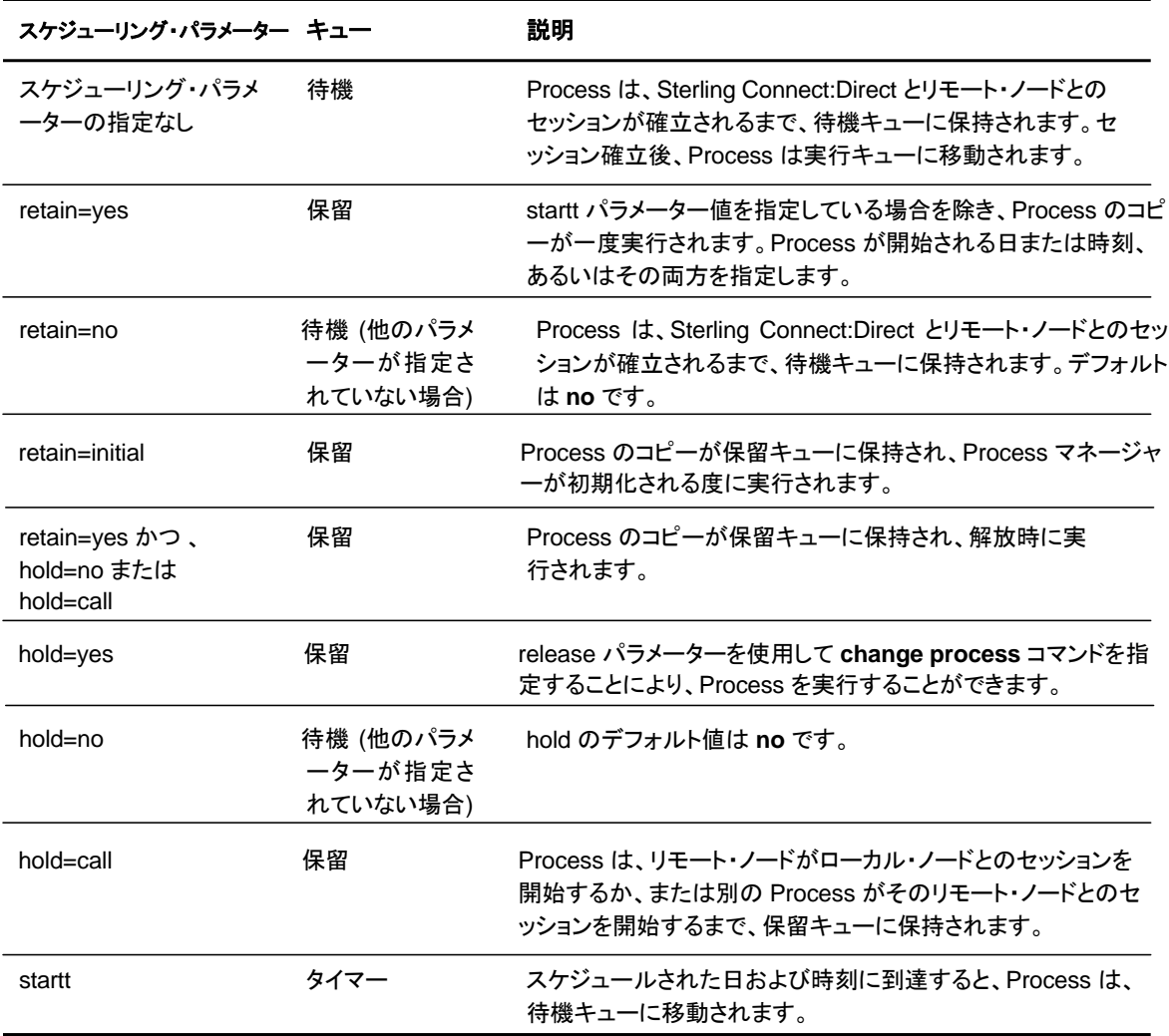

EaTCQ 内の各 Process には、関連付けられたステータス値が存在します。各ステータス値は 、Process が配置される論理キューによって影響される特有の意味を持ちます。各キューのステ ータス値は、以下のセクションの表に示されています。**select process** コマンドを使用すること

#### 第 3 章 Process キューイング

で、TCQ 内の Process のステータスを調べることができます。例えば、以下のコマンドは、 TCQ 内のEX ステータスを持つ Process のすべてを表示します。

```
select process status=EX;
```
# **TCQ** を通した **Process** の進捗

このセクションでは、TCQ の各論理キューおよびこれらのキューを通した Process の進捗に ついて説明しています。以下の図は、4 つの論理キューおよびこれらの論理キューに関連付 けられたパラメーター値を示しています。

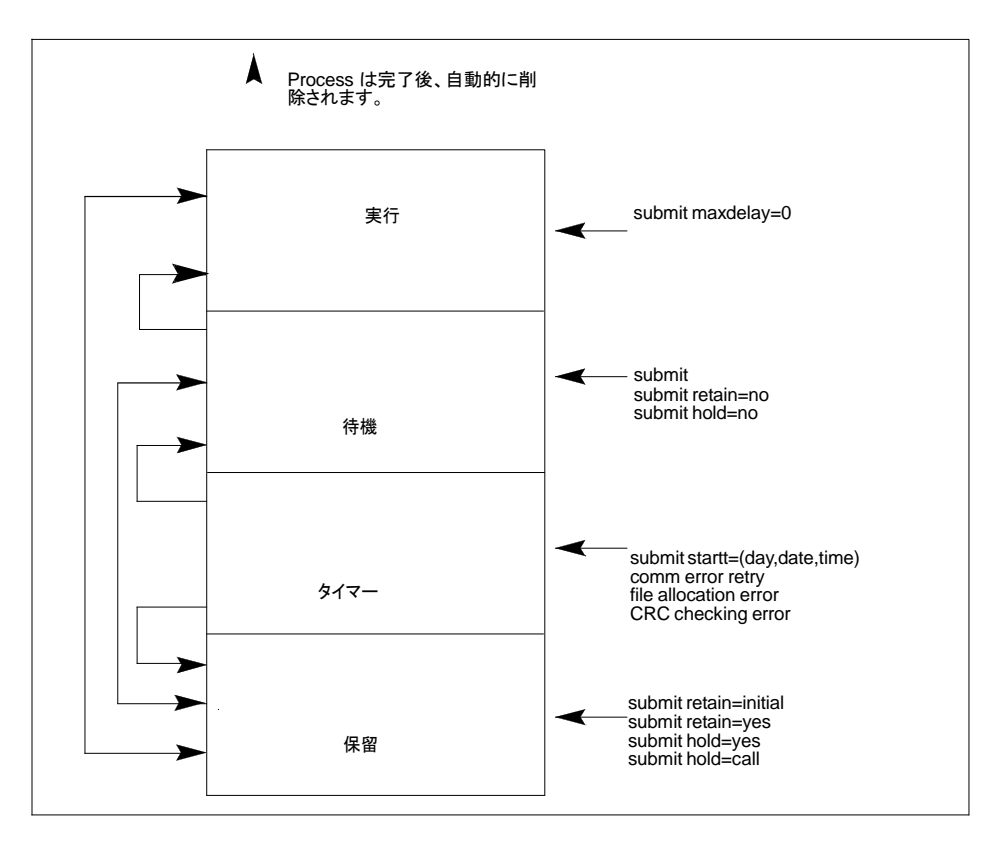

### 実行キュー

Process は、Sterling Connect:Direct がリモート・ノードに接続されると、実行キューに配置され ます。Process は通常、待機キューから移動されて来ますが、maxdelay=0 が指定された **submit** コマンドによって実行キューに配置される場合もあります。

実行キュー内の Process は、Execution (EX) ステータスまたは Pending Execution (PE) ス テータスである可能性があります。EX ステータスの Process は、2 つの Sterling Connect:Direct ノード間でデータ交換を行っています。

PE ステータスの Process は、ローカル・ノードおよびリモート・ノード間で Process 開始メッセ ージが交換されるのを待機しています。Process には通常、非常に短い時間、PE ステータスが 割り当てられます。

Process が正常に完了すると、その Process は自動的に実行キューから削除されます。 hold=yes が指定されている **flush process** コマンドは、Process を実行キューから保留キュ ーに移動します。再試行 (retry) の値が指定されている場合、セッションが中断されると、 Process は実行キューからタイマー・キューに移動されます。再試行の値が消耗する前に接続 が確立されない場合、または再試行の値が指定されていない場合には、 **conn.retry.exhaust.action** のパラメーターに基づいたアクションが取られます。デフォルトで は、Process は保留キューに移動されます。

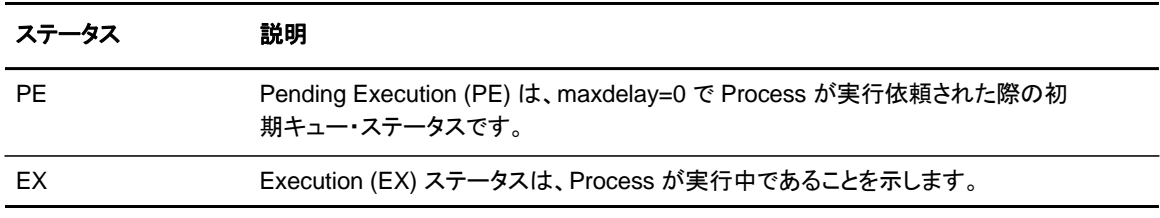

以下の表は、実行キューのステータス値を示しています。

#### 待機キュー

待機キュー内の Process は、ローカル・ノードおよびリモート・ノード間で新規の接続または既 存の接続が利用可能になるのを待機しています。

Process は、保留キューまたはタイマー・キューから移動されて来る可能性があります。 Process はまた、submit コマンドのパラメーターの指定なし、retain=no、または hold=no で実 行依頼されることで、待機キューに配置される場合もあります。

Process は、接続が確立されると、自動的に実行キューに移動されます。

以下の表は、待機キューのステータス値を示しています。

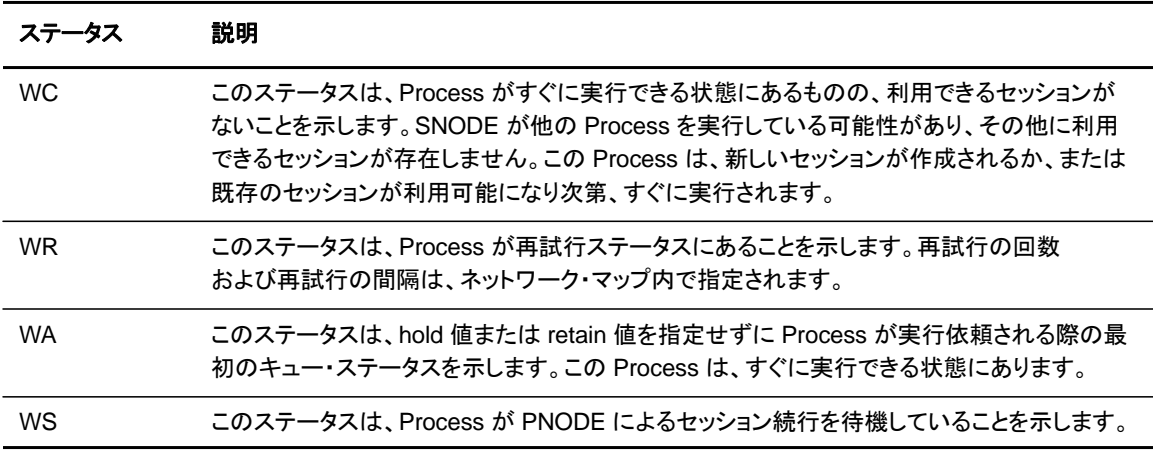

### タイマー・キュー

Process は、startt パラメーターが指定された submit コマンドによって、タイマー・キューに配 置されます。Waiting for Start Time (WS) ステータスにある Process は、待機キューに移動 するにあたって、開始時刻に到達するのを待機しています。Process はまた、以下のいずれか のエラー条件が発生した場合にも、再試行 (WC) ステータスでタイマー・キューに配置されま す。

- ◆ ローカル・ノードまたはリモート・ノードでの Process の実行中に、ファイル割り当てエラー が発生し、そのファイル割り当てエラーが再試行の条件として指定されている場合、その Process はタイマーキューに配置されます。この Process はその後、short-term および long-term の再試行パラメーター定義に従って再試行されます。この機能により、呼び出 したファイルが利用できなかったために実行に失敗した Process を後から再試行すること が可能となります。
- ◆ Process の実行中に、接続エラーが発生すると、インテリジェント・セッション再試行機能 によって、ノードに対してスケジュールされている Process のすべてが、実行中の Process を含めて、タイマー・キューに配置されます。この機能により、接続が失われた 場合でも、ノード上の各 Process の再試行に不可避のオーバーヘッドが除去されます。
- ◆ CRC 検査が有効にされている場合、CRC エラーを生成した Process はタイマー・キ ューに配置されます。

Sterling Connect:Direct は、ネットワーク・マップ・パラメーターで指定されている再試行の回 数および再試行の間の遅延に基づいて、自動的に Process を再試行します。

Process は、タイマー・キューから待機キューに移動します。hold=yes が指定された **change process** コマンドは、指定された Process をタイマー・キューから保留キューに移動します。以 下の表は、タイマー・キューのステータス値を示しています。

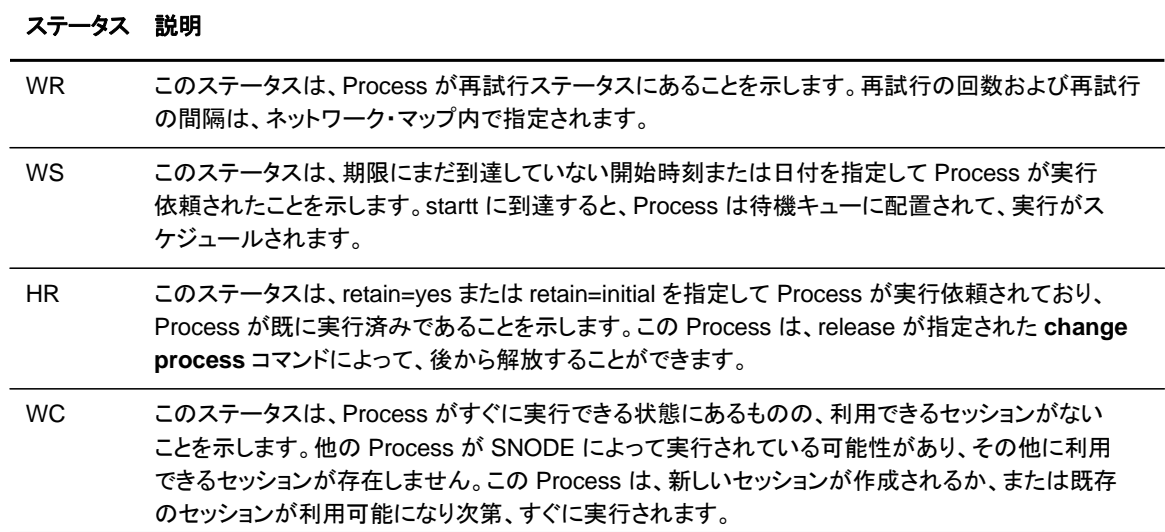

### 保留キュー

保留キュー内の Process は、待機キューに進む前にオペレーターの介入を待機します。このキ ューによって、ローカル・ノードおよびリモート・ノードのオペレーターによる、Process 実行の調 整および制御が可能となります。

Process は、retain=initial、retain=yes、または hold=yes パラメーターが指定された submit コ マンドによって、保留キュー内に配置されます。hold=call を指定して実行依頼された Process も保留キューに配置されます。Process は、hold=yes が指定された **change process** コマン ドによって、タイマー・キューから保留キューに移動されます。さらに、Process は、hold=yes が 指定された **flush process** コマンドによって、実行キューから保留キューに移動されます。

Process は、**release** パラメーターを指定した **change process** コマンドによって、保留キュー から実行キューに移動されます。

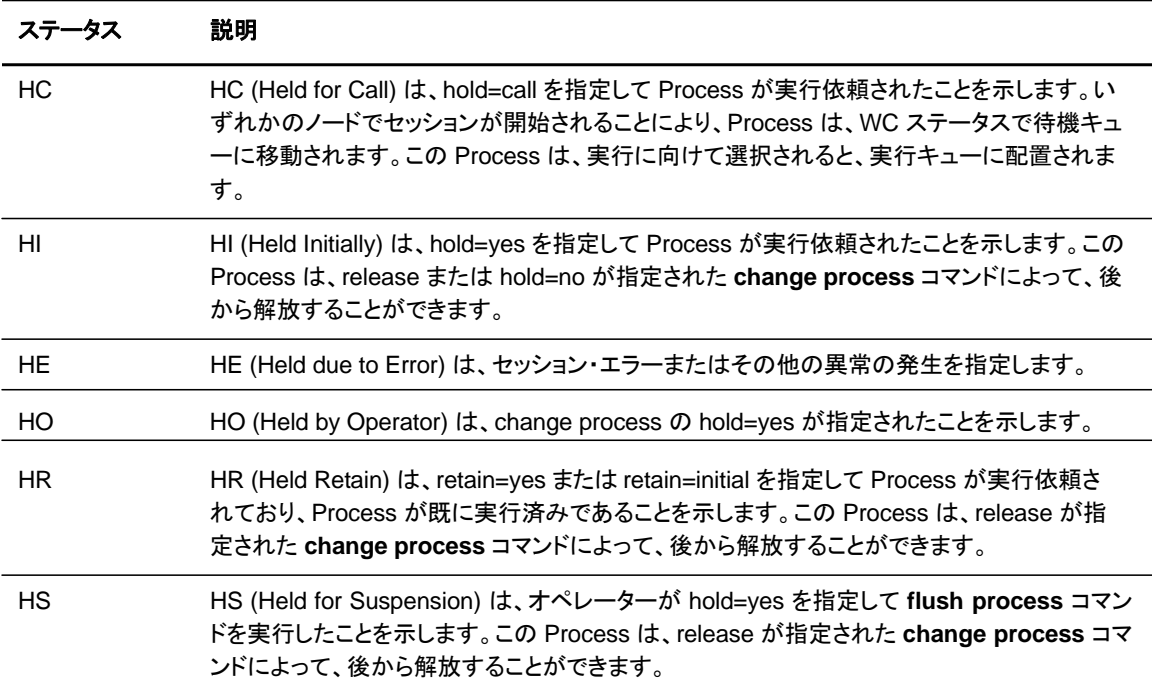

以下の表は、保留キューのステータス値を示しています。

## 第 **4** 章

# <span id="page-63-0"></span>**Using Sterling Connect:Direct for UNIX** ユーティリティーの使用

Sterling Connect:Direct は、以下のタスクの実行に使用できるツールおよびユーティリティーを 提供します。

- ◆ [変換テーブルの作業](#page-63-1)
- ◆ [Sterling Connect:Direct](#page-67-0) [メッセージへのアクセス](#page-67-0)
- ◆ [スタンドアロン型バッチ圧縮ユーティリティーを使用した、ファイルの事前圧縮](#page-69-0)[/](#page-69-0)[圧縮解除](#page-69-0)
- ◆ [構成ファイルの検証](#page-76-0)
- ◆ [構成レポートの生成](#page-77-0)

# <span id="page-63-1"></span>変換テーブルの作業

Sterling Connect:Direct は、*d\_dir*/ndm/xlate ディレクトリー内の文字変換テーブルに基づい て、ASCII から EBCDIC といったように、1 つの文字セット・コードから異なる文字セット・コード にデータを変換します。Sterling Connect:Direct は、ファイル転送の操作時に使用するデフォ ルトの文字変換テーブルを提供しますが、ndmxlt と呼ばれるユーティリティー・プログラムを使 用してこの文字変換テーブルを変更することができます。

変換テーブルを作成するには、/*cd\_dir*/cdunix/ndm/src/def\_send.sxlt または /*cd\_dir*/cdunix/ndm/src/def\_recv.sxlt (*cd\_dir* は Sterling Connect:Direct がインストールされ ているディレクトリー) と呼ばれるファイルをコピーして、名前を変更またはそのファイルを修正 します。テキスト・エディターを使用して、作成したファイル内のテーブルに新しい値を追加し、 ndmxlt ユーティリティーを使用して、更新されたファイルをコンパイルします。*d\_dir*/ndm/xlate 内のデフォルトの変換テーブルを、更新されたテーブルに置き換えます。各テーブルは、256 バイト長です。

以下は、変換テーブルのサンプルです。

# This file contains an example of defining an ASCII-to-EBCDIC translation table and # then changing it to translate lowercase to uppercase. # # Define the ASCII-to-EBCDIC table. offset=0 00 01 02 03 04 05 06 07 08 05 15 0B 0C 0D 0E 0F 10 11 12 13 3C 15 16 17 18 19 1A 1B 1C 1D 1E 1F 40 5A 7F 7B 5B 6C 50 7D 4D 5D 5C 4E 6B 60 4B 61 F0 F1 F2 F3 F4 F5 F6 F7 F8 F9 7A 5E 4C 7E 6E 6F 7C C1 C2 C3 C4 C5 C6 C7 C8 C9 D1 D2 D3 D4 D5 D6 D7 D8 D9 E2 E3 E4 E5 E6 E7 E8 E9 AD E0 BD 5F 6D 79 81 82 83 84 85 86 87 88 89 91 92 93 94 95 96 97 98 99 A2 A3 A4 A5 A6 A7 A8 A9 C0 4F D0 A1 7F 80 81 82 83 84 85 86 87 88 89 8A 8B 8C 8D 8E 8F 90 91 92 93 94 95 96 97 98 99 9A 9B 9C 9D 9E 9F A0 A1 A2 A3 A4 A5 A6 A7 A8 A9 AA AB AC AD AE AF B0 B1 B2 B3 B4 B5 B6 B7 B8 B9 BA BB BC BD BE BF C0 C1 C2 C3 C4 C5 C6 C7 C8 C9 CA CB CC CD CE CF D0 D1 D2 D3 D4 D5 D6 D7 D8 D9 DA DB DC DD DE DF E0 E1 E2 E3 E4 E5 E6 E7 E8 E9 EA EB EC ED EE EF F0 F1 F2 F3 F4 F5 F6 F7 F8 F9 FA FB FC FD FE FF # # Change the lowercase characters to uppercase. offset=61 C1 C2 C3 C4 C5 C6 C7 C8 C9 D1 D2 D3 D4 D5 D6 D7 D8 D9 E2 E3 E4 E5 E6 E7 E8 E9

各バイトには、ターゲット文字セットの文字値が格納されています。ソース文字セットは、テーブ ルへのインデックスとして使用されます。例えば、ASCII ブランク (16 進数 20) は、変換テーブ ル内のオフセット 16 進数 20 にあるバイトを検索します。16 進数 20 のロケーションにあるバ イトに 16 進数 40 が含まれていると、これがブランク文字を示す EBCDIC コードになります。

### 変換テーブルの作成および修正

**ndmxlt** ユーティリティー・プログラムを使用して、要件を満たすようにカスタマイズされた変換 テーブルを作成または修正することができます。**ndmxlt** ユーティリティーを呼び出すには、 UNIX プロンプトで以下のコマンドを入力します。

\$ ndmxlt -ssourcefile -ooutputfile [ -rradix] [ -ffiller] -mxlatefile

以下のセクションは、**ndmxlt** コマンドのパラメーターを示しています。

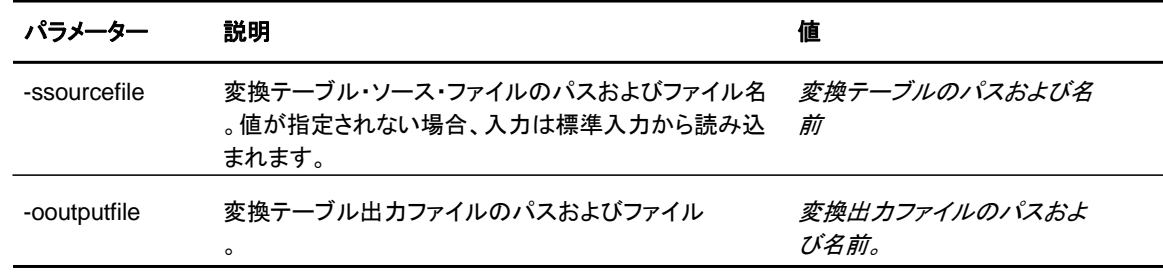

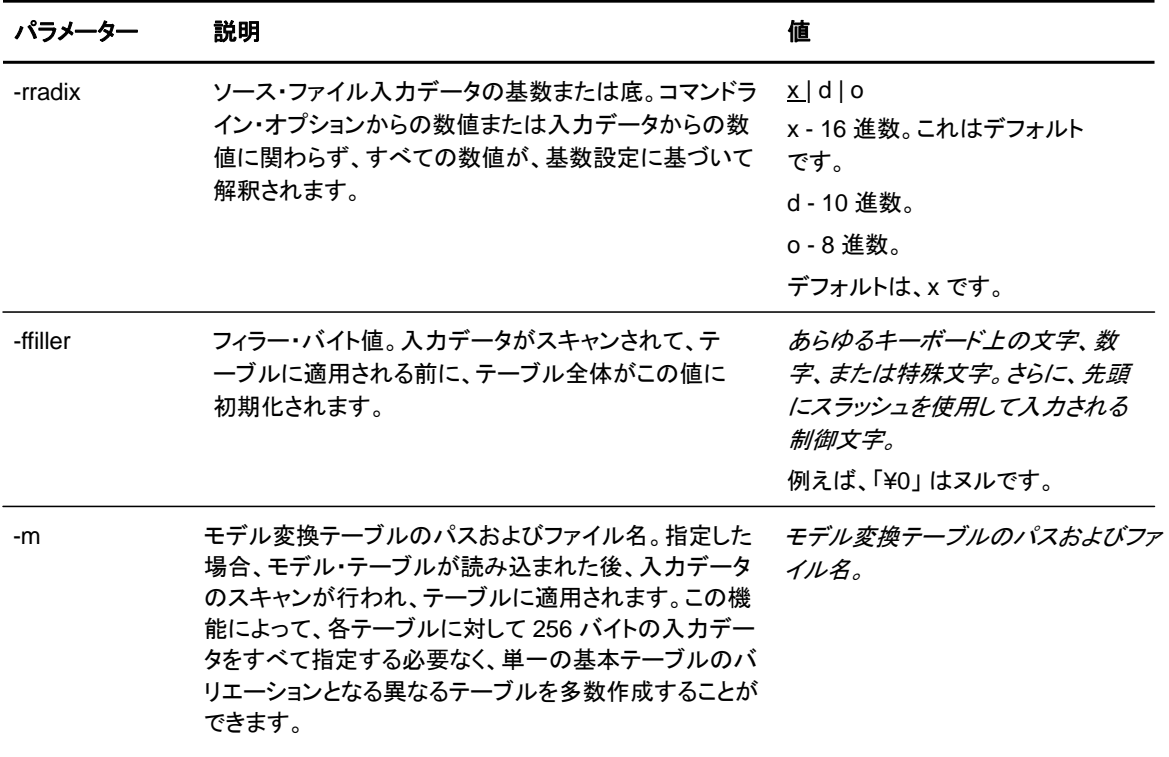

このセクションでは、変換テーブルの作成および既存の変換テーブルの修正を行う方法の例 を記載しています。

#### 例: 変換テーブルの作成

以下の手順を実行して、小文字を大文字に変更する変換テーブルのサンプルを作成します。

- 1. cd dir/ndm/src/def send.sxlt に置かれている変換テーブルのサンプルのコピーを作成しま す。
- 2. テキスト・エディターを使用して、新規の変換テーブルを開きます。
- 3. テーブルの一番下に、以下のラインを追加します。この情報を追加すると、65 ページに 示されているテーブルのようになります。

```
# 
# Change the lowercase characters to uppercase.
offset=61 
C1 C2 C3 C4 C5 C6 C7 C8 C9 D1 D2 D3 D4 D5 D6 D7 
D8 D9 E2 E3 E4 E5 E6 E7 E8 E9
```
- 4. 修正されたファイルを *cd\_dir*/ndm/src にコピーして、UpperCaseEBC.sxlt と命名します。
- 5. 以下の構文を使用して、新規の変換テーブルをコンパイルします。

ndmxlt -s../src/UpperCaseEBC.sxlt -oUpperCaseEBC.xlt

6. この変換テーブルを使用するには、以下の sysopts パラメーターを copy ステートメントに追 加します。

copy from file=*filename* to file=*filename* sysopts=":xlate.tbl=*pathname/*UpperCaseEBC.xlt:"

### 例: モデル変換テーブルの修正

以下の手順を実行して、モデル変換テーブルを修正します。この方法が実装されると、モデル・ テーブルが読み込まれて、新規のファイルに書き出されます。その後、入力データが読み込ま れて、作成されたテーブルが変更されます。

1. FourLinesUpperCase.sxlt と呼ばれるファイルを作成し、そのファイルに以下の 行を追加します。

# # Change the lowercase characters to uppercase. offset=61 C1 C2 C3 C4 C5 C6 C7 C8 C9 D1 D2 D3 D4 D5 D6 D7 D8 D9 E2 E3 E4 E5 E6 E7 E8 E9

- 2. 修正したファイルを *cd\_dir*/ndm/src にコピーします。
- 3. 以下のコマンドを入力することにより、このファイルをコンパイルし、 fourLineUpperCase.xlt と呼ばれる変換テーブルを作成します。

ndmxlt -s../src/FourLineUpperCase.sxlt -oFourLineUpperCase.xlt -mdef\_send.xlt

4. この変換テーブルを使用するには、以下の sysopts パラメーターを copy ステートメントに追 加します。

copy from file=*filename* to file=*filename* sysopts=":xlate.tbl=*pathname/*FourLineUpperCase.xlt:"

ファイル転送操作時の変換の使用

変換は Sterling Connect:Direct Process の copy ステートメント内で指定されます。デフォル トの変換テーブルを使用するか、または新規のテーブルを作成することができます。デフォルト の変換テーブルを使用するには、以下の copy ステートメントを入力します。

copy from file=abc to file=xyz sysopts=":xlate=yes:"

データ変換においてカスタマイズされたテーブルを指定するには、copy ステートメント内に以下 の sysopts サブパラメーターを含めます。*pathname/filename* は、変換テーブルを指定します。

copy from file=*filename* to file=*filename* sysopts=":xlate.tbl=*pathname/filename*:" **copy** ステートメントでの変換テーブルの指定に関する詳細については、次の URL から、IBM Sterling Connect:Direct Process の Web サイトの UNIX のセクションを参照してください: <http://www.sterlingcommerce.com/documentation/processes/processhome.html>

#### 診断

以下の表は、ndmxlt によって生成されたエラー・メッセージを表示しています。

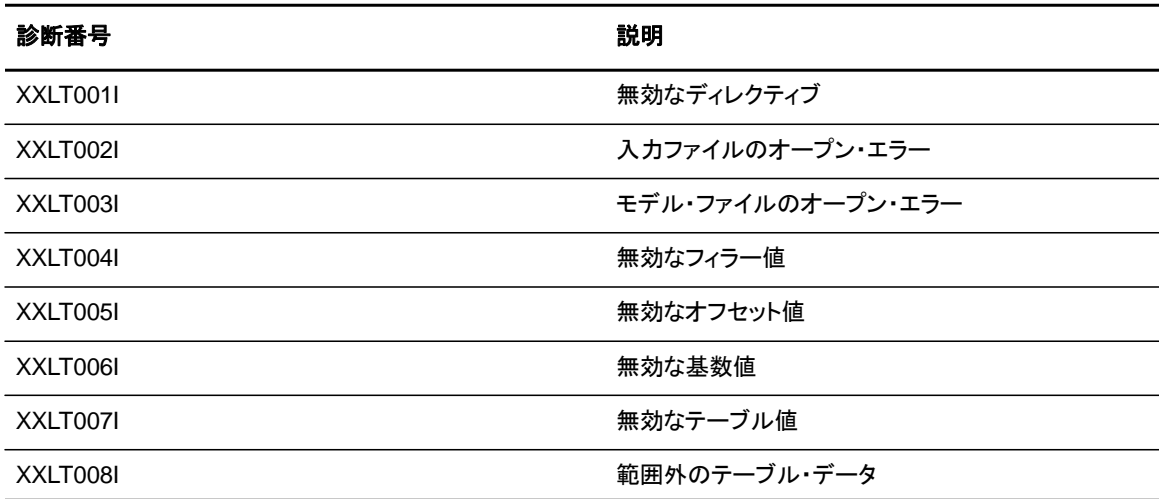

### <span id="page-67-0"></span>**Sterling Connect:Direct** メッセージへのアクセス

Sterling Connect:Direct メッセージ・ファイルには、ホスト・サーバー以外の Sterling Connect:Direct サーバーからのメッセージおよびエラーを含む、すべてのメッセージ・テキスト を備えたレコードが含まれています。テキスト・エディターを使用して、メッセージ・レコードを追 加および削除することができます。メッセージ・ファイルは、

*d\_dir*/ndm/cfg/*cd\_node*/msgfile.cfg にあります。**ndmmsg** コマンドを使用して、メッセージ・テ キストを表示することができます。

メッセージ・ファイルの内容

メッセージ・ファイルは、他の Sterling Connect:Direct 構成ファイルとほぼ同じ形式で構成され ています。各レコードは、1 つ以上の物理行で構成されるテキスト・ファイル内の論理行です。各 レコードには、一意的な名前、メッセージ ID 、およびメッセージ・テキストを構成するフィールド が存在します。

メッセージ・レコード定義はシンボリック置換を提供します。これにより、問題をより明示的に特 定するために、実際のファイル名または他の変数情報をテキスト内に含めることが可能となりま す。シンボリック変数は、アンパーサンド文字 (&) で始まります。

### 以下の表は、Sterling Connect:Direct メッセージ ID のフォーマットをリストしています。

XxxxnnnI Where:

X Indicates Sterling Connect:Direct xxx is a 3-character Sterling Connect:Direct component identifier nnn is a 3-digit decimal number I is the standard, though not required, suffix

### メッセージ・ファイル・レコードのフォーマットの理解

以下の例は、メッセージ・ファイル・レコードのフォーマットを示しています。各レコードは、最大 4 キロバイト長になることができます。オプションのパラメーターおよび値は、括弧で囲まれていま す。

message id [long.text detailed message explanation] [mod.name issuing module name] short.text message summary

以下は、メッセージ・ファイル・レコードのパラメーターです。

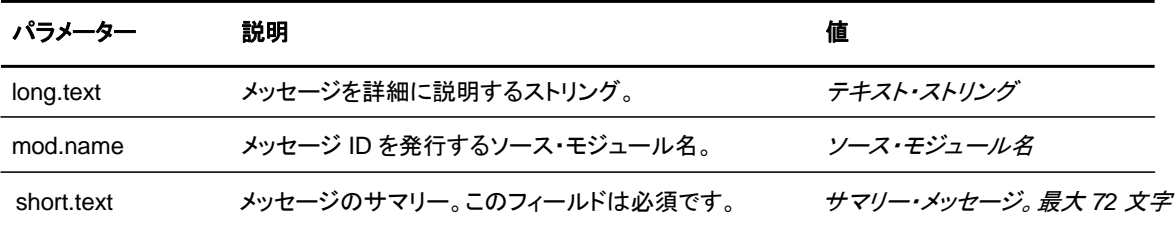

以下の例は、XCPS008I のメッセージ・レコードのサンプルを示しています。

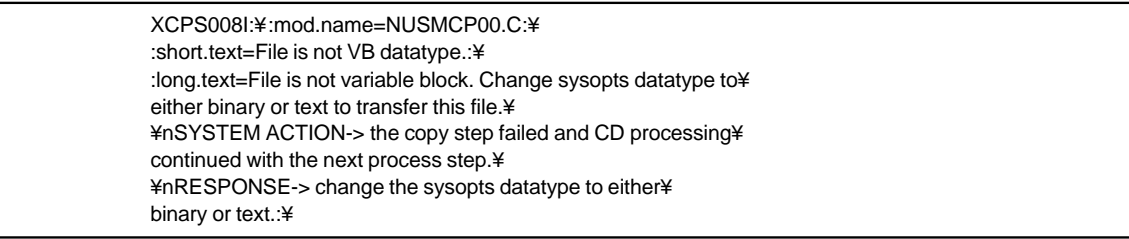

### メッセージ・テキストの表示

**ndmmsg** コマンドを使用して、メッセージ・ファイル内のテキストを表示します。ショート・テキ ストおよびロング・テキストの両方を表示することができます。

以下のコマンドは、ndmmsg のフォーマットを示します。

ndmmsg -f msgfname [-l | -s] msgid1 [msgid2 [msgid3 [...]]]

以下は、**ndmmsg** コマンドのパラメーターです。**l** または **s** のパラメーターを指定しない場合、 ショート・テキストとロング・テキストの両方が表示されます。

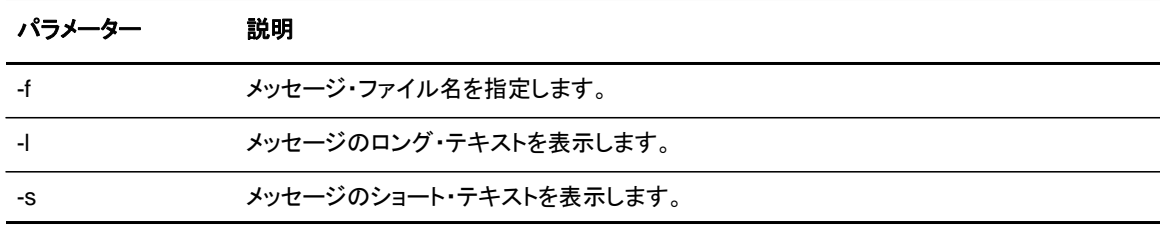

### 以下は、**ndmmsg** コマンドのサンプルです。

ndmmsg -f /usr/ndmunix/msgfile.cfg XCMG000I

以下の例では、上記のコマンドによる出力を表示しています。

rc=&rc fdbk=&fdbk mod.name=NUCMRG00.C func.name=ndmapi\_sendcmd short.text=CMGR RPC call returns NULL long.text=The ndmapi\_sendcmd RPC call made by the API to the CMGR returns a NULL pointer. There is probably an RPC error. ndm.action=None user.action=First, check if the ndmcmgr is still running; it could have been killed accidently. If so, then abort the current CLI and restart the CLI. If the same problem occurs again, try to increase the value of wait time (if set) in the API configuration file (ndmapi.cfg).

## <span id="page-69-0"></span>スタンドアロン型バッチ圧縮ユーティリティーを使用した、ファイルの 事前圧縮**/**圧縮解除

スタンドアロン型のバッチ圧縮ユーティリティー (cdsacomp) によりファイルを事前圧縮した後、 Sterling Connect:Direct Process を使用して、事前圧縮したファイルをリモート Sterling Connect:Direct ノードに転送することができます。ファイルの圧縮解除においては、以下のオプ ションが存在します。ファイルは、以下のいずれかが可能です。

- ◆ リモート・ノードによる受信時に圧縮解除 (すべての Sterling Connect:Direct プラットフォ ームで利用可能)
- ◆ リモート・ノード上に保存して、後で cdsacomp を使用してオフラインで圧縮解除 (Sterling Connect:Direct および Sterling Connect:Direct for z/OS でのみ利用可能)

cdsacomp はオフラインで使用できることから、圧縮に伴うオーバーヘッドの一部をピーク外の時 間に割り当てることができます。例えば、同一ファイルを複数のリモート・ノードに送信する必要が ある場合、このユーティリティーを使用することで、ファイルが一度のみ事前圧縮されるようにする ことができます。cdsacomp を使用することで、ファイルを伝送することなく、そのファイルにおい

スタンドアロン型バッチ圧縮ユーティリティーを使用した、ファイルの事前圧縮/圧縮解除 てどのくらいの圧縮を行うことができるかを決定することもできます。

cdsacomp ユーティリティーは、Sterling Connect:Direct /bin ディレクトリーに配置されています 。

スタンドアロン型バッチ圧縮ユーティリティーの使用における特別な考慮事項

cdsacomp を使用してファイルを事前圧縮する際には、以下を考慮してください。

- ◆ cdsacomp ユーティリティーを使用してファイルを事前圧縮する場合、そのファイルをコピ ーする際に、Sterling Connect:Direct Process で圧縮オプションを指定することはできま せん。
- ◆ オンザフライでの圧縮解除のために :precompress=yes: sysopts を使用して、事前圧縮さ れたファイルを送信する際には、データ変換 (xlate、codepage、strip blanks など) を指定 することはできません。以下の変換オプションを使用することができます。これらのオプショ ンは、以下のパラメーター表に記述されています。
	- $\bullet$  -x
	- $\bullet$  -p
	- $\bullet$  -s
	- -a
- ◆ Sterling Connect:Direct ノード上で cdsacomp ユーティリティーを使用してファイルを事 前圧縮し、リモート・ノードによるファイルの受信時にそのファイルを圧縮解除する場合に は、Sterling Connect:Direct Process でチェックポイント間隔を指定することはできませ ん。
- ◆ 延期された圧縮解除のために :precomp=yes: を指定せずに、事前圧縮されたファイ ルを z/OS にコピーする場合:
	- コピー操作において、宛先ファイルの DCB 情報を指定する必要があります。Sterling Connect:Direct for z/OS 上の宛先ファイルの物理ブロック・サイズは、Sterling Connect:Direct for UNIX 上の事前圧縮されたソース・ファイルの論理ブロック・サイズ と一致する必要があります。
	- ソース・ファイルの論理ブロック・サイズは、-b パラメーターによってオーバーライド されない限り、27920 にデフォルト設定されます。

### スタンドアロン型バッチ圧縮ユーティリティーの使用

スタンドアロン型バッチ圧縮ユーティリティー (cdsacomp) を呼び出すには、UNIX プロンプトで 以下のコマンドを入力します。

cdsacomp

以下は、cdsacomp ユーティリティーのパラメーターです。

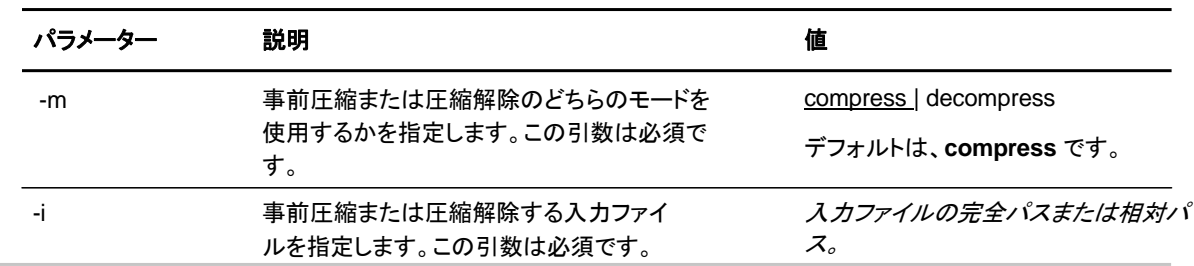

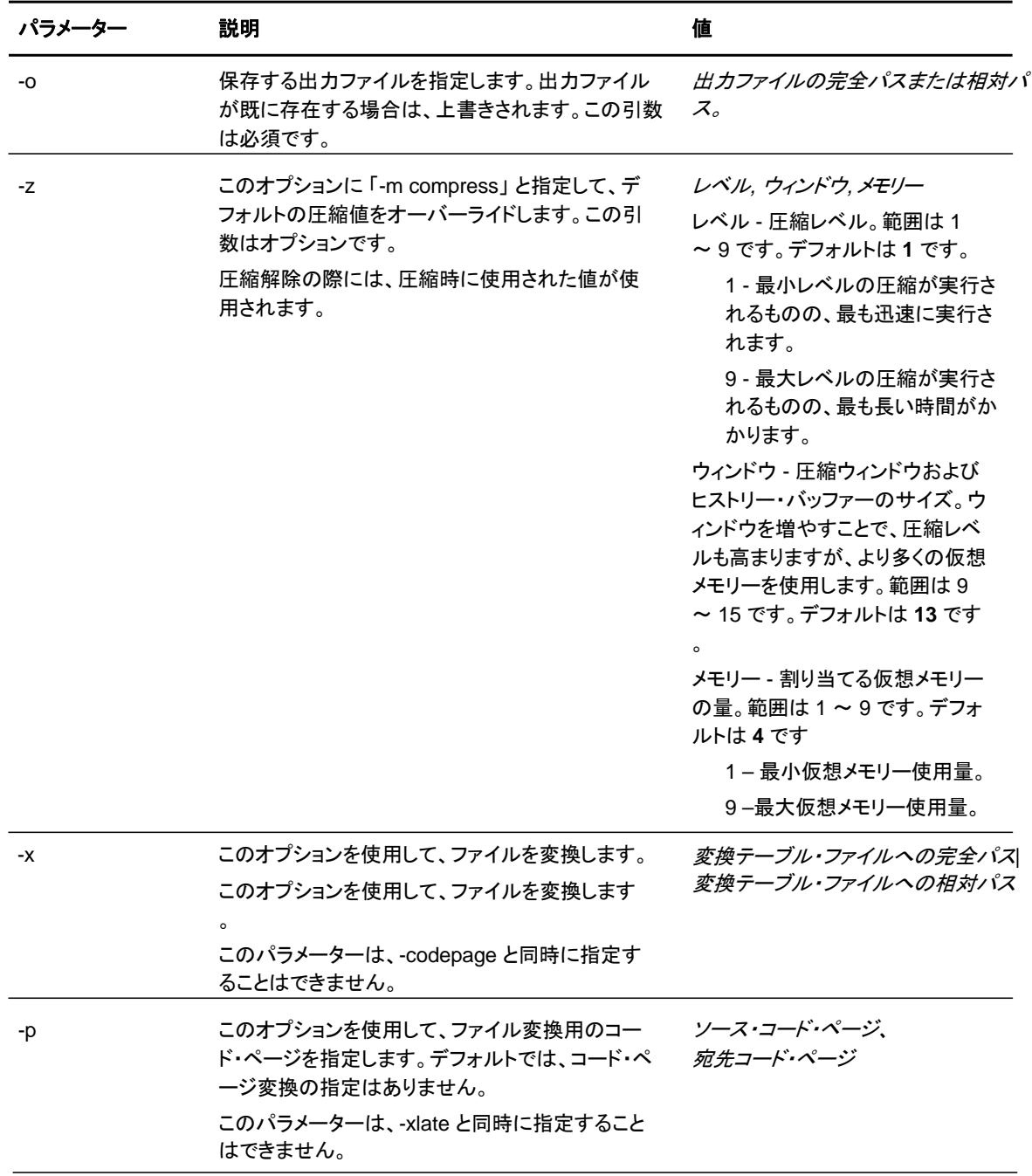
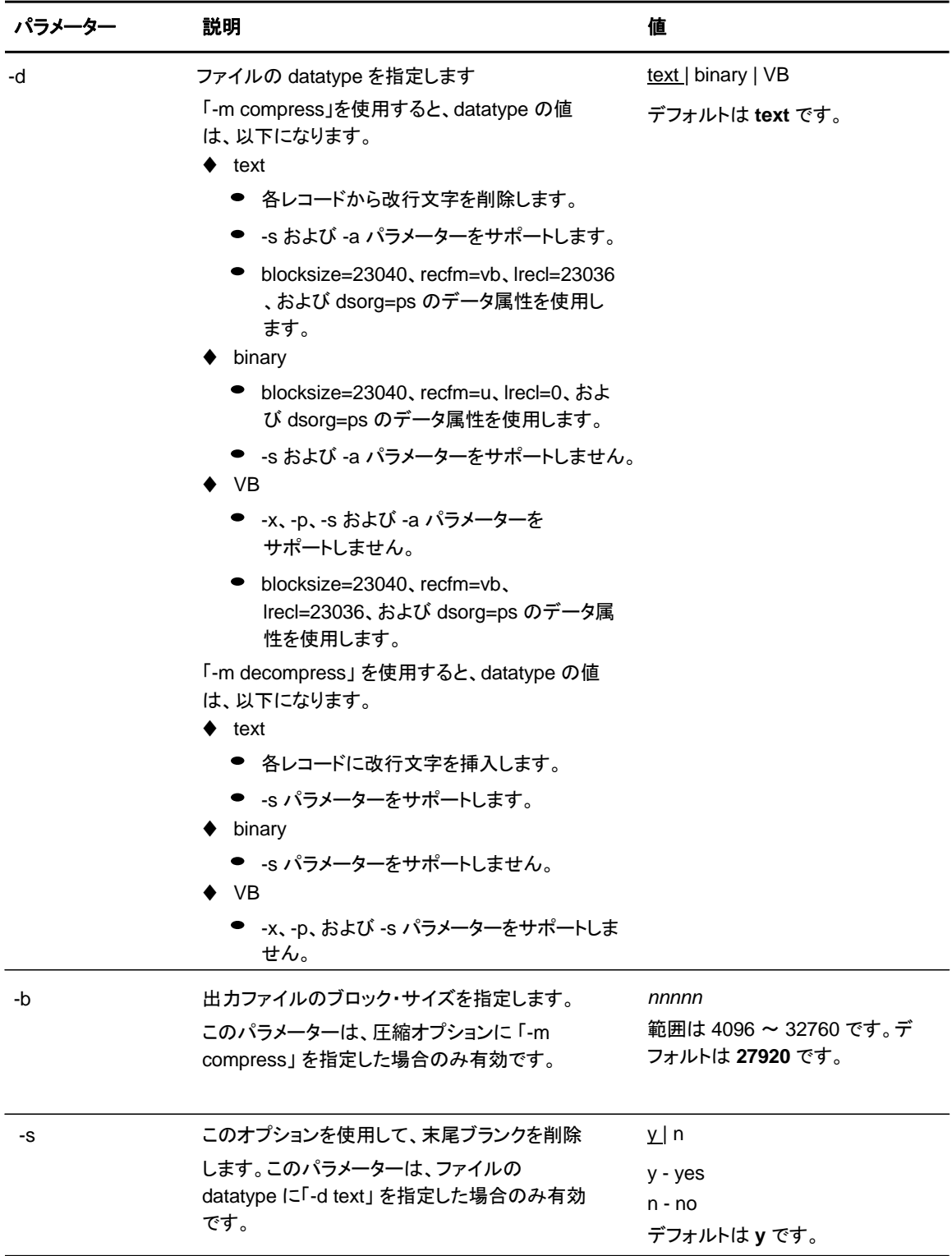

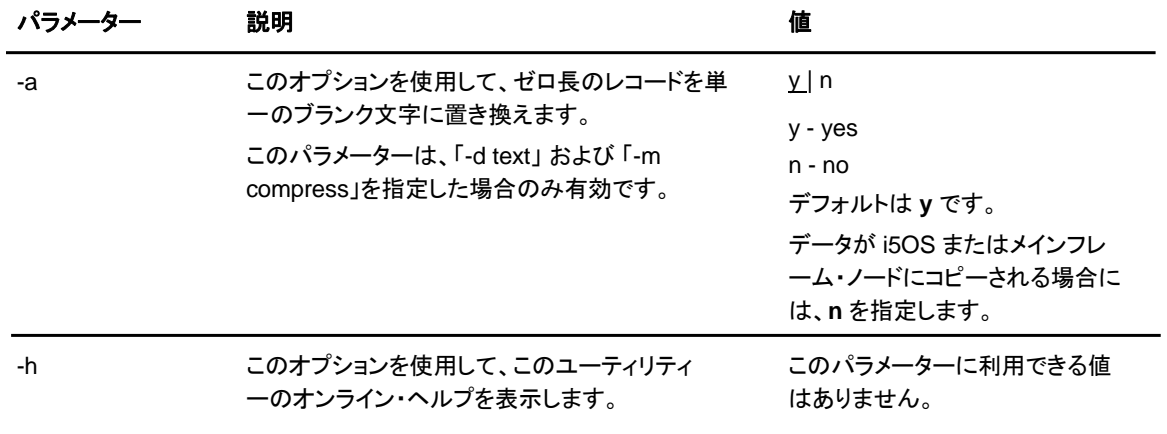

### 例: テキスト・ファイルの事前圧縮

 $\circ$ 

この例では、ソース・ファイルは、compressed.file という名の宛先ファイルに事前圧縮された、 source.file という名のテキスト・ファイルです。このファイルは、デフォルトの変換テーブル /home/cd/ndm/xlate/def\_send.xlt を使用して変換されます。末尾ブランクは削除されます。ZLIB チューニング、チェックポイント間隔、およびブロック・サイズのデフォルトの設定が使用されます

cdsacomp -m compress -d text -i source.file -o compressed.file -x /home/cd/ndm/xlate/def\_send.xlt -s y

#### 例: コード・ページ変換を使用したテキスト・ファイルの事前圧縮

この例では、ソース・ファイルは、zzz.txt という名のファイルに事前圧縮された、zzz.sac という名 のテキスト・ファイルです。このファイルは、コード・ページ・オプションを使用して、EBCDIC-US から ASCII に変換されます。指定のないパラメーターに対しては、デフォルトの設定が使用されます。

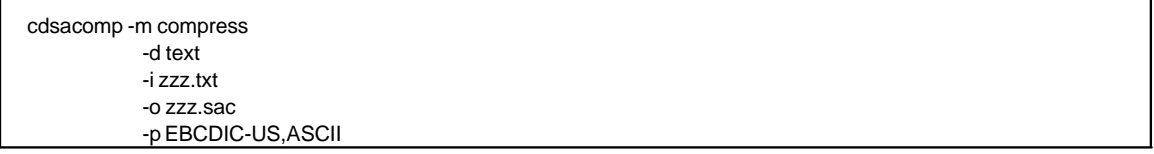

### 例: バイナリー・ファイルの事前圧縮

この例では、ソース・ファイルは、compressed.file という名の宛先ファイルに事前圧縮された 、source.file という名のバイナリー・ファイルです。指定のないパラメーターに対しては、デフォ ルトの設定が使用されます。

cdsacomp -m compress -d binary -infile source.file -outfile compressed.file

### 例: バイナリー・ファイルの圧縮解除

この例では、ソース・ファイルは、dest.file という名の宛先ファイルに圧縮解除された、 compressed.file という名の事前圧縮されたテキスト・ファイルです。このファイルは、デフォルト 変換テーブル /home/cd/ndm/xlate/def\_recv.xlt を使用して変換されます。指定のないパラメ ーターに対しては、デフォルトの設定が使用されます。

cdsacomp -m decompress -d text -i compressed.file -o dest.file -x /home/cd/ndm/xlate/def\_recv.xlt

例: csdacomp コマンドのヘルプ

cdsacomp コマンド・パラメーターおよびヘルプ・オプションのサマリーを要求します。

cdsacomp -h

例: Copy ステップ実行時のリモート・ノードでのファイルの圧縮解除

この Process の前に、cdsacomp ユーティリティーによってファイルが圧縮される場合には、 "precomp=yes" パラメーターを使用します。ファイルは、このプロセスによって、事前圧縮された ファイルとして転送された後、リモート・ノードで受信された際に、特別な処理によって圧縮解除さ れます。

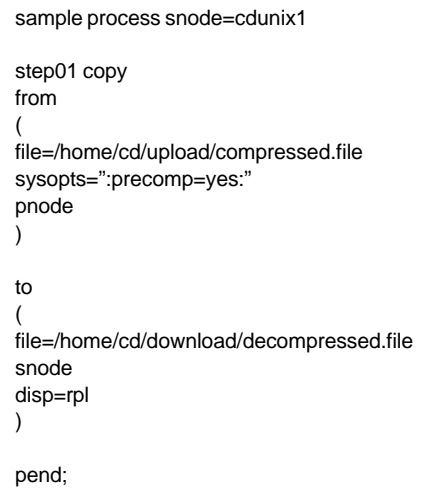

例: 事前圧縮されたファイルの z/OS への送信および事前圧縮済みとしての保存

事前圧縮されたファイルは、"datatype=binary" の PNODE sysopts を使用して、z/OS ノードにコ ピーされます。宛先ファイルは圧縮解除されません。事前圧縮された元ファイルの DCB 設定は、 z/OS ノード上に保存されます。指定されたチェックポイント間隔がファイル転送時に使用されます。 このファイルは、z/OS cdsacomp ユーティリティーによって圧縮解除することができます。

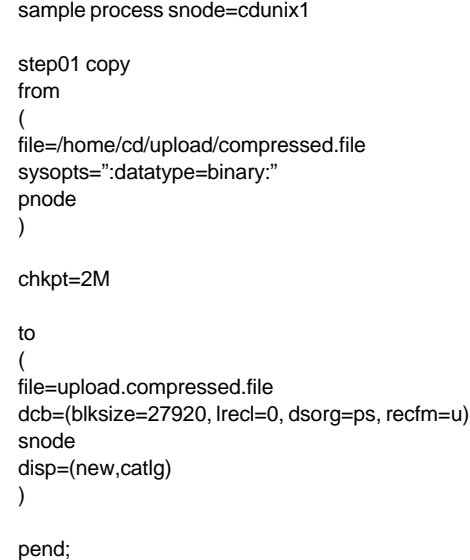

### <span id="page-76-0"></span>構成ファイルの検証

テキスト・ベースの 5 つの Sterling Connect:Direct 構成ファイルのいずれかを手動で編集す る際に、構成検査ユーティリティー (cfgCheck) によって、これらのファイルをオフラインで 検証することができます。このユーティリティーを使用して、userfile.cfg、initparm.cfg、 netmap.cfg、ndmapi.cfg、および sysacl.cfg のファイルを検証することができます。

注**:** 強固なアクセス制御ファイル (sysacl.cfg) は、構成検査ユーティリティーを実行するユーザーが root ユーザーである場合のみ、検証されます。

デフォルトでは、cfgCheck は、引数を指定せずに実行され、現行作業ディレクトリーにおいて、5 つ の構成ファイルすべての検索を試みます。Sterling Connect:Direct コンポーネントのすべてがイ ンストールされていない場合には、検出されないファイルもあります。例えば、コマンド・ライン・イ ンターフェース (CLI) がインストールされているものの、Sterling Connect:Direct サーバーがイン ストールされていない場合、ndmapi.cfg ファイルのみがインストール・ディレクトリーに存在すること になります。そのため、ndmapi.cfg ファイルのみが検証されます。引数を使用せずに cfgCheck を実行した場合、このユーティリティーは、他の構成ファイルが検出されなかったことをレポート します。

注**:** cfgCheck を実行する前に、NDMAPICFG 環境変数を設定する必要があります。詳細については 、18 [ページの](#page-17-0) 『*CLI* の起動』 を参照してください。

cfgCheck を呼び出すには、UNIX プロンプトで以下のコマンドを入力します。

\$ cfgCheck -v -h -f *filename*.cfg

以下の表は、**cfgCheck** コマンドの引数を示しています。

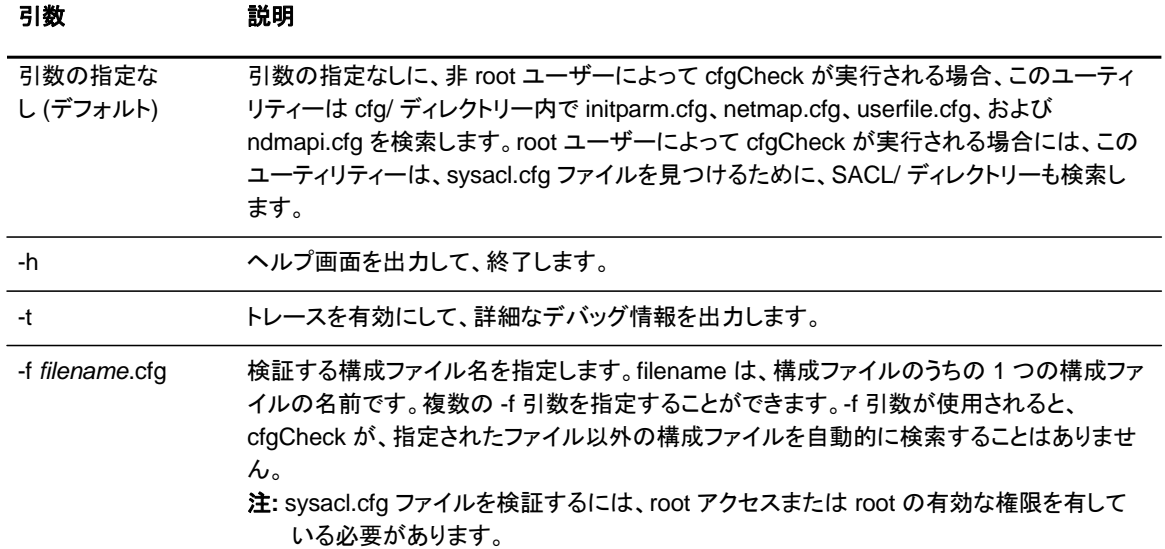

# 構成レポートの生成

構成レポーティング・ユーティリティー (cdcustrpt) を使用して、システム情報および Sterling Connect:Direct の構成情報のレポートを生成することができます。以下の Sterling Connect:Direct コンポーネントに関する構成レポートの生成が可能です。

- ◆ Sterling Connect:Direct の基本インストール
- ◆ Sterling Connect: Direct Secure Plus for UNIX
- ◆ Sterling Connect: Direct for SWIFTNet for UNIX

cdcustrpt は、Sterling Connect:Direct のインストール時に、<*installation>*/etc/ ディレクトリー にインストールされます。

### 基本インストールに関するレポーティング

cdcustrpt を使用して、Sterling Connect:Direct の基本インストールに関するレポートを生成す る場合、以下のタイプのシステム情報がレポートされます。

- ◆ オペレーティング・システムの名前およびその他の情報
- ◆ ファイル・システム上の容量
- ◆ 仮想メモリー統計
- ◆ Sterling Connect:Direct のインストール・ディレクトリーの内容

システム情報のレポーティングに加えて、cdcustrpt は、構成検査ユーティリティー (cfgCheck) を呼び出して、テキスト・ベースの 5 つの構成ファイルの構文を検証し (これらのファイルが利 用可能であり、ユーザーがこれらのファイルに対するアクセス権を保持している場合)、構成フ ァイルの内容についてレポートします。cfgCheck に関する詳細については、[77](#page-76-0) [ページの](#page-76-0)『構 [成ファイルの検証』](#page-76-0)を参照してください。

cducustrpt を呼び出して、基本インストールに関するレポートを生成する手順:

1. UNIX プロンプトで、以下のコマンドを入力します。

\$ cdcustrpt

- 注**:** デフォルト値は、このユーティリティーによって、インストールされている Sterling Connect:Direct の ロケーションおよび名前に基づいて計算され、[]内に表示されます。Enter を押して、デフォルト 値を受け入れます。
- 2. Sterling Connect:Direct がインストールされているロケーションの完全パスを入力して、 Enter を押します。
- 3. 生成されるレポートの完全パスおよび名前を入力して、Enter を押します。

4. 指定したロケーションにレポートが生成され、以下の例に示されているように、すべてのエ ラー・メッセージが表示されます。

% cdcustrpt Enter full path of Connect:Direct destination directory:[/sci/users/jbrown1/cd40]: Enter full path and name for this support report file:[/sci/users/jbrown1/cd40/etc/cd.support.rpt]: ls: /sci/users/jbrown1/cd40/ndm/SACL: Permission denied cdcustrpt ended

この例では、ユーザーが root アクセス権を保持していないため、強固なアクセス制御ファイル (sysacl.cfg) にアクセスすることはできません。以下の例は、サンプル・レポートからの抜粋を 示しています。

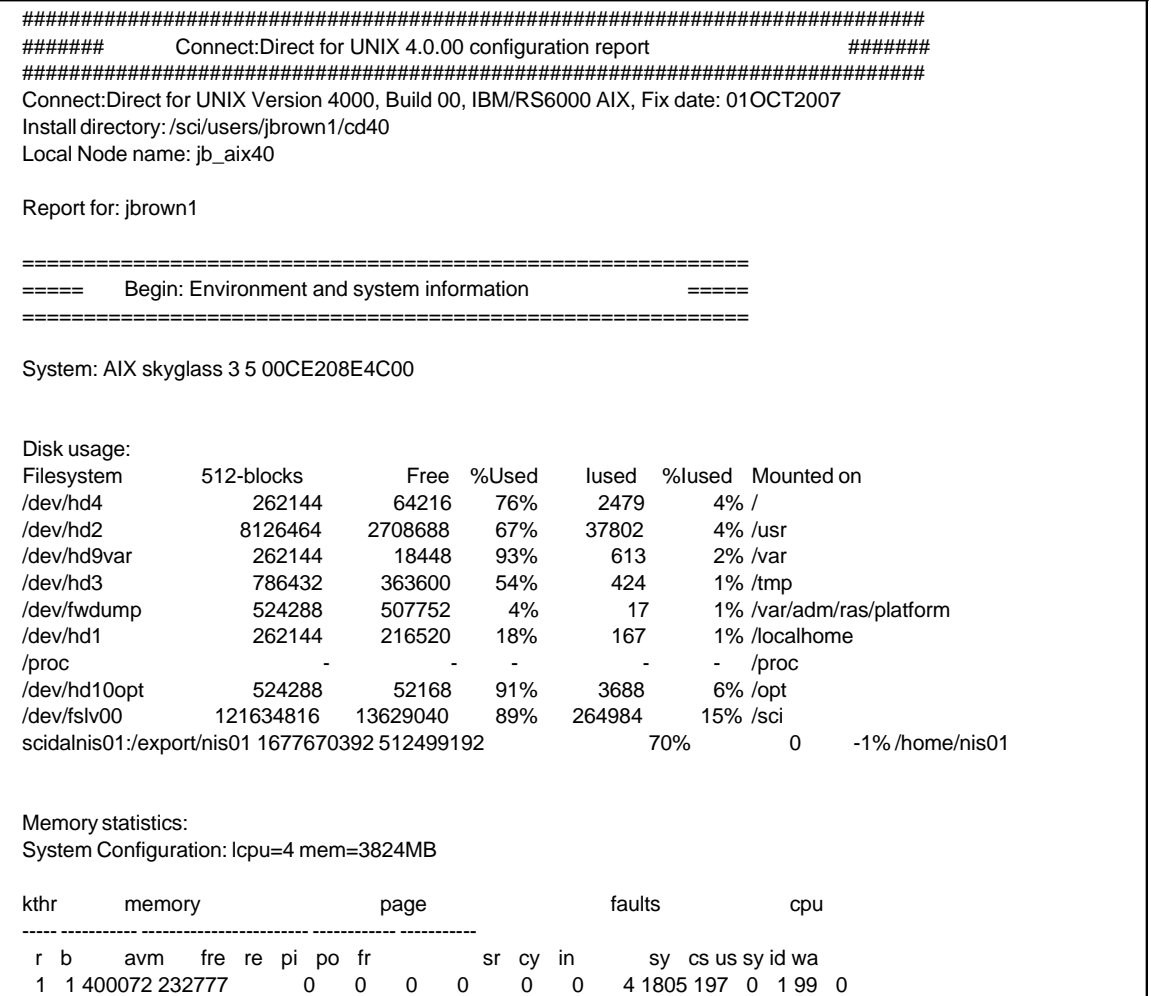

### Sterling Connect:Direct Secure Plus for UNIX に関するレポーティング

cdcustrpt は、インストール・ディレクトリー内に、Sterling Connect:Direct Secure Plus ディレクト リー <*installation>*/ndm/secure+/ を検知した場合、Sterling Connect:Direct Secure Plus コマ ンド・ライン・ユーティリティー (splicli.sh) を呼び出して、Secure+ パラメーターに関してレポートし ます。Sterling Connect:Direct Secure Plus が検知されると、Sterling Connect:Direct Secure Plus パラメーター・ファイルに対するパスの入力が求められます (デフォルトのロケーションが、[ ] 内に表示されます)。以下は、その例です。

Enter full path of Secure+ parmfile directory: [/sci/users/jbrown1/cd40/ndm/secure+/nodes]:

以下の例は、サンプル・レポートからの抜粋を示しています。

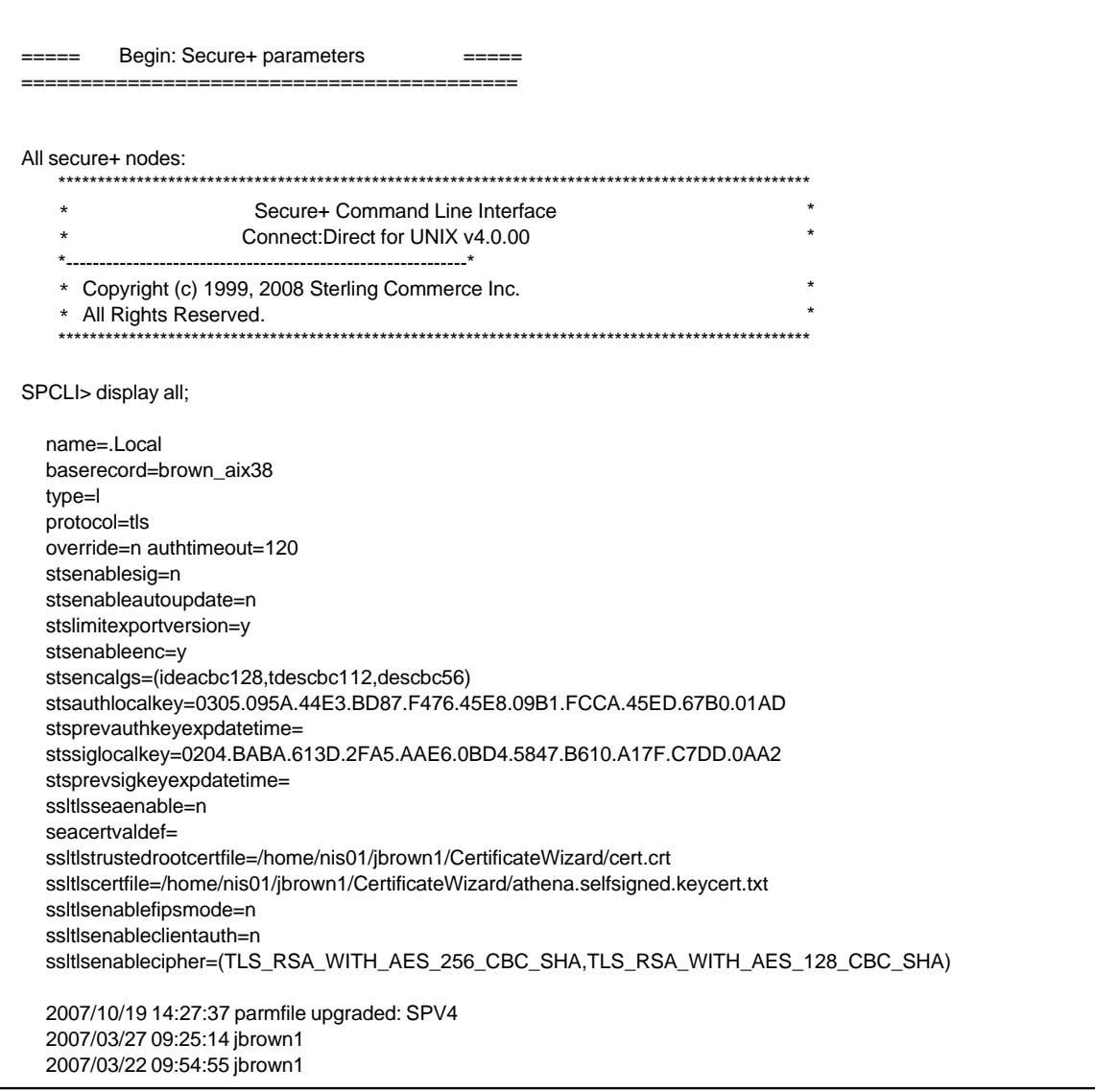

### Sterling Connect:Direct for SWIFTNet for UNIX に関するレポーティング

cdcustrpt は、インストール・ディレクトリー内に、SWIFTNet ディレクトリー <*installation>*/ndm/SwiftNet/を検知した場合、CDSwiftnet.cfg ファイルの内容をレポートに含 めます。パスワード・パラメーターの値は、アスタリスク (\*) 列に置き換えられます。

以下の例は、サンプル・レポートからの抜粋を示しています。

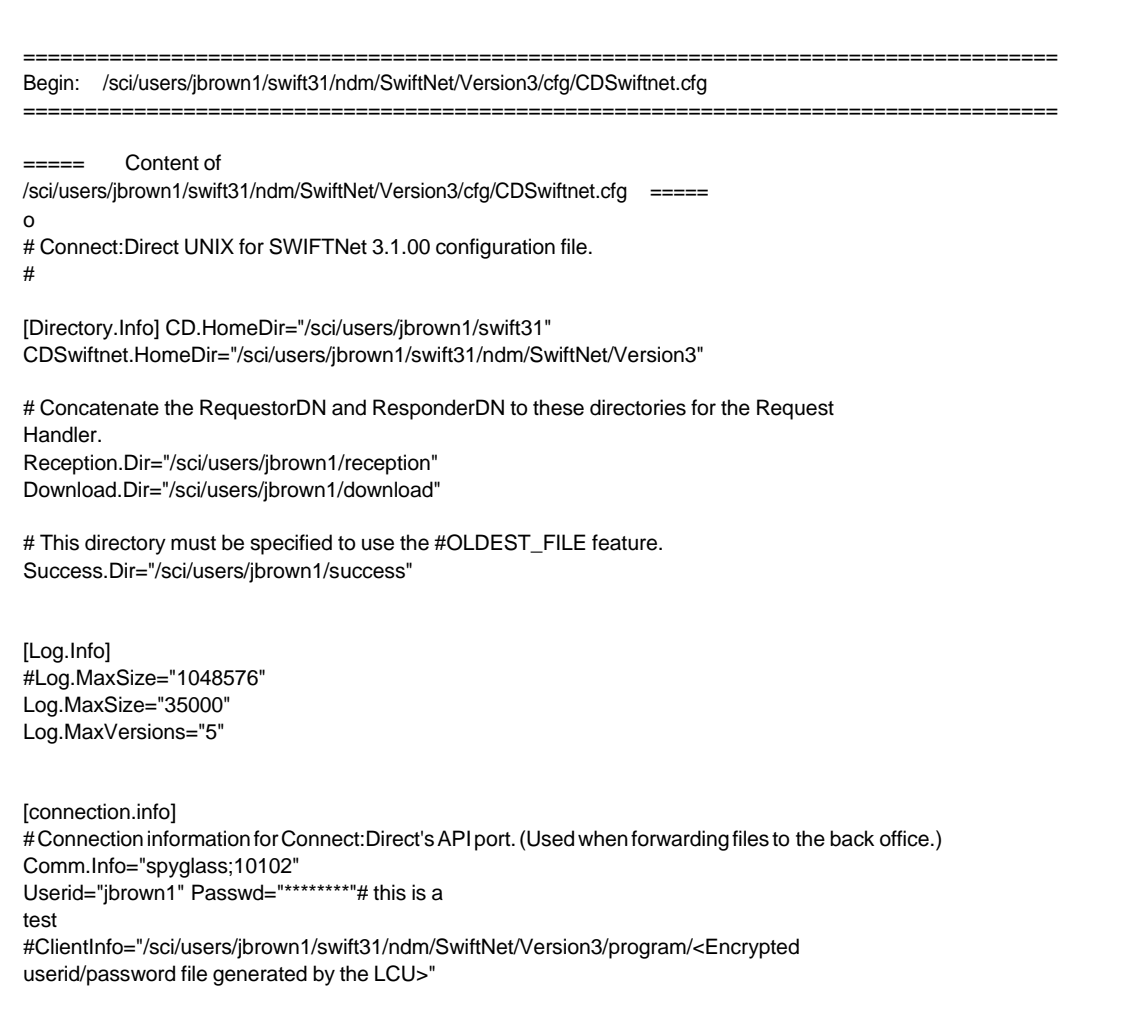

第 **5** 章

# カスタム・プログラムの作成

Sterling Connect:Direct アプリケーション・プログラミング・インターフェース (API) によって、、 Sterling Connect:Direct で使用するカスタム・プログラムを、C または C++ で作成することが できます。C 関数または C++ クラスを使用することで、以下のタスクを実行するためのプログ ラムを作成することができます。

- ◆ Sterling Connect:Direct サーバーへの接続の確立
- ◆ サーバーからの切断
- ◆ サーバーからのコマンド応答の受信
- ◆ サーバーへのコマンドの送信

この章では、Sterling Connect:Direct API の関数およびクラスのフォーマットを説明するととも に、その使用におけるサンプルを提供します。Sterling Connect:Direct API の関数およびクラ スを使用して、コマンドの実行および Sterling Connect:Direct サーバーからの応答の受信を行 うサンプル・プログラムが提供されています。

### カスタム・プログラムのコンパイル

カスタム・プログラムを作成後、C コンパイラーまたは C++ コンパイラーを使用してコンパイルす る必要があります。各プラットフォームに使用する最小の C++ コンパイラーのバージョンを特定 するには、以下の表を参照してください。

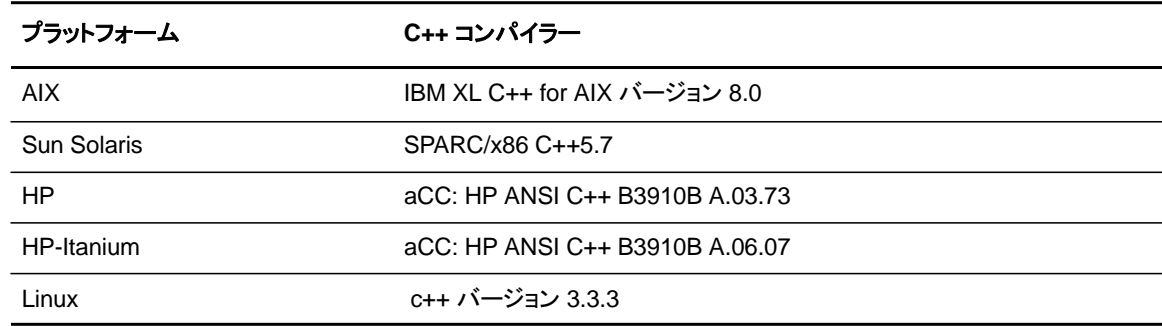

82 *IBM Sterling Connect:Direct for UNIX* ユーザー・ガイド

C++ API 呼び出しを使用したカスタム C++ プログラムをコンパイルするには、以下の表に定義 されたコマンドを使用します。

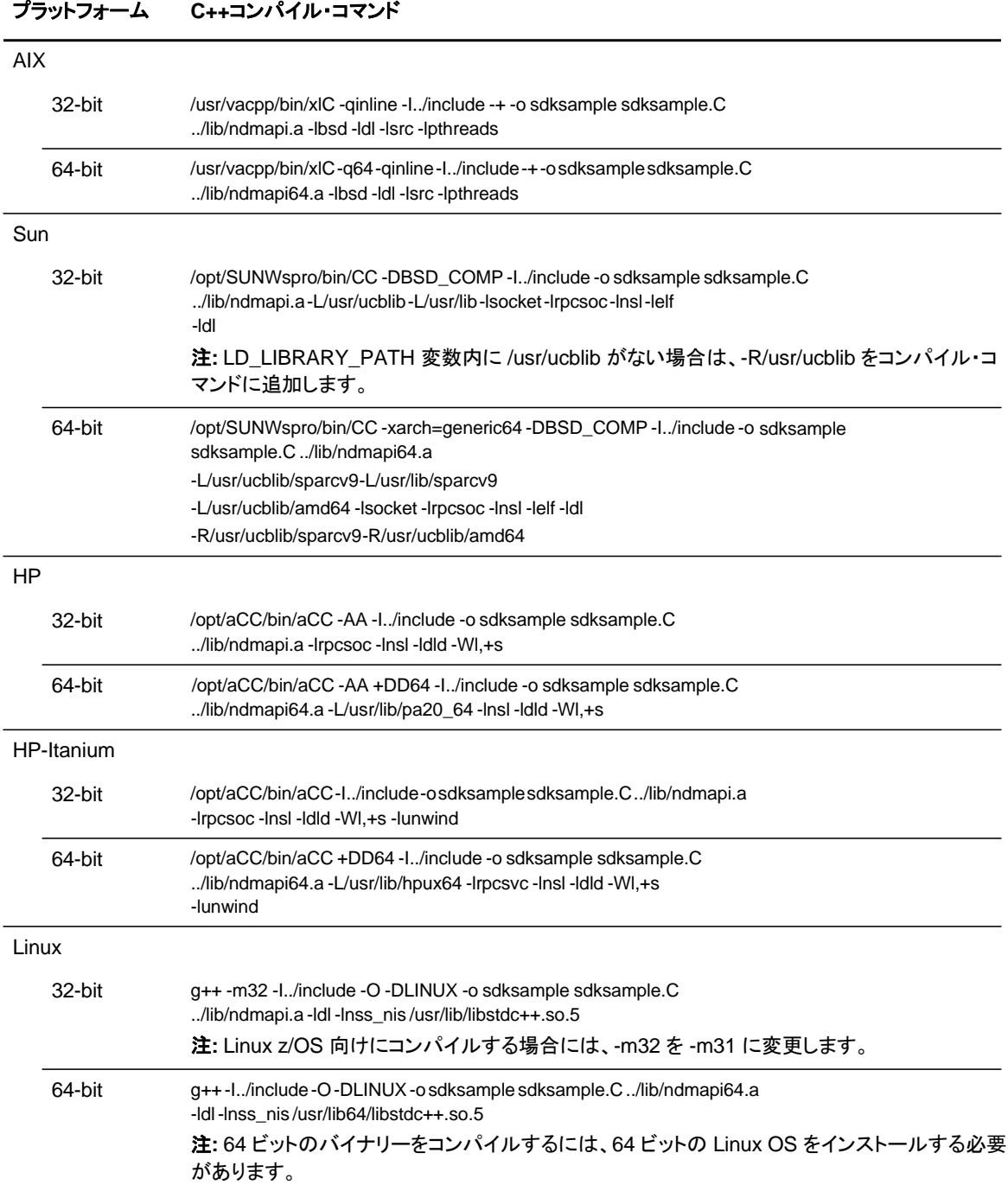

C API 呼び出しを使用したサンプル・プログラムである apicheck.C といった C++ プログラムを 構築するには、sdksample.C パラメーターを、C++ プログラムの名前に置き換え、出力ファイル ・パラメーター -o sdksample を apicheck といった作成したい出力ファイル名に変更します。

### C プログラムをコンパイルするには、以下の表に定義されたコマンドを使用します。

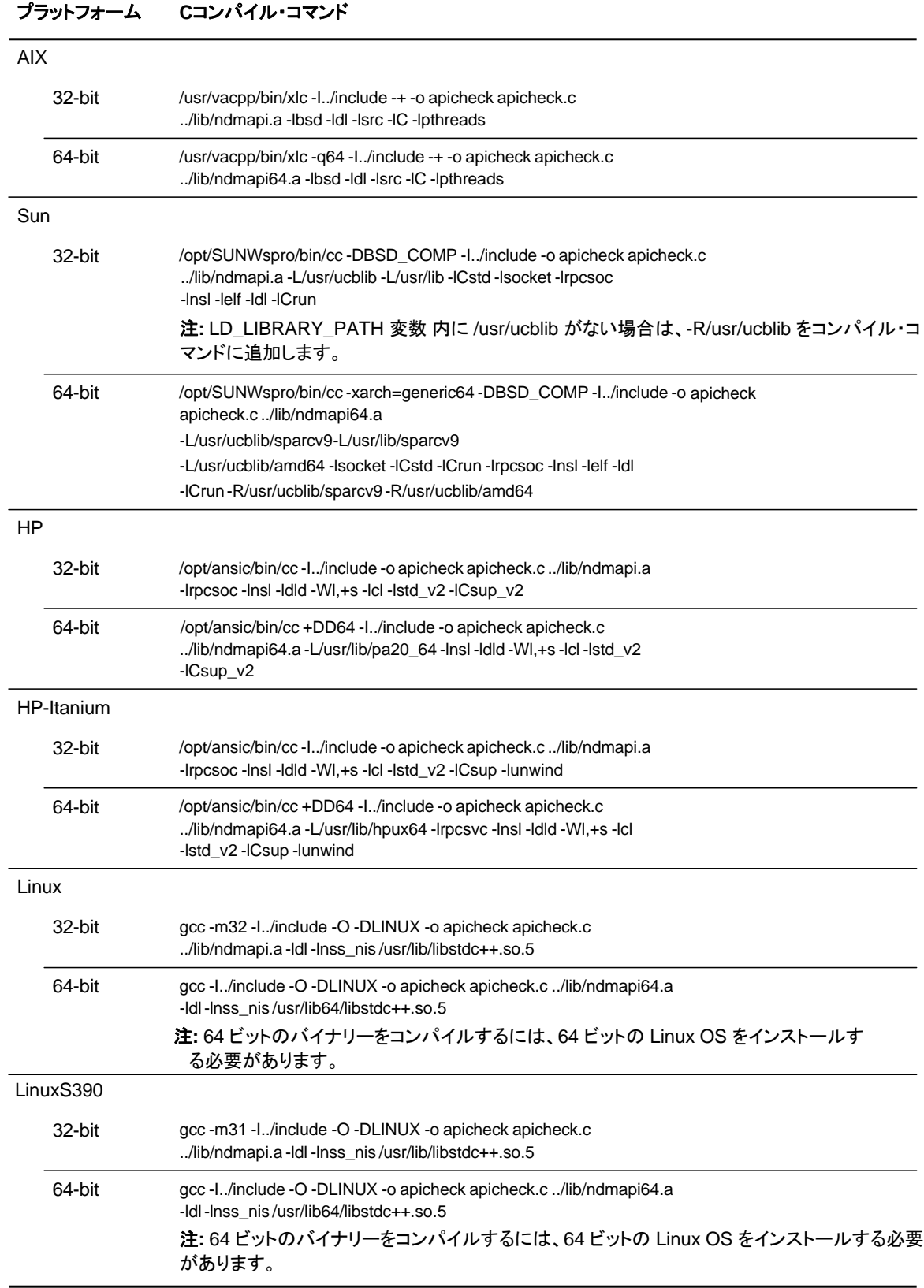

# カスタム **C** プログラムの作成

C API 呼び出しを使用したカスタム・プログラムを作成する場合、ヘッダー・ファイル ndmapi.h をインクルードするともに、そのファイルを ndmapi.a にリンクする必要があります。apicheck.c と呼ばれるサンプル・プログラムが提供されています。

Java プログラミングにおいては、JNI および libndmapi 共有オブジェクト (HP の場合は libndmapi.sl、その他の対応プラットフォームの場合は libndmapi.so) を使用して C API 関数 を呼び出すことができます。

- 注**:** JNI がサポートされていますが、Sterling Connect:Direct のサービスを呼び出す Java プログラム には、Sterling Connect:Direct Java アプリケーション・インターフェースが推奨されています。
- 注**:** クライアント構成ファイルの pathname に NDMAPICFG の環境変数が設定される必要がありま す。環境変数の設定手順については、18 [ページの](#page-17-0) FCLI の起動』を参照してください。

C プログラムおよび C++ プログラムにおいては、以下の Sterling Connect:Direct API 関数を使 用します。

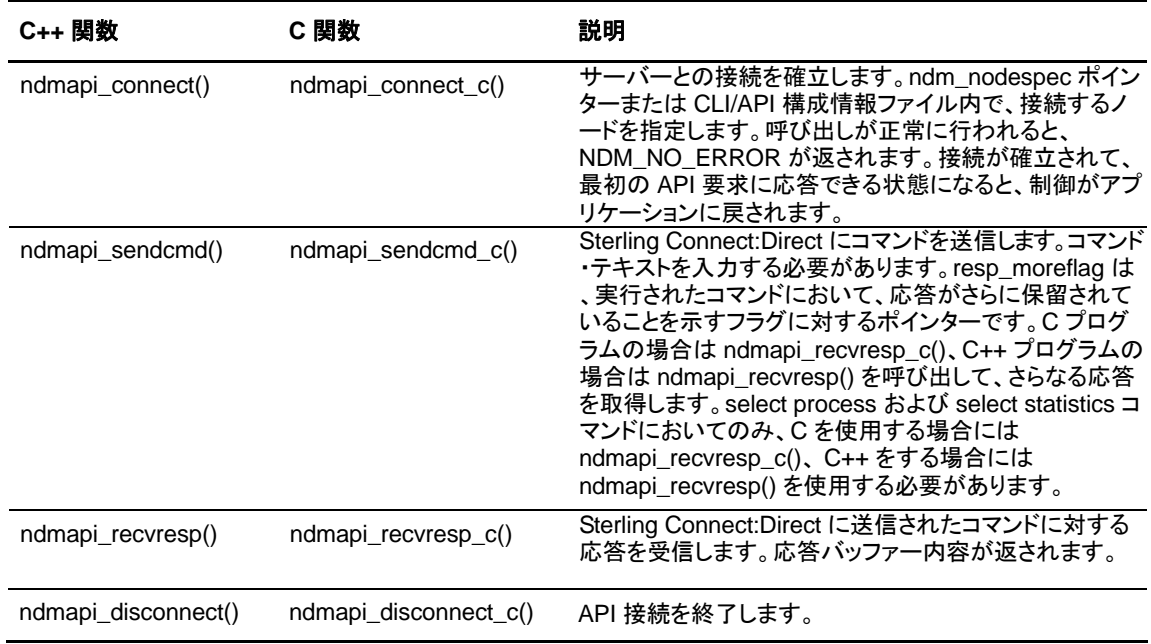

これらの関数は、以下の 3 種の Sterling Connect:Direct コマンド応答を返します。

- ◆ これらの関数は、以下の 3 種の Sterling Connect:Direct コマンドに関する情報を返します。
- ◆ データ応答: resp\_buffer に保存されており、データ・レコードを含みます。
- ◆ エラー応答: 検出された全エラーのリンク・リストに対するポインターである、ERROR\_H を 返します。ID フィールド値は、デバッグでの使用のために固定されています。msgid、 feedback、および rc フィールドは、Sterling Connect:Direct によって指定され、メッセージ・

第 5 章 カスタム・プログラムの作成<br>- テキスト内で参照されます。subst フィールドは、メッセージ・テキスト内に適切に挿入される 置換変数情報を含むストリングを指します。

> エラー制御構造体によって、現在のエラー数およびエラー数の合計の記録がとられます。 エラー・エントリー・ブロック内で next ポインターを使用することによって、エラー間を移動す ることができます

以下のコードは、ERROR\_H 構造体を定義しています。

```
#define NDM_ERR_ENT_T struct NDM_ERR_ENT_S 
#define NDM_ERR_ENT_H NDM_ERR_ENT_T * 
#define NDM_ERR_CTL_T struct NDM_ERR_CTL_S 
#define ERROR_H NDM_ERR_CTL_T 
* struct NDM_ERR_ENT_S 
{ 
     int32 id; 
     char msgid[MSGIDLEN]; 
     int32 feedback; 
     int32 rc; 
     char *subst;
    NDM_ERR_ENT_H next; 
}; 
struct NDM_ERR_CTL_S 
{ 
     int32 id; 
     int32 cur_entry; int32
              num_entries;
     NDM_ERR_ENT_H next; 
};
```
ndmapi\_connect() または ndmapi\_connect\_c() を使用した、Sterling Connect:Direct への 接続の作成

アプリケーションによるコマンドの送信およびコマンドからの応答の受信を可能にするには、 **ndmapi\_connect() または ndmapi\_connect\_c() を使用して、Sterling Connect:Direct に対** する接続を作成します。接続が確立されて、Sterling Connect:Direct が最初の API 要求に応 答できる状態となるか、あるいはエラー条件が設定されると、制御がアプリケーションに戻され ます。

以下は、**ndmapi\_connect()** 関数または **ndmapi\_connect\_c()** 関数のフォーマットを示してい ます。

int32 ndmapi\_connect ERROR\_H error, char \* ndm\_hostname, char \* ndm\_portname

以下の表は、**ndmapi\_connect()** 関数または **ndmapi\_connect\_c()** 関数のパラメーターを説 明しています。

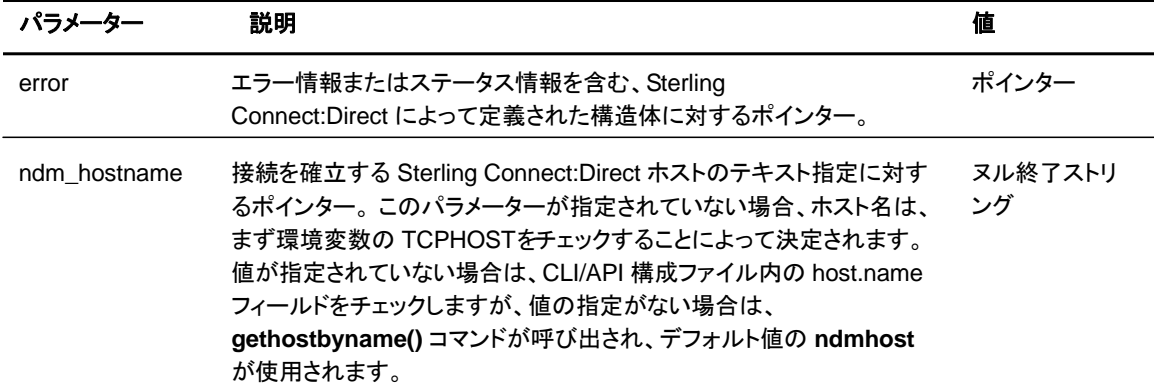

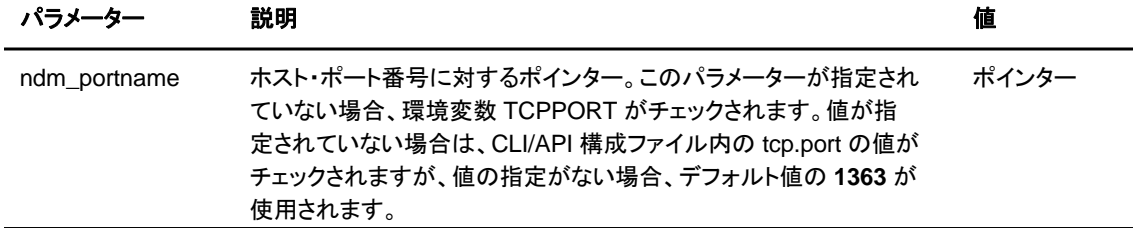

以下は、**ndmapi\_connect()** 関数または **ndmapi\_connect\_c()** 関数の戻りコードを示していま す。

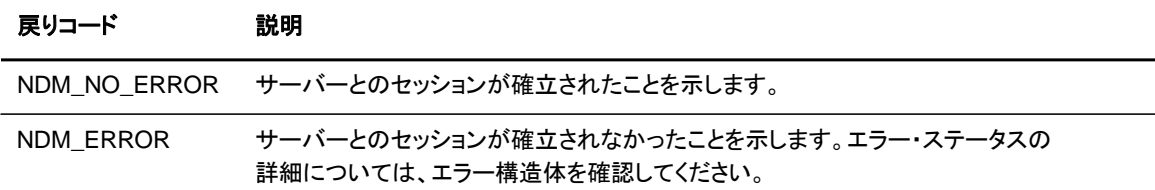

以下のサンプル関数は、**ndmapi\_connect()** を使用した、sun1 ホストへの接続を示しています  $\circ$ 

rc=ndmapi\_connect (error, "sun1", "3122");

ndmapi\_disconnect() または ndmapi\_disconnect\_c() を使用した、接続の終了

**ndmapi\_connect()** または **ndmapi\_connect\_c()** の呼び出しによって確立された Sterling Connect:Direct への接続を終了するには、**ndmapi\_disconnect()** または **ndmapi\_disconnect\_c()** を使用します。以下は、**ndmapi\_disconnect()** または **ndmapi\_disconnect\_c() のフォーマットを示しています。** 

void ndmapi\_disconnect

**ndmapi\_disconnect()** または **ndmapi\_disconnect\_c()** においては、パラメーターおよび戻 りコードは存在しません。以下は、**ndmapi\_disconnect()** 関数のサンプルです。

ndmapi\_disconnect ();

ndmapi\_recvresp() または ndmapi\_recvresp\_c() を使用した、応答の受信

アプリケーションから送信された前のコマンドに関連付けられている応答を受信するには、 **ndmapi\_recvresp()** または **ndmapi\_recvresp\_c()** を使用します。以下は、 **ndmapi\_recvresp()** または **ndmapi\_recvresp\_c()** のフォーマットです。

int32 ndmapi\_recvresp ERROR\_H error int32 \* resp\_length, char \* resp\_moreflag \* resp\_moreflag

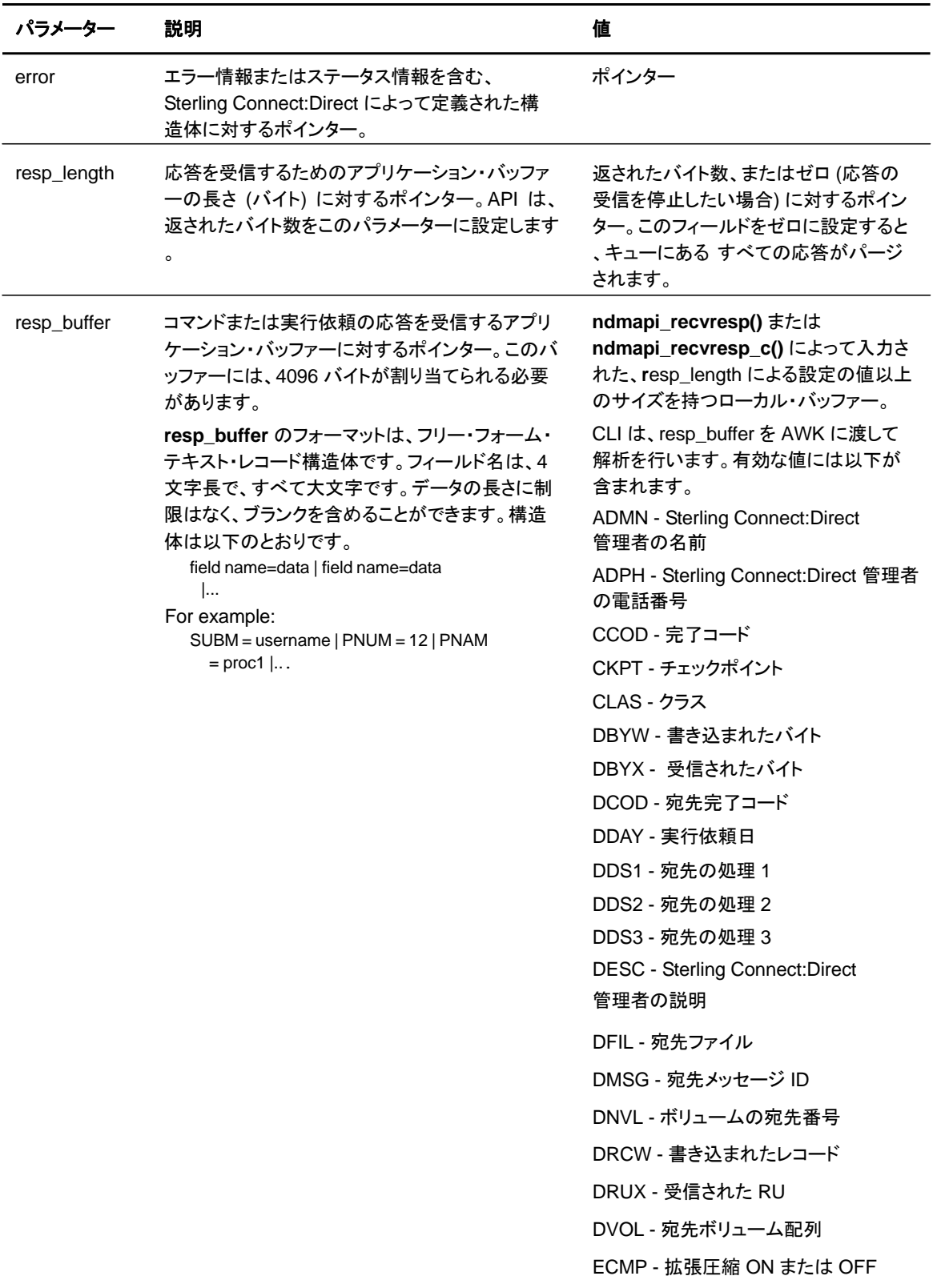

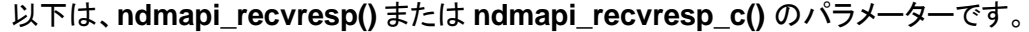

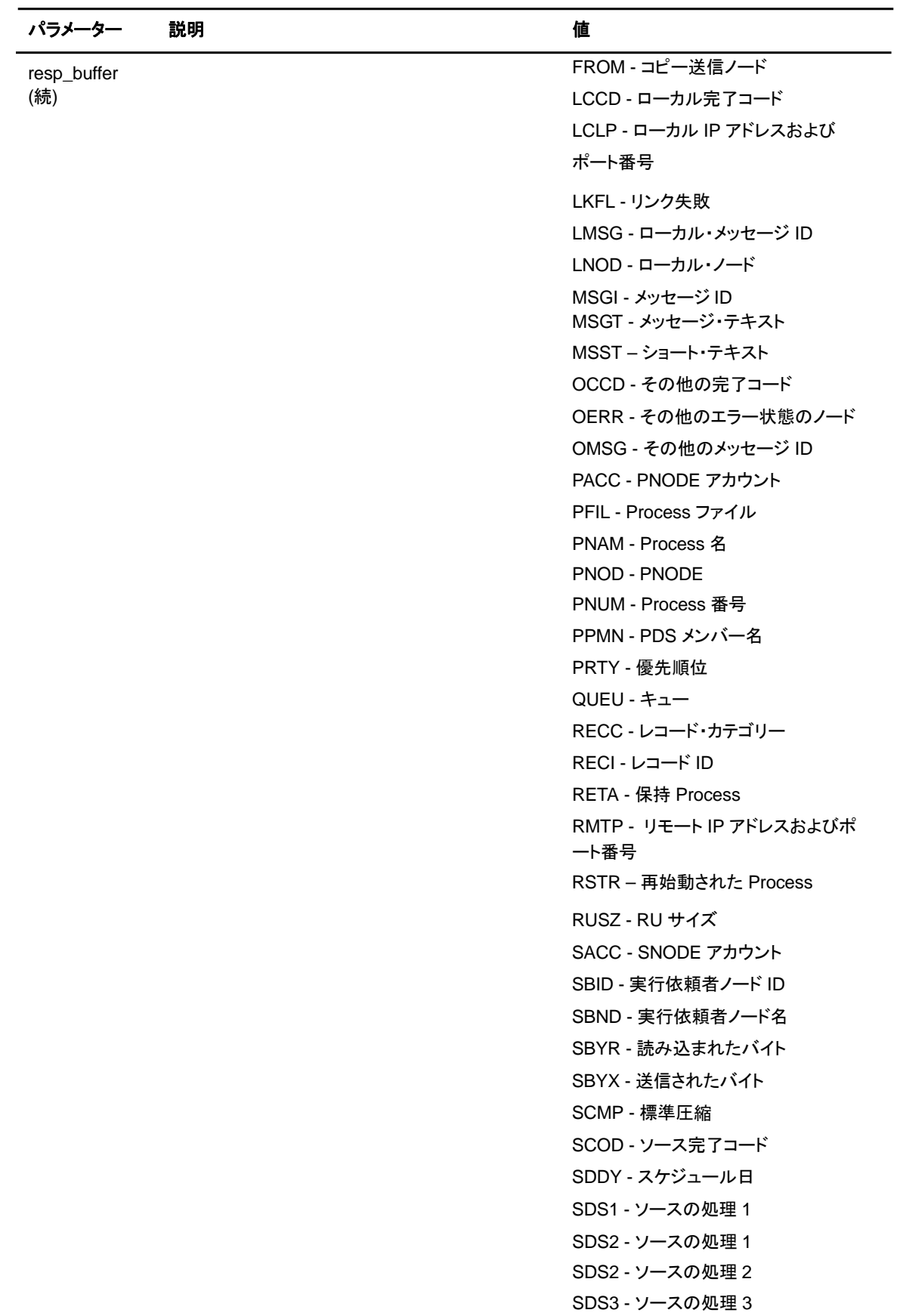

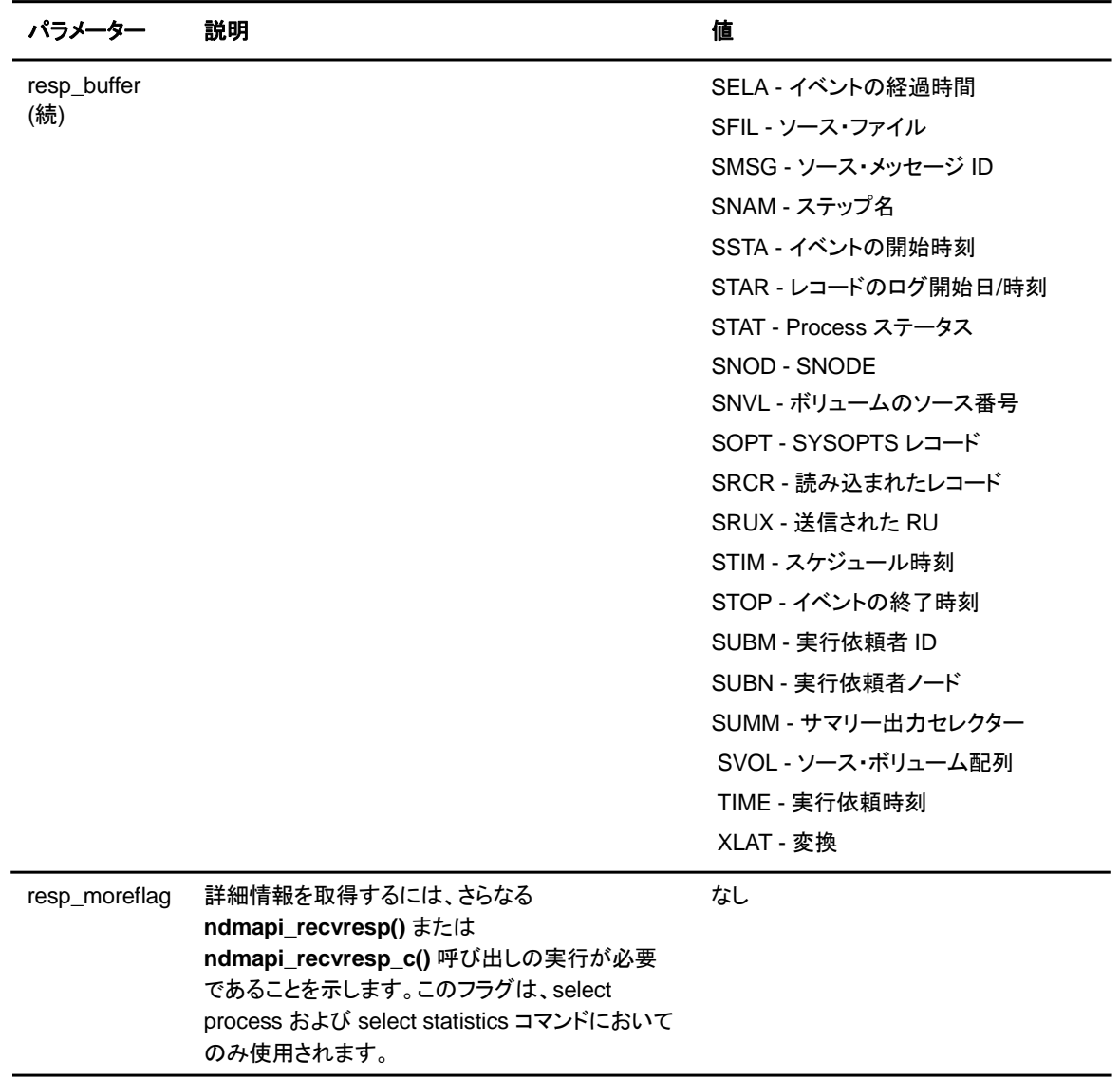

### 以下は、**ndmapi\_recvresp()** または **ndmapi\_recvresp\_c()** の戻りコードを示しています。

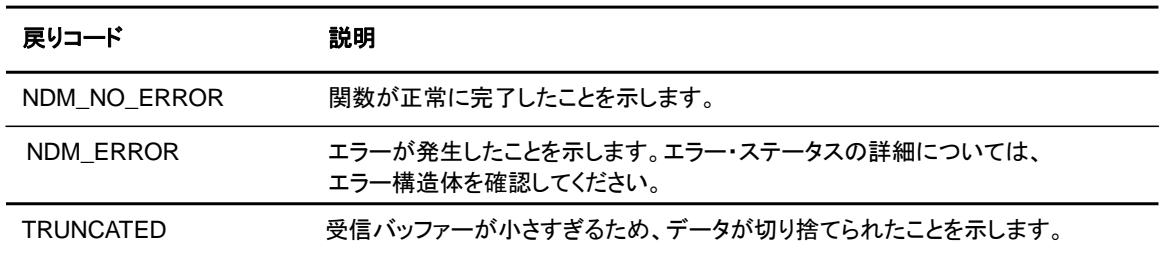

### 以下は、**ndmapi\_recvresp()** 関数のサンプルです。

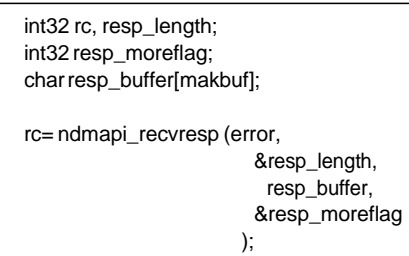

ndmapi\_sendcmd() または ndmapi\_sendcmd\_c()を使用した、 Sterling Connect:Direct へのコマンドの送信)

> Sterling Connect:Direct アプリケーションへのコマンドの送信を可能にするには、 **ndmapi\_sendcmd()** または **ndmapi\_sendcmd\_c()** を使用します。以下は、 **ndmapi\_sendcmd()** または **ndmapi\_sendcmd\_c()** のフォーマットを示しています。

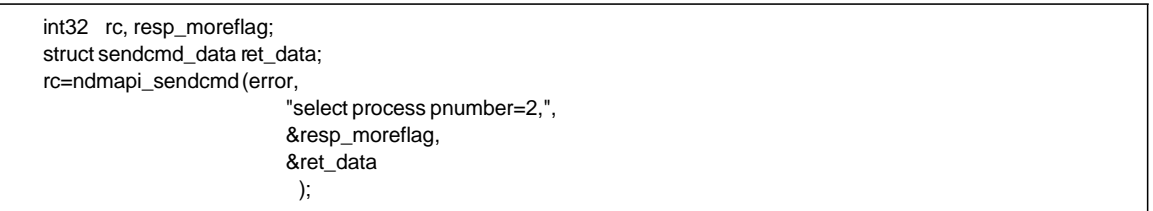

以下は、**ndmapi\_sendcmd()** または **ndmapi\_sendcmd\_c()** のパラメーターです。

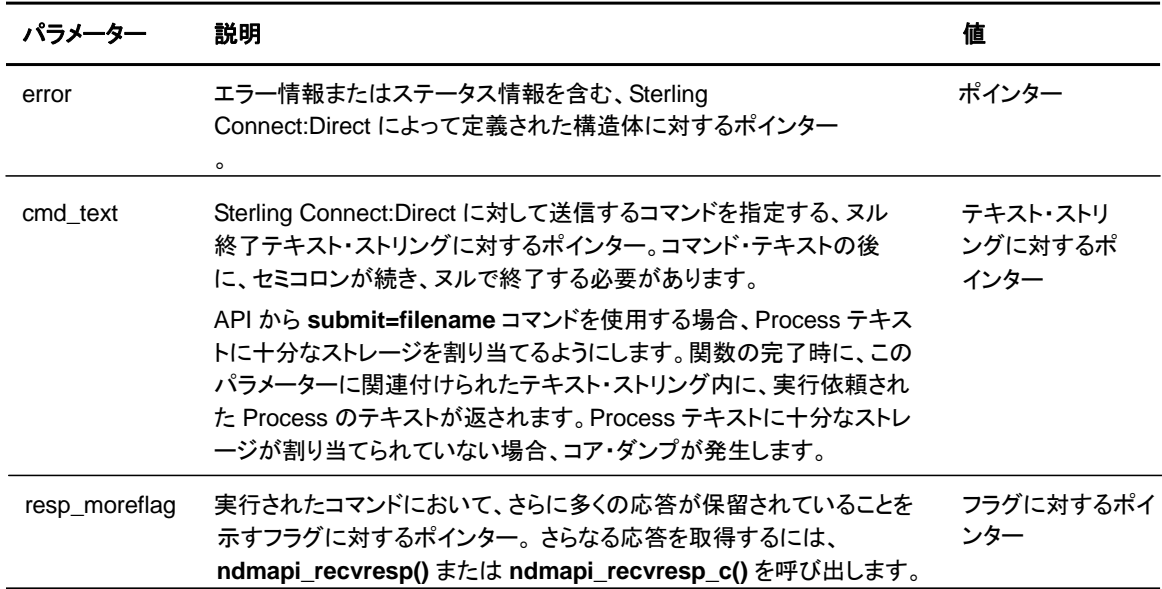

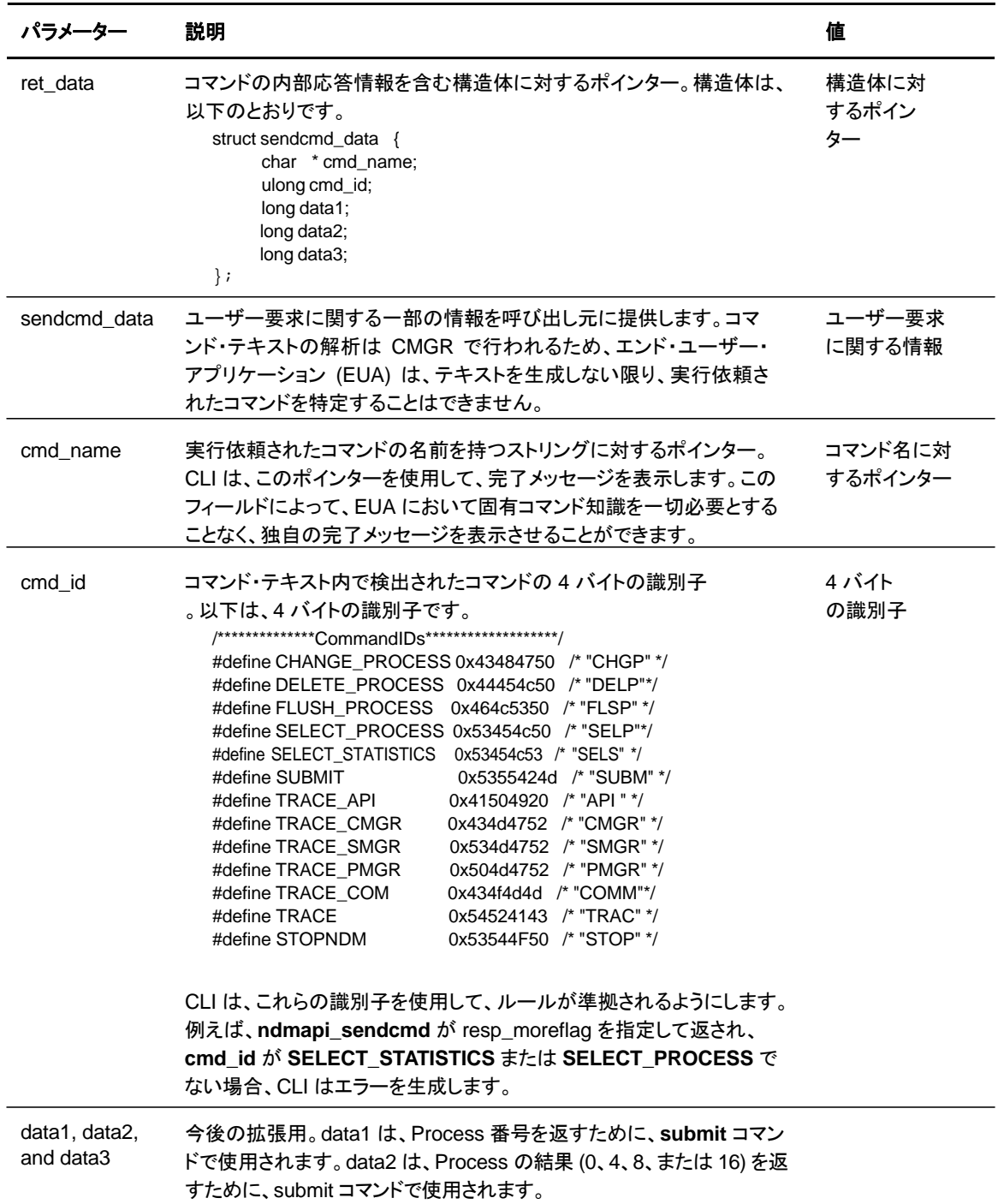

### 以下は、**ndmapi\_sendcmd()** または **ndmapi\_sendcmd\_c()** の戻りコードです。

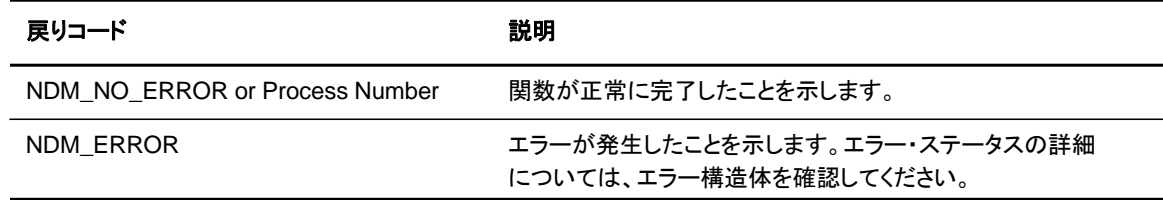

92 *IBM Sterling Connect:Direct for UNIX* ユーザー・ガイド

### 以下は、**ndmapi\_sendcmd()** 関数のサンプルです。

int32 rc, resp\_moreflag; struct sendcmd\_data ret\_data; rc=ndmapi\_sendcmd (error, "select process pnumber=2 ;", &resp\_moreflag, &ret\_data );

# カスタム **C++** プログラムの作成

C++ API 呼び出しを使用したカスタム・プログラムを作成する場合、ConnectDirectSession と呼 ばれるクラスを含める必要があります。呼び出しプログラムは、ConnectDirectSession をインス タンス化し、send およびreceive 関数を呼び出す必要があります。sdksample.C と呼ばれるサ ンプル・プログラムが提供されています。カスタム C++ プログラムを作成するには、 ConnectDirectSession クラスを作成します。このクラスには、ConnectDirectSession インター フェース、およびこのクラスに関連付けられたストレージの割り当てや解放を行うためのコンスト ラクターおよびデストラクター呼び出しが含まれています。このクラスは、Sterling Connect:Direct メソッドに対するインターフェースであり、接続、コマンド、データ取得、およびエ ラーのサービスを提供します。各メソッドは、CD\_SUCCESS または CD\_FAILURE のいずれ かを返します。

注**:** クライアント構成ファイルの pathname に NDMAPICFG 環境変数が設定される必要があります。 環境変数の設定手順については、18 [ページの](#page-17-0) FCLI の起動』を参照してください。

ConnectDirectSession クラスを使用するには、インストールで提供された cdunxsdk.h という ヘッダー・ファイルがアプリケーションにインクルードされているとともに、ndmapi.a ファイルに リンクされている必要があります。以下は、ConnectDirectSession クラスのプログラム・サン プルです。

```
#include "cdunxsdk.h" 
#include <iostream.h> 
#include <string.h> 
void getError(ConnectDirectSession& cdSess); 
main() 
{ 
     ConnectDirectSession cdSess;
    char processText[16384]; 
    if (cdSess.SessionINF->Connect() == CD_SUCCESS) 
     { 
        strcpy(processText,"submit maxdelay=unlimited sdksample process snode=SNODENAME");
        strcat(processText,"copy00 copy from (file=sample.txt pnode)"); 
        strcat(processText," to (file=sample.000 snode disp=rpl) ;");
         if (cdSess.SessionINF->SendCommand(processText) == CD_SUCCESS) 
         { 
            printf("%s completed, pnumber = %ld.¥n",
             cdSess.SessionINF->GetCommandName(),
             cdSess.SessionINF->GetProcessNumber()); 
sprintf(processText, "SELECT STATISTICS PNUMBER=%ld DETAIL=YES ;",
cdSess.SessionINF->GetProcessNumber()); 
(cdSess.SessionINF->SendCommand(processText) == CD_SUCCESS) 
        { 
         } 
        else 
        { 
            getError(cdSess); 
        } 
     } 
     else 
     { 
       getError(cdSess); 
     } 
 cdSess.SessionINF->DisConnect(); 
    } 
    else 
     { 
          getError(cdSess); 
     } 
} 
void getError(ConnectDirectSession& cdSess) 
{ 
    if (cdSess.SessionINF->GetFirstError()) 
    { 
          printf("¥nError Message: %s", cdSess.SessionINF->GetMsgID()); 
          printf("¥nError Feedback: %d", cdSess.SessionINF->GetFeedBackCode()); 
          printf("¥nError RC: %d", cdSess.SessionINF->GetReturnCode()); 
         printf("¥nError SUBST: %s¥n", cdSess.SessionINF->GetSubstitute());
     while(cdSess.SessionINF->GetNextError()) 
     { 
          printf("¥nError Message: %s", cdSess.SessionINF->GetMsgID()); 
          printf("¥nError Feedback: %d", cdSess.SessionINF->GetFeedBackCode()); 
          printf("¥nError RC: %d", cdSess.SessionINF->GetReturnCode());
         printf("¥nError SUBST: %s¥n", cdSess.SessionINF->GetSubstitute()); 
     } 
}
```
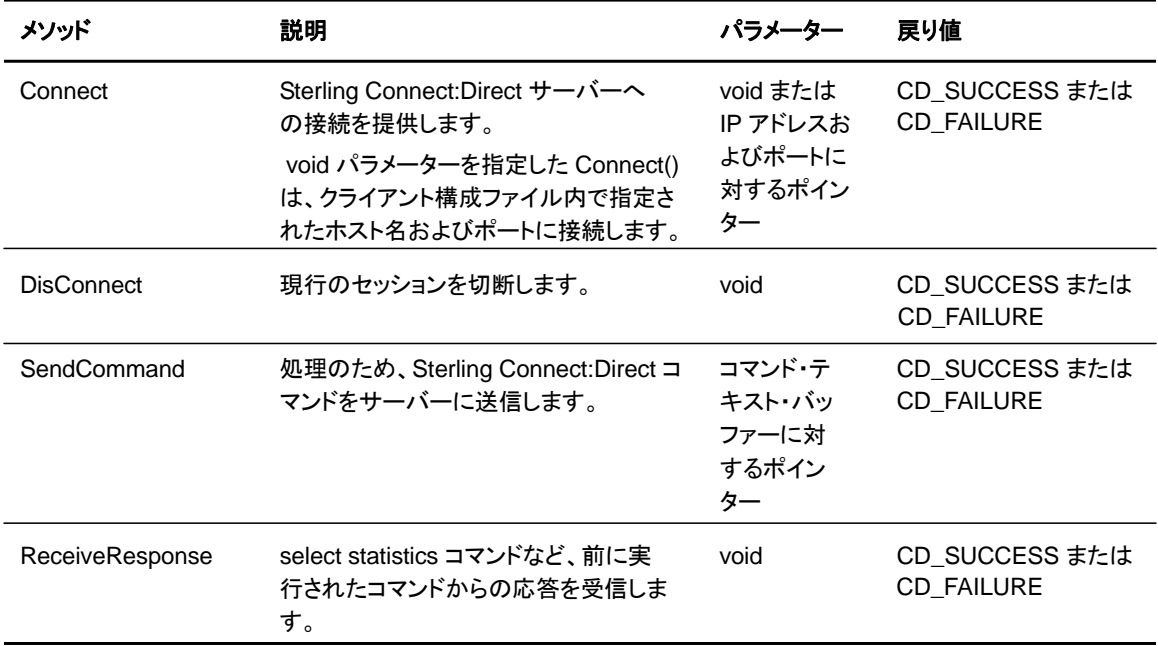

### 以下の表は、ConnectDirectSession クラス・メソッドを説明しています。

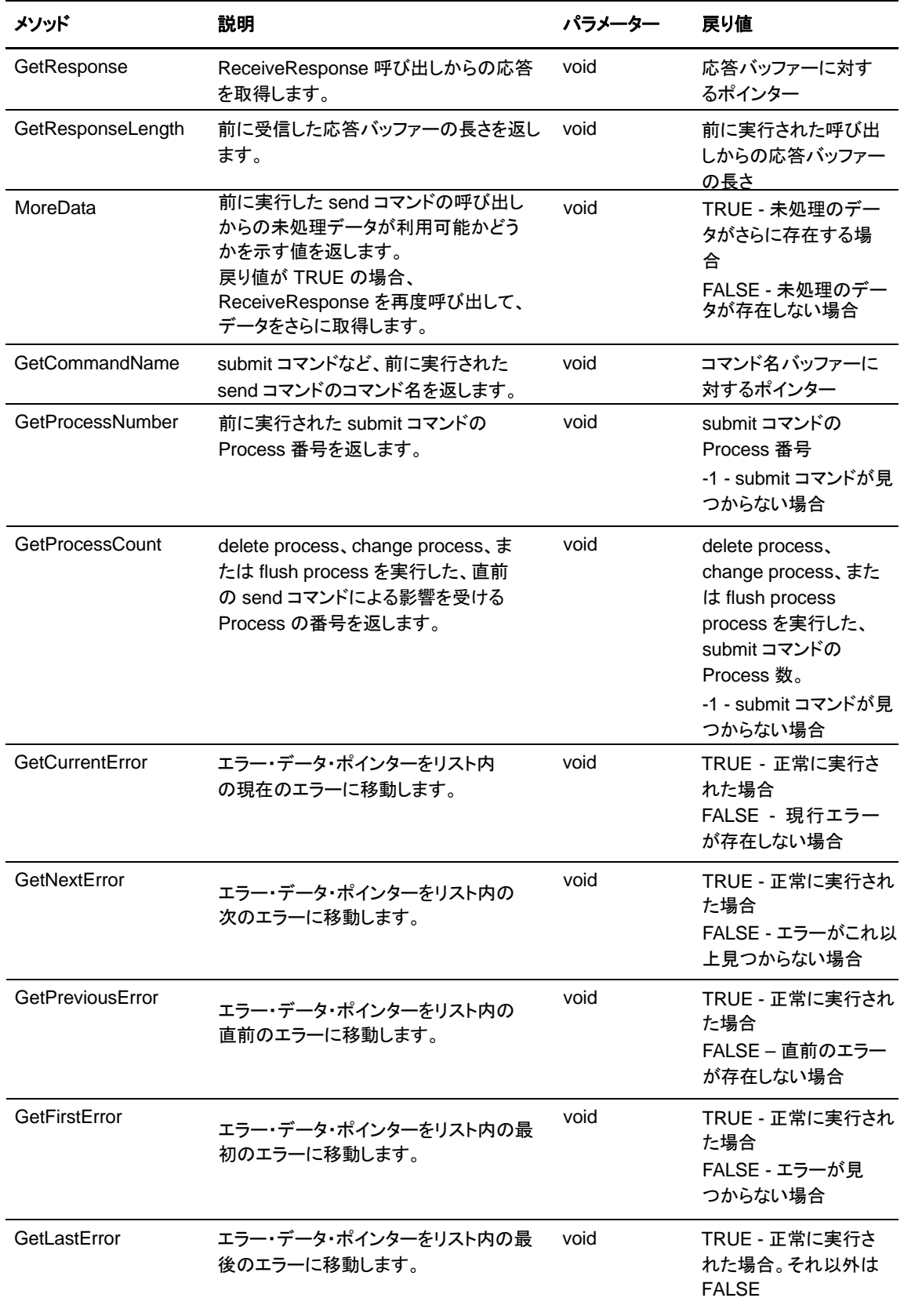

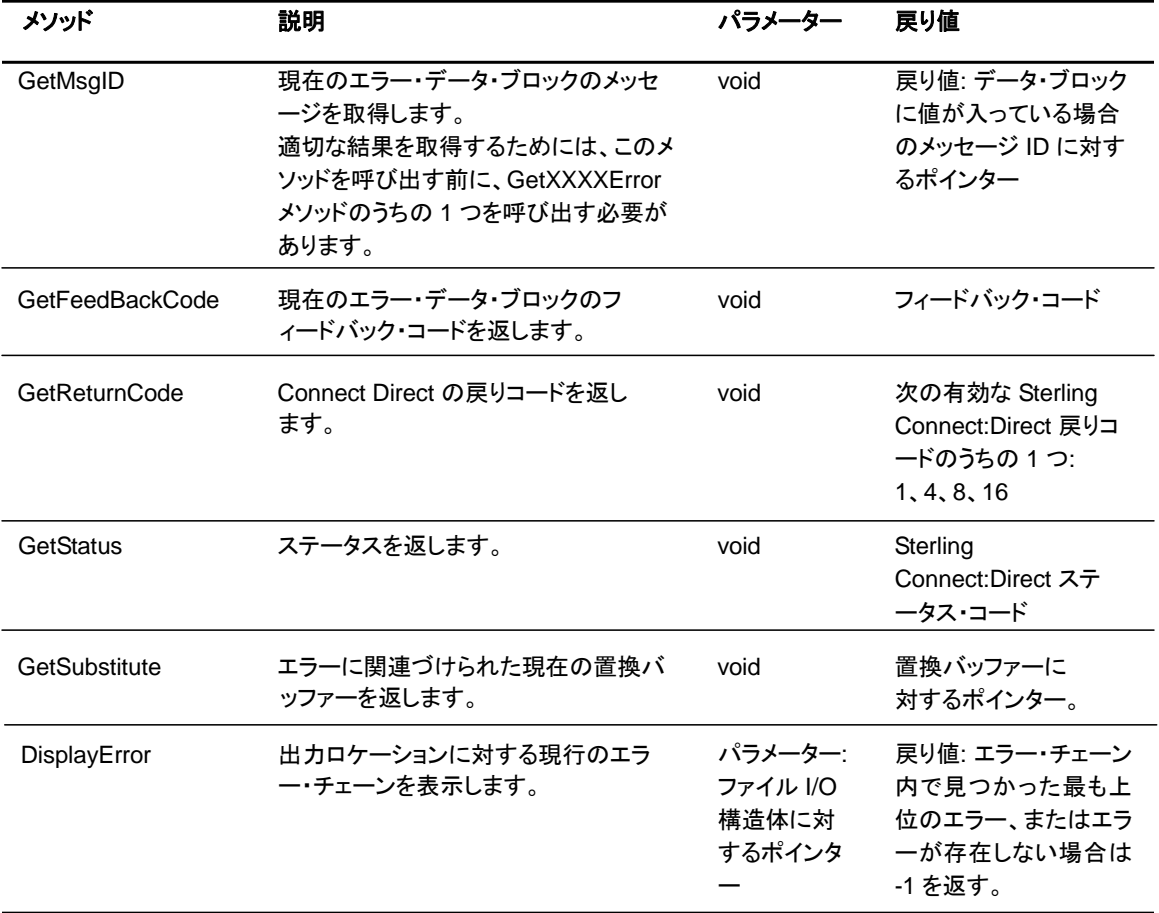

```
#include <stdio.h> 
// Error enumeration. 
typedef enum CDErrorCode 
{ 
     CD_SUCCESS = 0, 
     CD_FAILURE = -1 
} CDErrorCode; 
// <<Interface>> class 
CDSession 
{ 
public: 
     // Communication methods... 
    virtual CDErrorCode Connect(void) = 0; 
     virtual CDErrorCode Connect(char *IpAddress, char *IpPort) = 0; 
     virtual CDErrorCode DisConnect(void) = 0; 
     virtual CDErrorCode SendCommand(char *CmdText) = 0; 
     virtual CDErrorCode ReceiveResponse(void) = 0; 
     // Methods for retrieving ReceiveResponse data... 
     virtual const char *GetResponse(void) = 0; 
     virtual int GetResponseLength(void) = 0;
     virtual bool MoreData(void) = 0;
     // Methods for retrieving SendCommand return data... 
     virtual const char *GetCommandName(void) = 0; 
     virtual long GetProcessNumber(void) = 0;
     virtual long GetProcessCount(void) = 0;
// Methods to iterate over error collection ...
     virtual bool GetCurrentError(void) = 0;
     virtual bool GetNextError(void) = 0;
     virtual bool GetPreviousError(void) = 0;
    virtual bool GetFirstError(void) = 0;
     virtual bool GetLastError(void) = 0;
    // Methods to retrieve error data...
     virtual const char *GetMsgID(void) = 0; 
     virtual int GetFeedBackCode(void) = 0;
     virtual int GetReturnCode(void) = 0;
     virtual int GetStatus(void) = 0;
     virtual const char *GetSubstitute(void) = 0; 
     // Method to display error collection... virtual int
                      DisplayError(FILE *Output) = 0;
}; 
class ConnectDirectSession 
{ 
public: 
     // Interface classes CDSession 
     *SessionINF;
     ConnectDirectSession(); 
     ~ConnectDirectSession(); 
};
```

```
以下は、ConnectDirectSession クラス・ヘッダーです。
```
# 第 **6** 章

# ユーザー出口の作成

ユーザー出口 API 関数によって、Sterling Connect:Direct で使用するカスタム・プログ ラムを作成することができます。

### ユーザー出口関数の理解

ユーザー出口プログラムは Sterling Connect:Direct 実行中の戦略上重要な処理時点で、ユー ザー固有のロジックを呼び出すために、Sterling Connect:Direct によって使用されます。 ユーザー 出口プログラムは C 言語 または C++ 言語のプログラムでなければならず、シェル・スクリプトは 使用できません。 PMGR は、Sterling Connect:Direct 始動時に統計ユーザー出口プログラムを 呼び出し、Sterling Connect:Direct の実行中、この出口の実行が継続されます。SMGRはセッシ ョン毎にファイル・オープン出口およびセキュリティー ユーザー出口を呼び出し、特定のセッション の終了時にこれらの出口を停止します。

注: exit\_skeleton.c および exit\_skeleton.C は 3 つの出口すべての作業例を含み、 make\_exit\_c Make ファイルおよび make\_exit\_C Make ファイルを用いて作成すること ができます。

以下の表は、ユーザー出口プログラムを説明しています。

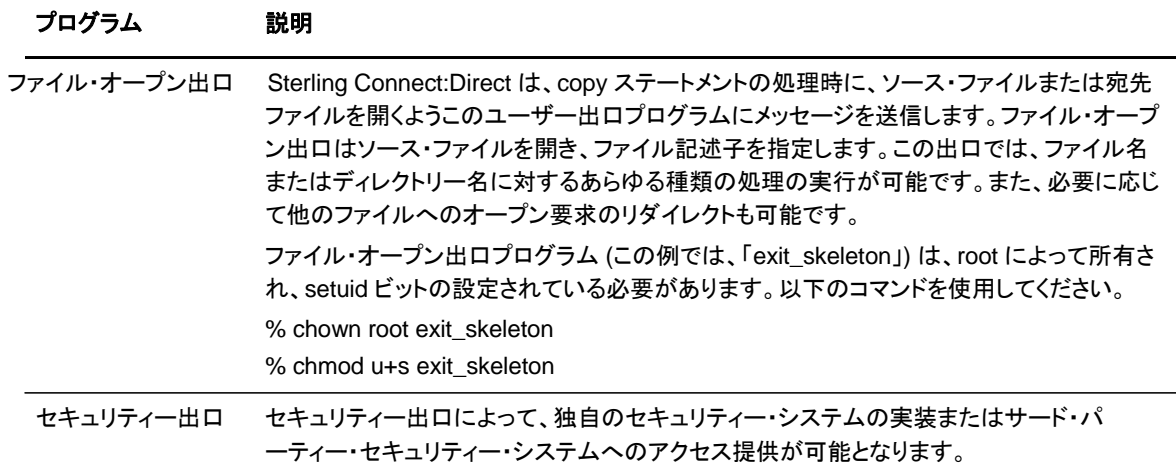

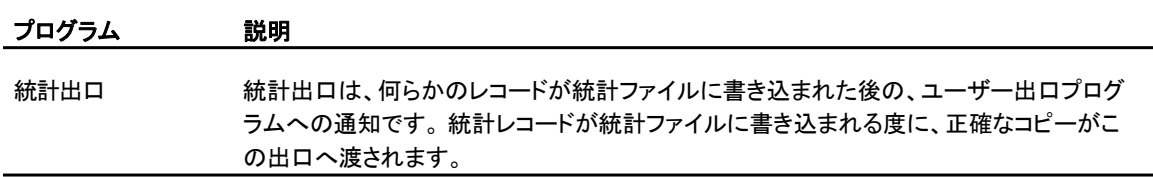

### ユーザー出口関数

ユーザー出口プログラムが **exit\_child\_init()** 関数または **exit\_child\_init\_c()** 関数を呼び出 すと、ユーザー出口および Sterling Connect:Direct 間の接続が確立されます。接続は特別に 指定された停止メッセージを通して終了されます。メッセージのタイプはインクルード・ファイル user\_exit.h で定義されています。以下の関数は、ユーザー出口および Sterling Connect:Direct 間の通信に役立つものです。

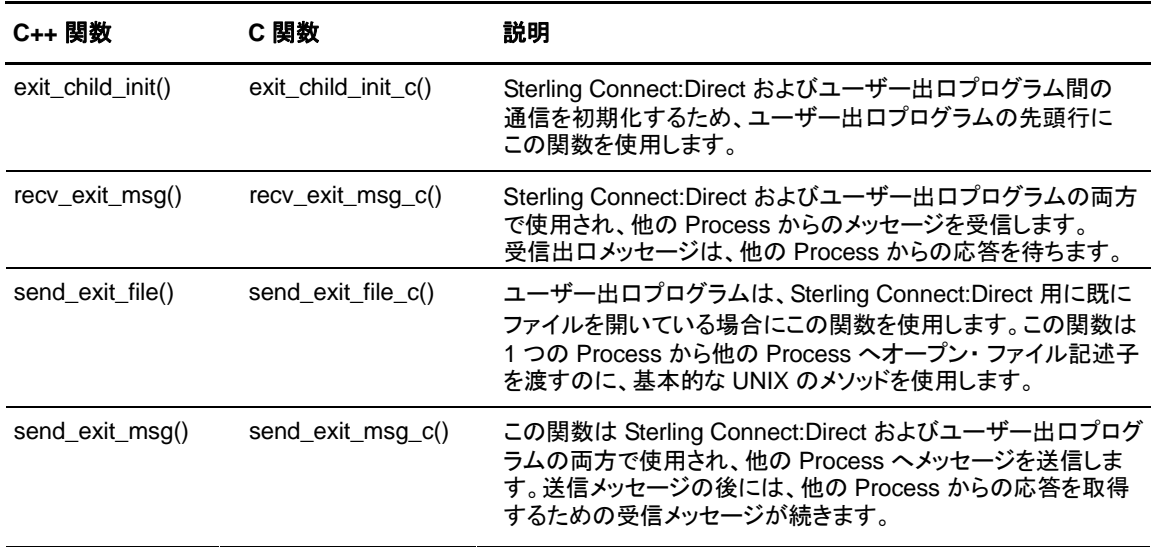

exit\_child\_init() または exit\_child\_init\_c() を使用した通信の初期化

通信の初期化をするには、ユーザー出口プログラムのコードの先頭行に **exit\_child\_init()** 関数または **exit\_child\_init\_c()** 関数を使用します。この関数は両サイドにおいて通信の準 備が整っていることを確認するためのチェックを行います。**exit\_child\_init()** 関数のフォーマ ットは以下の通りです。

int exit\_child\_init( char \* logfile )

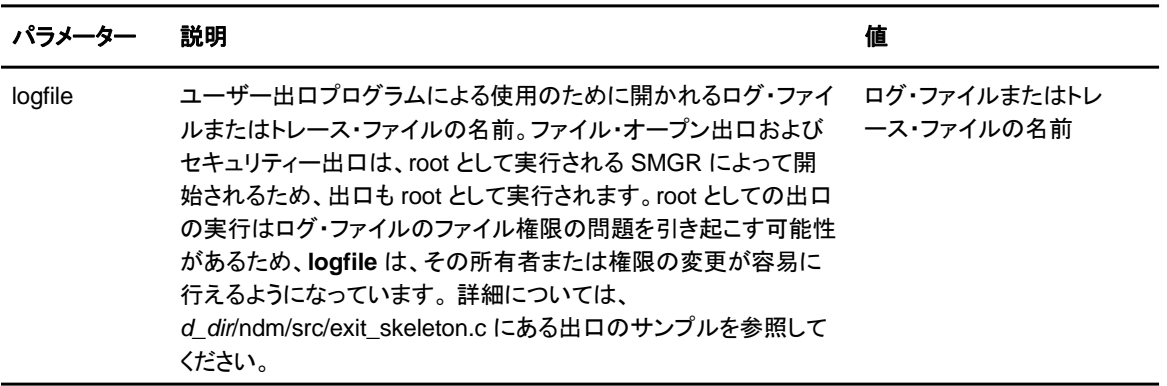

**exit\_child\_init()** 関数または **exit\_child\_init\_c()** 関数のパラメーターは以下の通りです。

**exit\_child\_init()** 関数または **exit\_child\_init\_c()** 関数の戻りコードは以下の通りです。この関 数の戻りコードは ndmapi.h で定義されています。

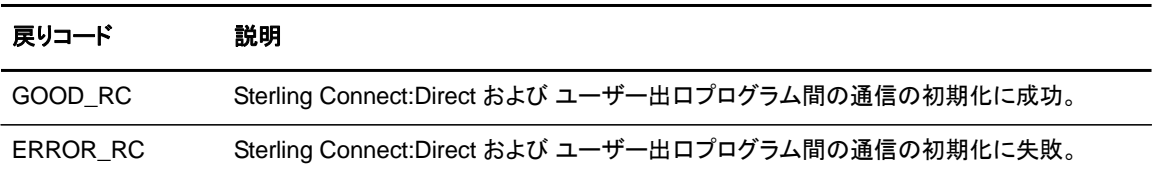

recv\_exit\_msg() または recv\_exit\_msg\_c() を使用したメッセージの待機

**recv\_exit\_msg()** 関数または **recv\_exit\_msg\_c()** 関数は、Sterling Connect:Direct からメ ッセージを受信するまで待機します。メッセージの受信もしくはエラーの発生まで、制御は保留 されます。**recv\_exit\_msg()** のフォーマットは以下の通りです。

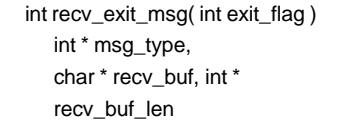

**recv\_exit\_msg()** 関数または **recv\_exit\_msg\_c()** 関数のパラメーターは以下の通りです。

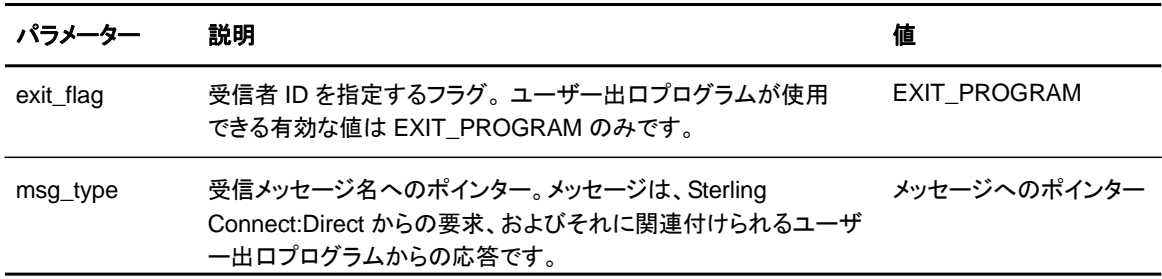

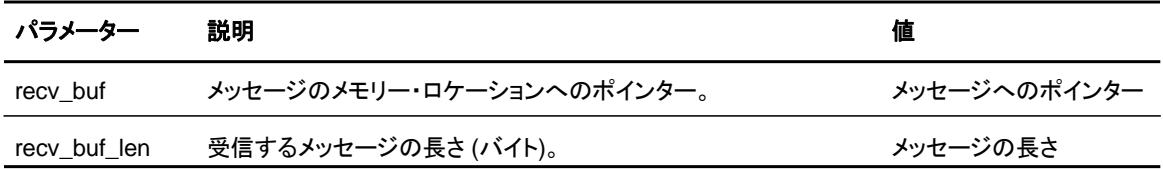

**recv\_exit\_msg()** または **recv\_exit\_msg\_c()** の戻りコードは以下の通りです。この関数の 戻りコードは ndmapi.h で定義されています。

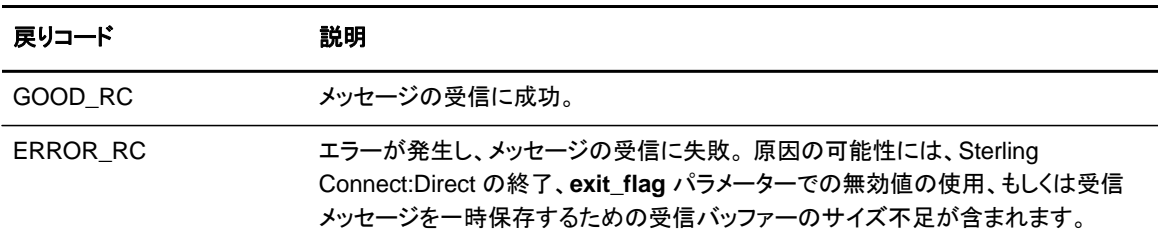

send\_exit\_file() または send\_exit\_file\_c() を使用したファイル記述子の引き渡し

**send\_exit\_file()** 関数または **send\_exit\_file\_c()** 関数を使用して、1 つの Process から他の Process へファイル記述子を渡します。**send\_exit\_file()** のフォーマットは以下の通りです。

int send\_exit\_file int exit\_flag int fd

**send\_exit\_file()** または **send\_exit\_file\_c()** のパラメーターは以下の通りです。

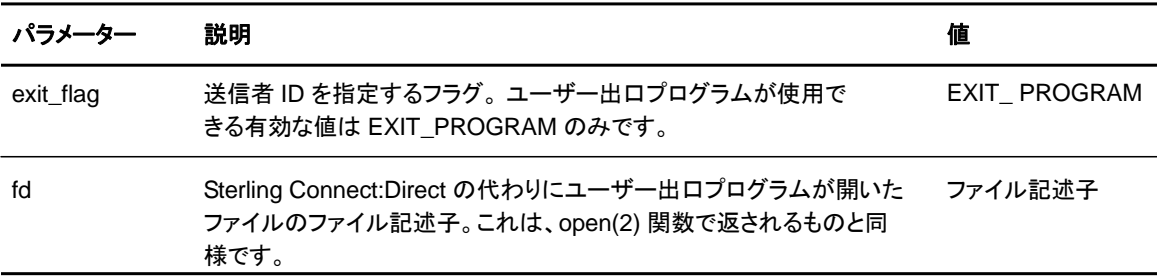

**send\_exit\_file()** または **send\_exit\_file\_c()** の戻りコードは以下の通りです。関数の戻り コードは ndmapi.h で定義されています。

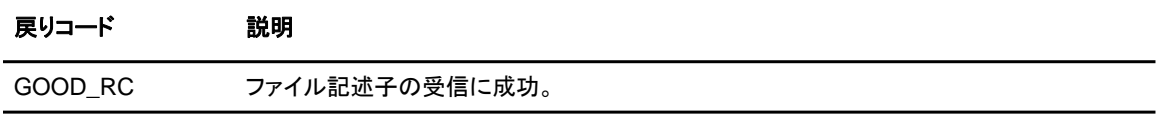

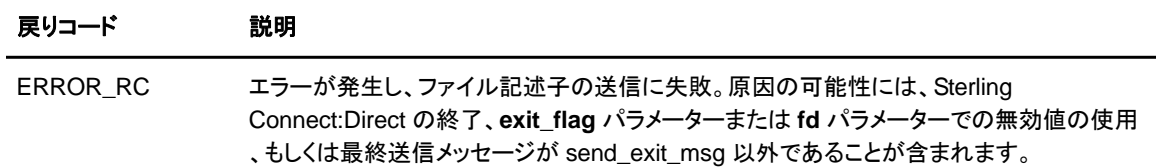

send\_exit\_msg() または send\_exit\_msg\_c() を使用した

Sterling Connect:Direct へのメッセージ送信

**send\_exit\_msg()** 関数または **send\_exit\_msgc()** 関数によって、ユーザー出口プログラムに よる Sterling Connect:Direct へのメッセージ送信が可能となります。 この関数は、メッセージが キューに入れられた直後に、制御を呼び出し元に戻します。

**send\_exit\_msg()** 関数のフォーマットは以下の通りです。

int send\_exit\_msg int exit\_flag int msg\_type, char \* send\_buf, int send\_buf\_len

**send\_exit\_msg()** または **send\_exit\_msg\_c()** のパラメーターは以下の通りです。

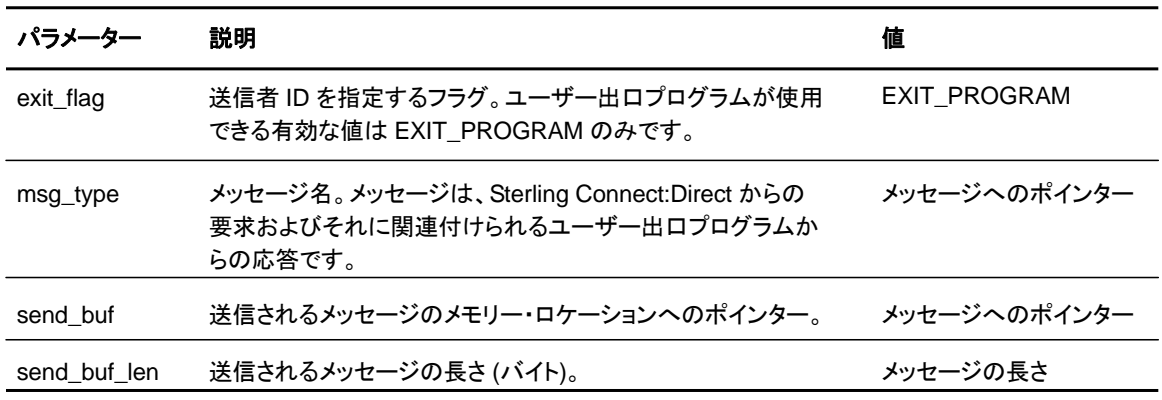

**send\_exit\_msg()** または **send\_exit\_msg\_c()** の戻りコードは以下の通りです。関数の戻り コードは ndmapi.h で定義されています。

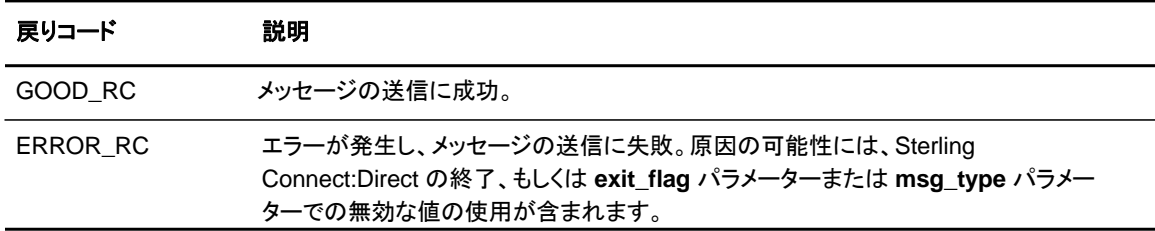

### ユーザー出口メッセージの理解

Sterling Connect:Direct は、C++ プログラムでは **send\_exit\_msg()** 関数および **recv\_exit\_msg()** 関数、C プログラムでは **send\_exit\_msg\_c()** 関数および **recv\_exit\_msg\_c()** 関数をそれぞれ使用して、メッセージの送受信を行います。各メッセージ で送信されるデータの完全な定義については、*d\_dir*/ndm/include/user\_exit.h および *d\_dir*/ndm/include/user\_exit2.h にあるインクルード・ファイルを参照してください。

注**:** copy 制御ブロックは user\_exit2.h で定義されています。

統計出ロメッセージ

統計出口には、1 つのメッセージ・タイプ STATISTICS\_LOG\_MSG のみが存在します。

Sterling Connect:Direct は、STATISTICS\_LOG\_MSG をユーザー出口プログラムに送信しま す。Sterling Connect:Direct が統計レコードを書き込む度に、このメッセージは、文字ストリング の正確なコピーを提供します。 STATISTICS LOG MSG には Sterling Connect:Direct 統計レ コードが含まれます。

ファイル・オープン出口メッセージ

ファイル・オープン出口には、以下の 4 つのメッセージ・タイプが存在します。

- ◆ FILE\_OPEN\_OUTPUT\_MSG
- ◆ FILE\_OPEN\_OUTPUT\_REPLY\_MSG
- ◆ FILE\_OPEN\_INPUT\_MSG
- ◆ FILE\_OPEN\_INPUT\_REPLY\_MSG

ファイル・オープン出口には、以下の制限が存在します。

- ◆ ユーザー出口に渡される oflag パラメーターは、copy ステートメントで明示的に指定されて いる処理に基づくか、あるいはデフォルト値を使用して、既に計算されています。ユーザー 出口で oflag が truncate (切り捨て) に変更され、元々の処理指定が MOD (ファイルが既 に存在する場合に、ファイルの終わりにコピーを付加するような指定) である場合、このユ ーザー出口によって、Process は、その Process における記述とは異なる動作をするよう になります。
- ◆ Process によって指定されたファイル・タイプを変更しないでください。例えば、Process が 通常のファイルを指定する場合には、ユーザー出口はパイプへのファイル記述子を開いた り返したりすることはできません。copy 制御ブロックのコンテンツを修正し、それを Sterling Connect:Direct へ返すような機能は提供されていません。
- ◆ oflag が書き込み権限のある状態でファイルを開くよう指定され、ユーザー出口 がアク セス権限を読み取り専用に変更された場合、Sterling Connect:Direct は、読み取り専 用ファイルへの書き込みの試行に失敗します。
- ◆ ディレクトリーへのアクセスを制限するアップロードおよびダウンロード・パラメーターは、 このユーザー出口に対しては無効となります。

これらのパラメーターに関する詳細については、「*IBM Sterling Connect:Direct for UNIX*  管理ガイド *(IBM Sterling Connect:Direct for UNIX Administration Guide)*」 の『アクセス 情報ファイルの保守 *(Maintaining Access Information Files)*』 を参照してください。

### **FILE\_OPEN\_OUTPUT\_MSG**

copy ステートメントの処理時に、Sterling Connect:Direct はユーザー出口プログラムに FILE\_OPEN\_OUTPUT\_MSG を送信し、宛先 ファイルを開きます。 FILE\_OPEN\_OUTPUT\_MSG には、以下が含まれます。

- ◆ open 関数の oflag パラメーター (例: O\_CREAT|O\_RDWR|O\_TRUNC)
- ◆ ファイル権限の制御を行う、open 関数の mode パラメーター
- ◆ ファイルを所有する UNIX ユーザー ID
- ◆ ファイルを所有する UNIX グループ ID
- ◆ UNIX ユーザー名
- ◆ Sterling Connect:Direct の copy 制御ブロックのコピー
- ◆ Sterling Connect:Direct の構文解析された sysopts 構造のコピー (copy 制御ブロ ックには、その処理からの実際の未加工バージョンが含まれます)

### FILE\_OPEN\_OUTPUT\_REPLY\_MSG

ユーザー出口プログラムは、Sterling Connect:Direct FILE\_OPEN\_OUTPUT\_MSG に応答 メッセージを送信します。FILE\_OPEN\_OUTPUT\_REPLY\_MSG には、以下が含まれます。

- ◆ 成功の場合はゼロ(0)、失敗の場合はゼロ以外のステータス値
- ◆ ステータス・テキスト・メッセージ (ステータス値が失敗を示す場合には、ステータス・テ キスト・メッセージはエラー・メッセージに含まれます)
- ◆ パイプ ID pid (パイプ I/O においては、パイプ I/O に対するシェル・コマンドを実行してい るシェル・プロセスの UNIX プロセス ID)
- ◆ 開かれたファイルの実際のファイル名 (統計ログ・メッセージで使用されます)

ステータス値が成功を示すゼロの場合、ユーザー出口プログラムは直ちに **send\_exit\_file()** ま たは **send\_exit\_file\_c()** を呼び出し、開かれたファイルのファイル記述子を Sterling Connect:Direct に送信する必要があります。

### **FILE\_OPEN\_INPUT\_MSG**

copy ステートメントの処理時に、Sterling Connect:Direct は FILE\_OPEN\_INPUT\_MSG をユー ザー出口プログラムに送信し、ソース・ファイルを開きます。FILE\_OPEN\_INPUT\_MSG には、 以下が含まれます。

- ◆ open 関数の oflag パラメーター (例: O\_RDONLY)
- ◆ ファイル権限の制御を行う、open 関数の mode パラメーター
- ◆ ファイルを所有する UNIX ユーザー ID
- ◆ ファイルを所有する UNIX グループ ID
- ◆ UNIX ユーザー名
- ◆ Sterling Connect:Direct の copy 制御ブロックのコピー
- ◆ Sterling Connect:Direct の構文解析された sysopts 構造のコピー (copy 制御ブロ ックには、その処理からの実際の未加工バージョンが含まれます)

### **FILE\_OPEN\_INPUT\_REPLY\_MSG**

このメッセージ・タイプは、ユーザー出口プログラムが Sterling Connect:Direct FILE\_OPEN\_INPUT\_MSG に応答メッセージを送信する際に使用されます。 FILE OPEN INPUT REPLY MSG には、以下が含まれます。

- ◆ 成功の場合はゼロ (0)、失敗の場合はゼロ以外のステータス値
- ◆ ステータス・テキスト・メッセージ (ステータス値が失敗を示す場合には、ステータス・テ キスト・メッセージはエラー・メッセージに含まれます)
- ◆ パイプ ID pid (パイプ I/O においては、パイプ I/O に対するシェル・コマンドを実行してい るシェル・プロセスの UNIX プロセス ID)
- ◆ 開かれたファイルの実際のファイル名 (統計ログ・メッセージで使用されます)

### セキュリティー出口メッセージ

セキュリティー出口には、以下の 4 つのメッセージ・タイプが存在します。

- ◆ GENERATE\_MSG
- ◆ GENERATE\_REPLY\_MSG
- ◆ VALIDATE\_MSG
- ◆ VALIDATE\_REPLY\_MSG

### **GENERATE\_MSG**

Sterling Connect:Direct は、セッション開始時にユーザー出口プログラムに対して生成メッセー ジを送信し、セキュリティー環境を確立します。 PNODE はセキュリティー出口に GENERATE\_MSG を送信し、SNODE での認証に使用されるユーザー ID およびセキュリティ ー・トークンを決定します。GENERATE\_MSG には、以下が含まれます。

- ◆ 実行依頼者 ID
- ◆ PNODE ID
- ◆ PNODE ID パスワード (ユーザーが指定した場合)
- ◆ SNODE ID
- ◆ SNODE ID パスワード (ユーザーが指定した場合)
- ◆ PNODE 名
- ◆ SNODE 名

### **GENERATE\_REPLY\_MSG**

ユーザー出口プログラムは、Sterling Connect:Direct に対して応答メッセージを送信します。 GENERATE REPLY MSGには、以下が含まれます。

- ◆ 成功の場合はゼロ (0)、失敗の場合はゼロ以外のステータス値
- ◆ ステータス・テキスト・メッセージ (ステータス値が失敗を示す場合には、ステータス・テ キスト・メッセージはエラー・メッセージに含まれます)
- ◆ SNODE 側でセキュリティー・コンテキストで使用される ID (生成メッセージ中の ID と同 一の ID である場合もあります)
- ◆ SNODE 側のセキュリティー・コンテキストの IDと併用されるセキュリティー・トークン

### **VALIDATE\_MSG**

Sterling Connect:Direct は、ユーザー出口プログラムに対して検証メッセージを送信します。

注意*:* セキュリティー出口が使用されている場合、Sterling Connect:Direct はユーザー ID 認証の 際、この出口に依存します。セキュリティー出口が正しく実装されていないと、セキュリティー が侵害される可能性があります。

SNODE は、セキュリティー出口に対して VALIDATE\_MSG を送信し、PNODE から受信した ユーザー ID およびセキュリティー・トークンを検証します。VALIDATE\_MSG には、以下が含ま れます。

- ◆ 実行依頼者 ID
- ◆ PNODE ID
- ◆ PNODE ID パスワード (ユーザーが指定した場合)
- ◆ SNODE ID
- ◆ SNODE ID パスワード (ユーザーが指定した場合)
- ◆ PNODE 名
- ◆ SNODE 名
- **◆ セキュリティー・トークンと併用される ID**
- ◆ セキュリティー・トークン (パスワード、パスチケット、またはその他のセキュリティー・トークン)

### **VALIDATE\_REPLY\_MSG**

ユーザー出口プログラムは、Sterling Connect:Direct VALIDATE\_MSG に対して応答メッセー ジを送信します。VALIDATE\_REPLY\_MSG には、以下が含まれます。

- ◆ 成功の場合はゼロ(0)、失敗の場合はゼロ以外のステータス値
- ◆ ステータス・テキスト・メッセージ (ステータス値が失敗を示す場合には、ステータス・テ キスト・メッセージはエラー・メッセージに含まれます)
- ◆ セキュリティー・コンテキストで使用される ID
- ◆ セキュリティー・コンテキストの IDと併用されるセキュリティー・トークン

### ユーザー出口停止メッセージ

Sterling Connect:Direct は、ユーザー出口の実用的な作業がすべて完了した時点で、停止メッ セージ STOP\_MSG を送信し、ユーザー出口に終了するよう通知します。ユーザー出口 は、 停止メッセージを受信した時、もしくは上記にリストされたユーザー出口関数がエラー・コードを 返した時にのみ停止する必要があります。

copy 制御ブロック

copy 制御ブロック構造には、Sterling Connect:Direct における copy ステートメント Process フ ァイルの処理方法を制御するフィールドが含まれます。

## 出口ログ・ファイル

ユーザー出口プログラムが initparm.cfg で指定された場合、Sterling Connect:Direct は出口ロ グを作成します。出口ログ・ファイルは、ユーザー出口プログラム専用に提供され、 メッセージの デバッグおよびトレースの目的に使用されます。ユーザー出口プログラムは、STDOUT および STDERR で既に開いているログ・ファイルから開始されます。 出口ログ・ファイルは、以下の通 りです。

- ◆ stat\_exit.log
- ◆ file\_exit.log

#### 第 6 章 ユーザー出口の作成

◆ security\_exit.log

注**:** 通常の **printf()** 関数および **fprintf (**stderr,...**)** 関数でログ・ファイルにアクセス可能です。

ログ・ファイルはインストール作業ディレクトリー (d\_dir) に置かれています。

.../d\_dir/work/*cd*\_*node*
# 用語集

## **A**

## アプリケーション・プログラミング・インターフェース **(Application Program Interface: API)**

エンド・ユーザー・アプリケーション(End User Application: EUA) が Sterling Connect:Direct ソフトウェアと通信でき るようにするために呼び出される関数のライブラリー。

## **C**

## クライアント **(Client)**

Sterling Connect:Direct サーバーへの要求を作成し、サーバーによる応答を受け入れるプログラム。

### コマンドライン・インターフェース **(Command Line Interface: CLI)**

コマンドライン環境から Sterling Connect:Direct の Process およびコマンドを実行依頼することが可能なプログラム  $\circ$ 

### コマンド ・マネージャー **(CMGR)**

API から送信されるコマンドを実行し、結果を API に返すプログラム。CMGR は API と連動して、Sterling Connect:Direct の認証手順を実行します。これにより、システムへのアクセスが承認されているユーザー名およ びパスワードかどうかを判断します。CMGR は、コマンドの実行の際に要求があった場合には PMGR と通信しま す。

#### **D**

### デーモン **(daemon)**

クライアントにサービスを提供する長期実行プロセス。PMGR は、Sterling Connect:Direct for UNIX のデーモンです。

### 診断コマンド **(Diagnostic Commands)**

Sterling Connect:Direct ソフトウェアにおける問題の診断を支援する Sterling Connect:Direct コマンド。

## **E**

## エンド・ユーザー・アプリケーション **(End User Application: EUA)**

特定のタスクを遂行するために、エンド・ユーザーによって開発されるアプリケーション・プログラム。

### 実行キュー **(Execution Queue)**

TCQ (伝送制御キュー) 内の論理キュー。実行キュー内の Process は、Sterling Connect:Direct ノードから、ある いは Sterling Connect:Direct ノードへのデータ転送を行っているか、またはタスク実行が可能となる前に、リ モートSterling Connect:Direct ノードへの接続を待機しています。

## **H**

### 保留キュー **(Hold Queue)**

TCQ (伝送制御キュー) 内の論理キュー。保留キュー内の Process は、オペレーターによる介入を待った後、スケ ジューリングのため待機キューに移動します。

## **I**

#### **IBM Sterling Connect:Direct**

Sterling Connect:Direct を参照。

#### **IBM Sterling Connect:Direct Browser User Interface**

Sterling Connect:Direct Browser User Interface を参照。

#### **IBM Sterling Connect:Direct for UNIX**

Sterling Connect:Direct for UNIX を参照。

#### **IBM Sterling Connect:Direct Node**

Sterling Connect:Direct ノードを参照。

#### **IBM Sterling Connect:Direct Process**

Sterling Connect:Direct Process を参照。

#### **IBM Sterling Control Center**

Sterling Control Center を参照。

### **M**

### 監視コマンド **(Monitoring Commands)**

統計ファイルおよび TCQ (伝送制御キュー) からの Sterling Connect:Direct Process 実行結果に関する情報の表 示を可能とする Sterling Connect:Direct コマンド。

## **O**

#### 操作制御コマンド **(Operational Control Commands)**

Process の実行依頼、TCQ (伝送制御キュー) 内の特定の Process の特性の変更、TCQ からの実行中の Process や非実行中の Process の排除、および Sterling Connect:Direct の停止を可能とする、Sterling Connect:Direct コマンド。

### **P**

#### **Process** マネージャー **(Process Manager: PMGR)**

Sterling Connect:Direct ソフトウェアの初期化、Sterling Connect:Direct API およびリモート Sterling Connect:Direct ノードからの接続要求の受け入れ、コマンド・マネージャーおよびセッション・マネージャーの作 成、一元化された Sterling Connect:Direct 機能が必要な場合のコマンド・マネージャーおよびセッション・マネ ージャーからの要求の受け入れ、および Sterling Connection:Direct ソフトウェアの実行の停止を行う、長期実 行型の Sterling Connect:Direct サーバー。

### **1** 次ノード **(Primary Node**: **PNODE)**

Process が実行される Sterling Connect:Direct ノード。1 次ノードは、制御ノードまたはソース・ノードとも呼ばれま すが、PNODE は受信側にもなり得るため、必ずしも送信ノードとはなりません。各 Process において、1 つの PNODE と 1 つの SNODE が存在します。Process の実行依頼者は、常に PNODE になります。PNODE 名 は、1 から 16 文字の長さで指定できます。

#### セッション **(Session)**

2 つのSterling Connect:Direct ノード間における接続。

### セッション・マネージャー **(Session Manager: SMGR)**

リモート Sterling Connect:Direct ノードとの接続を作成および終了し、必要な Sterling Connect:Direct 作業を実行 するサーバー・コンポーネント。

### **2** 次ノード **(Secondary Node: SNODE)**

Process 実行時に 1 次ノード (PNODE) と通信する Sterling Connect:Direct ノード。2 次ノード (SNODE) は、参加ノ ード、ターゲット・ノード、宛先ノードと称される場合もあります。各 Process には、1 つの PNODE と 1 つの SNODE が存在します。2 次ノードは、別のノード (PNODE) によって開始された Process の実行に参加するノ ードです。SNODE 名は、1 から 16 文字の長さで指定できます。

#### **Sterling Connect:Direct**

複数のデータ・センター全体にわたって情報の配信および実働アクティビティーの管理を行う、データ転送ソフトウェ ア製品ファミリー。

#### **Sterling Connect:Direct Browser User Interface**

コマンドライン・インターフェースを通した Sterling Connect:Direct コマンドの実行依頼に代わって、Sterling Connect:Direct Browser User Interface を使用することで、Microsoft Internet Explorer などのインターネット・ ブラウザーから Process を作成、実行依頼、監視することができます。適切な Sterling Connect:Direct 権限を 持っている場合には、Sterling Connect:Direct Browser User Interface を使用して、ネットワーク・マップや初 期化パラメーターの表示や変更といった、Sterling Connect:Direct システム管理タスクを実行することもできま す。

#### **Sterling Connect:Direct File Agent**

Sterling Connect:Direct のアプリケーション・プログラムおよびコンポーネント。指定されたディレクトリーをスキャンし て、ファイルの存在を検索します。監視対象ディレクトリーにファイルが見つかると、Sterling Connect:Direct は 、Process を実行依頼するか、またはそのファイルに対するルールに指定されているアクションを実行します。

#### **Sterling Connect:Direct for UNIX**

Sterling Connect:Direct 製品の UNIX での実装。

#### **Sterling Connect:Direct** ノード **(Sterling Connect:Direct Node)**

Sterling Connect:Direct を稼働するすべてのコンピューター/ワークステーション。

#### **Sterling Connect:Direct Process**

事前定義してディレクトリー内に保存することができ、API を通して実行依頼することで Sterling Connect:Direct for UNIX アクティビティーを開始することが可能な一連のステートメント。Process 機能の例には、ファイルのコピ

### **Sterling Control Center**

Sterling Connect:Direct z/OS、UNIX、Microsoft Windows サーバーにおいて、 オペレーション担当者に対して継 続的かつ全社的なビジネス・アクティビティーの監視機能を提供する一元化された管理システム。複数の Sterling Connect:Direct サーバーを管理して Process の中断、解放、および削除を行い、Sterling Connect:Direct サーバーの停止や、実行中のProcess または完了した Process に関する詳細な統計情報の表示を行い ます。

また、ネットワーク内の Sterling Connect:Direct for z/OS、UNIX、Microsoft Windows サーバー全体にお ける Sterling Connect:Direct 処理を確認し、アクティブな Process および完了した Process に関する情報 を検索する際のサービス・レベルを監視します。スケジュール通りに発生した、または発生しないデータ配信イ ベントの通知を受け取り、処理基準に基づいて、アラートの生成、E メール通知の送信、エンタープライズ管理シ ステム (EMS) に対する Simple Network Management Protocol (SNMP) トラップの生成、またはシステム・コ マンドの実行を行うことができるルールを定義します。サーバー障害または Process が時間どおりに開始しな いといった、アラートを監視します。

## **T**

### **TCQ** ステータス値 **(TCQ Status Value)**

Process が TCQ (伝送制御キュー) に置かれた際に、Sterling Connect:Direct によってProcess に割り当てられる 2 文字のコード。Process のステータスは、**select process** コマンドを使用して調査することができます。

### 伝送制御キュー **(Transmission Control Queue: TCQ)**

Sterling Connect:Direct for UNIX に実行依頼されたすべての Process を保持するキュー。TCQ には、以下 の 4 つの論理キューが含まれます

- 実行
- ◆ 待機
- ◆ タイマー
- 保留

### タイマー・キュー **(Timer Queue)**

TCQ (伝送制御キュー) 内の論理キュー。タイマー・キュー上の Process は、開始時刻を待った後、スケジューリン グのため待機キューに移動します。

#### **W**

#### 待機キュー **(Wait Queue)**

TCQ (伝送制御キュー) 内の論理キュー。待機キュー上の Process は、リモート Sterling Connect:Direct ノードか ら、またはリモート Sterling Connect:Direct ノードへの接続を待機します。

索引

## **A**

API 関数呼び出し [Sterling Connect:Direct](#page-84-0) サーバーへの接続 85 exit\_child\_init() 1 0 0 [ndmapi\\_connect\(\) 8 6](#page-85-0)  ndmapi\_disconnect() 87 [ndmapi\\_recvresp\(\) 8 7](#page-86-1)  [ndmapi\\_sendcmd\(\) 9 1](#page-90-0)  [概要](#page-81-0) 82 [recv\\_exit\\_msg\(\) 1 0 1](#page-100-0)  [send\\_exit\\_file\(\) 1 0 2](#page-101-0)  [send\\_exit\\_msg\(\) 1 0 3](#page-102-0) 

# **C**

C [プログラム、コンパイル・コマンド](#page-82-0) 83 C++ [プログラム、コンパイル・コマンド](#page-83-0) 84 cdcustrpt [ユーティリティー](#page-77-0) 78 [cdsacomp 7 0](#page-69-0)  cfgCheck [ユーティリティー](#page-76-0) 77 [引数](#page-76-1) 76 change process コマンド class [パラメーター](#page-33-0) 34 [説明](#page-21-0) 22 、[32](#page-31-0)  [フォーマット](#page-32-0) 33 hold [パラメーター](#page-33-0) 34 newsnode [パラメーター](#page-33-1) 34 [概要](#page-31-0) 32 pname [パラメーター](#page-32-0) 33、[37](#page-36-0)、[40](#page-39-0)、[43](#page-42-0)、[47](#page-46-0)、[48](#page-47-0)  pnumber [パラメーター](#page-32-1) 33、[37](#page-36-1)、[41](#page-40-0)、[43](#page-42-1)、[48](#page-47-1)  prty [パラメーター](#page-34-0) 35 release [パラメーター](#page-34-1) 35 snode [パラメーター](#page-32-2) 33、[38](#page-37-0)、[41](#page-40-1)、[44](#page-43-0)、[51](#page-50-0)  submitter [パラメーター](#page-33-2) 34、[38](#page-37-1)、[42](#page-41-0)、[45](#page-44-0)、[53](#page-52-0)  class パラメーター [change process](#page-33-0) コマンド 34 submit [コマンド](#page-24-0) 25 cmd id [パラメーター](#page-91-0) 92 cmd name パラメーター 92

cmgr [パラメーター](#page-54-0) 54 [CMGR](#page-7-0)、説明 8 comm [パラメーター](#page-54-1) 55 コマンド [TCQ 5 8](#page-57-0) [change process 22](#page-21-0)、[32](#page-31-0)  規則 [24](#page-23-0)  [delete process 22](#page-21-1)、[35](#page-34-2)  [fg 21](#page-20-0)  [flush process 22](#page-21-2)、[37](#page-36-2)  [フォアグラウンド](#page-20-0) 21 [操作制御](#page-21-3) 22 [select process 40](#page-39-1)、[43](#page-42-2)  [select statistics 47](#page-46-1)  [stop 22](#page-21-4)、[39](#page-38-0)  CLI [の停止](#page-21-5) 22 [submit 25](#page-24-1)  構文 [22](#page-21-6)  [trace 54](#page-53-0)  コマンドライン・インターフェース (CLI) [説明](#page-17-0) 18 起動 [18](#page-17-1)  [停止](#page-21-5)22 使用 [18](#page-17-2)  [コマンド・マネージャー、概要](#page-7-0) 8 コマンド [ndmmsg 6 9](#page-68-0)  [ndmxlt 65](#page-64-0)  C++ プログラ[ムのコンパイル・コマンド](#page-82-1)AIX [83](#page-82-1)、[84](#page-83-0)  [HP 83](#page-82-2)、[84](#page-83-1)  [Linux 83](#page-82-3)、[84](#page-83-2)  [LinuxS390 84](#page-83-3)  [Sun 83](#page-82-4)、[84](#page-83-4) 

cmd\_text [パラメーター](#page-90-1) 91

### [圧縮ユーティリティー](#page-69-0) 70 構成検査ユーティリティー [引数](#page-76-1) 76 構成レポーティング・ユーティリティー、 [基本インストール](#page-77-0) 78 [cdcustrpt 78](#page-77-0) [Sterling Connect:Direct Secure Plus 8 0](#page-79-0) [SwiftNet 80](#page-79-0)  [サーバーへの接続、](#page-84-0)API 関数呼び出しを使用 85 [変換テーブルの作成](#page-64-1) 6[5](#page-64-1)

# **D**

[データ応答、](#page-84-0)API コマンド用 85 [delete process](#page-21-1) コマンド 22、[35](#page-34-2)  [説明](#page-34-2) 35 pname [パラメーター](#page-35-0) 36 pnumber [パラメーター](#page-36-3) 37 snode [パラメーター](#page-36-3) 38 submitter [パラメーター](#page-36-3) 37 説明

 [CMGR 8](#page-7-0) 

[PMGR 7](#page-6-0)  [SMGR 8](#page-7-1)  [ユーザー認証](#page-8-0) 9 destfile パラメーター、[select statistics](#page-46-0) コマンド 47 direct コマンド

[パラメーター、](#page-19-0)-e nn 20 [パラメーター、](#page-20-1)-h 21 [パラメーター、](#page-19-1)-n name 2 0 [パラメーター、](#page-18-0)-P 19 [パラメーター、](#page-19-2)-p nnnnn 20 [パラメーター、](#page-20-2)-r 21 [パラメーター、](#page-18-1)-s 19 [パラメーター、](#page-19-3)-t nn 20 [パラメーター、](#page-19-4)-x 20 [パラメーター、](#page-20-3)-z 21

# **E**

-e nn [パラメーター、](#page-19-0)direct コマンド 20 エラー番号、ndmxlt [によって生成](#page-67-0) 68 error パラメーター [ndmapi\\_connect\(\)](#page-85-1) 関数 86 [ndmapi\\_recvresp\(\)](#page-87-0) 関数 88 [ndmapi\\_sendcmd\(\)](#page-90-2) 関数 91 [エラー応答](#page-84-1) 85 ERROR\_RC 戻りコード  [exit\\_child\\_init\(\)](#page-100-1) 関数 101

[recv\\_exit\\_msg\(\)](#page-101-1) 関数 102、[103](#page-102-1)  [サーバー接続の確立、](#page-84-0)API 関数を使用 85 EX [ステータス値](#page-60-0) 61 [実行キュー](#page-59-0) 60 [出口ログファイル](#page-106-0) 107 [file\\_exit.log 107](#page-106-0)  [stat\\_exit.log 107](#page-106-0)  [exit\\_child\\_init\(\)](#page-99-0) 関数 100 説明 [100](#page-99-0)  [パラメーター、](#page-100-2)logfile 101 戻りコード、 [ERROR\\_RC 1 0 1](#page-100-1) 戻りコード、 [GOOD\\_RC 1 0 1](#page-100-3)  exit\_flag パラメ[ー](#page-100-4)ター [recv\\_exit\\_msg\(\)](#page-100-4) 関数 101 exit\_flag パラメーター、 [send\\_exit\\_file\(\)](#page-101-2) 関数 102 exit\_msg パラメーター [recv\\_exit\\_msg\(\)](#page-102-2) 関数 103

# **F**

-f [パラメーター、](#page-69-1)ndmmsg コマンド用 70 -ffiller [パラメーター](#page-65-0) 66 ファイル・オープン出口 [説明](#page-98-0) 99 [メッセージ・タイプ](#page-103-0) 104 [file\\_exit.log 107](#page-106-0)  filename [パラメーター](#page-24-2) 25 [ファイル、メッセージ](#page-67-1) 68 [flush process](#page-21-2) コマンド 22、[37](#page-36-2)  [説明](#page-36-2) 37 [フォアグラウンド、](#page-20-0) CLI Process の切り替え 21 関数呼び出し [exit\\_child\\_init\(\) 100](#page-99-0) [ndmapi\\_connect\(\) 86](#page-85-0)  [ndmapi\\_disconnect\(\) 8 7](#page-86-0)  [ndmapi\\_recvresp\(\) 87](#page-86-1)  [ndmapi\\_sendcmd\(\) 9 1](#page-90-0)  [ndmapi-sendcomd\(\) 91](#page-90-0)  [概要](#page-81-0) 82 [recv\\_exit\\_msg\(\) 101](#page-100-0)  send\_exit\_file() 102 [send\\_exit\\_msg\(\) 103](#page-102-0) 

#### 索引

## **G**

[汎用パラメーター](#page-0-0) 値 23 GOOD RC 戻りコード [exit\\_child\\_init\(\)](#page-100-3) 関数 101 [recv\\_exit\\_msg\(\)](#page-101-3) 関数 102、[103](#page-102-3) 

# **H**

-h [パラメーター、](#page-20-1) direct 用 21 HC [ステータス値](#page-62-0) 63 HE [ステータス値](#page-62-1) 63 **HI [ステータス値](#page-62-2) 63** HO [ステータス値](#page-62-3) 63 hold パラメーター [change process](#page-33-0) コマンド 34 submit [コマンド](#page-24-3) 25 [保留キュー](#page-61-0) 62 HR [ステータス値](#page-61-1) 62、 [63](#page-62-4) 

HS [ステータス値](#page-62-5) 63

immediate [パラメーター](#page-39-2) 40 [情報応答、](#page-84-0) API 85

# **L**

**I**

-l [パラメーター、](#page-69-2)ndmmsg コマンド用 70 [リスト、パラメーター値](#page-24-4) 25 logfile パラメーター [exit\\_child\\_init\(\)](#page-100-2) 関数 101

## **M**

-m [パラメーター](#page-65-1) 66 [Process](#page-57-1) の管理 58 TCQ 内での [Process](#page-57-1) の操作 58 max.age[、パラメーター](#page-10-0) 11 maxdelay [パラメーター](#page-25-0) 26 メッセージ [ファイル、](#page-67-2) 概要 68 メッセージ ID [フォーマット](#page-68-1) 68 [メッセージ・レコード・フォーマット](#page-68-2) 69 メッセージ・ユーティリティー メッセージ ID [フォーマット](#page-68-1) 68 [メッセージ・レコード・フォーマット](#page-68-2) 69 [概要](#page-67-2) 68 [変換テーブルの修正](#page-64-1) 65 CLI Process の切り替え [フォアグラウンド](#page-20-0) 21 msg\_type パラメーター、[recv\\_exit\\_msg\(\)](#page-100-5) 関数 101 msg\_type パラメーター、[send\\_exit\\_msg\(\)](#page-102-4) 関数 103

# **N**

-n name [パラメーター、](#page-19-1)direct コマンド 20 [ndm\\_hostname](#page-85-2) パラメーター 86 NDM\_NO\_ERROR戻りコード [ndmapi\\_connect\(\)](#page-86-2) 関数 87、[90](#page-89-0)、[92](#page-91-2)  [ndm\\_portname](#page-86-3) パラメーター 87 ndmapi\_connect() 関数 説明 [86](#page-85-0)  error [パラメーター](#page-85-1) 86、[88](#page-87-0)、[91](#page-90-2)  [フォーマット](#page-85-3) 86 [ndm\\_hostname](#page-85-2) パラメーター 86 [NDM\\_NO\\_ERROR 87](#page-86-2)、[90](#page-89-0)、[92](#page-91-2)  [ndm\\_portname](#page-86-3) パラメーター 87 [ndmapi\\_disconnect\(\)](#page-86-0) 関数、属性 87 ndmapi\_recvresp() 関数 [説明](#page-86-1) 87 例 [91](#page-90-3)  [resp\\_buffer](#page-87-1) パラメーター 88、 [89](#page-88-0)、 [90](#page-89-1)  [resp\\_length](#page-87-2) パラメーター 88 [resp\\_moreflag](#page-89-2) パラメーター 90 [TRUNCATED](#page-89-3) 戻りコード 90 [ndmapi\\_sendcmd\(\)](#page-90-0) 関数 91 cmd\_id [パラメーター](#page-91-0) 92 [cmd\\_name](#page-91-1) パラメーター 92 cmd text [パラメーター](#page-90-1) 91 [説明](#page-90-0) 91 [resp\\_moreflag](#page-90-4) パラメーター 91 ret\_data [パラメーター](#page-91-3) 92 [sendcmd\\_data](#page-91-4) パラメーター 92 ndmmsg [説明](#page-68-0) 69 メッセージ ID [フォーマット](#page-68-1) 68 メッセージ id [フォーマット](#page-68-1) 68 [メッセージ・レコード・フォーマット](#page-68-2) 69 [概要](#page-67-2) 68 [パラメーター、](#page-69-2)-l 70

#### 索引

[パラメーター、](#page-69-3)-s 70 [パラメーター、](#page-69-1)-f 70 [メッセージ・テキストの表示](#page-67-2) 68 ndmxlt [変換テーブルの作成](#page-64-1) 65 [エラー生成](#page-67-0) 68 [変換テーブルの修正](#page-64-1) 65 ndmxlt コマンド・パラメーター [-ffiller 66](#page-65-0)  [-m 66](#page-65-1)  [-ooutputfile 65](#page-64-2)  [-rradix 66](#page-65-2)  [-ssourcefile 65](#page-64-3)  ndmxlt [ユーティリティー、](#page-66-0) copy ステートメント 67 newname [パラメーター、](#page-25-1)submit コマンド 26 newsnode パラメーター、[change process](#page-33-1) コマンド 34

# **O**

-ooutputfile [パラメーター、](#page-64-2)ndmxlt 65 [操作制御コマンド](#page-21-3) 2[2](#page-21-3)

# **P**

-p nnnnn [パラメーター、](#page-19-2)direct コマンド 20 pacct [パラメーター](#page-25-2) 26 パラメーター、 TCQ [用スケジューリング](#page-58-0) 59 PE [ステータス値](#page-60-1) 61 pmgr [パラメーター、](#page-55-0) trace コマンド 56 [PMGR](#page-6-0)、 説明 7 pname パラメーター [change process](#page-32-0) コマンド 33、[37](#page-36-0)、[40](#page-39-0)、[43](#page-42-0)、[48](#page-47-0) [delete process](#page-35-0) コマンド 36 pnodeid [パラメーター、](#page-25-3)submit コマンド 26 pnumber パラメーター [change process](#page-32-1) コマンド 33、[37](#page-36-1)、[41](#page-40-0)、[43](#page-42-1)、[48](#page-47-1)  [delete process](#page-36-3) コマンド 37 Process [の再始動、](#page-8-1) 概要 9 Process[、サンプル](#page-10-1) 11 prty パラメーター [change process](#page-34-0) コマンド 35 submit [コマンド](#page-25-4) 26 **S** -s パラメーター

## **Q**

```
queue パラメーター 41、43 
キュー
 実行 60 
 保留 62 
 タイマー 62 
 待機 61 
quiesce パラメーター 40
```
# **R**

-r [パラメーター、](#page-20-2)direct コマンド 21 reccat [パラメーター](#page-47-2) 48 recids [パラメーター](#page-48-0) 49 [recv\\_buf\\_len](#page-101-4) パラメーター 102 recv\_exit\_msg() 関数 説明 [101](#page-100-0)  [ERROR\\_RC](#page-101-1) 戻りコード 102、[103](#page-102-1)  exit\_flag [パラメーター](#page-100-4) 101、[102](#page-101-2)、[103](#page-102-2)  [GOOD\\_RC](#page-101-3) 戻りコード 102、[103](#page-102-3)  msg\_type [パラメーター](#page-100-5) 101、[103](#page-102-4)  [recv\\_buf\\_len](#page-101-4) パラメーター 102 send\_buf [パラメーター](#page-101-5) 102 release [パラメーター](#page-34-1) 35 リモート・ノード情報レコード [作成](#page-12-0) 13 [resp\\_buffer](#page-87-1) パラメーター 88、[89](#page-88-0)、[90](#page-89-1)  [resp\\_length](#page-87-2) パラメーター 88 resp\_moreflag パラメーター [ndmapi\\_recvresp\(\)](#page-89-2) 関数 90 [ndmapi\\_sendcmd\(\)](#page-90-4) 関数 91 ret\_data [パラメーター](#page-91-3) 92 retain [パラメーター](#page-26-0) 27 戻りコード ERROR\_RC、 [exit\\_child\\_init\(\)](#page-100-1) 関数 101 ERROR\_RC、 [recv\\_exit\\_msg\(\)](#page-101-1) 関数 102、[103](#page-102-1)  GOOD\_RC、 [exit\\_child\\_init\(\)](#page-100-3) 関数 101 GOOD\_RC、 [recv\\_exit\\_msg\(\)](#page-101-3) 関数 102、[103](#page-102-3) [NDM\\_NO\\_ERROR](#page-86-2)、 ndmapi\_connect() [関数](#page-86-2) 87、[90](#page-89-0)、[92](#page-91-2)  TRUNCATED、 [ndmapi\\_recvresp\(\)](#page-89-3) 関数 90 -rradix パラメーター、ndmxlt [ユーティリティー用](#page-65-2) 66 [ndmmsg](#page-69-3) コマンド 70 sacct [パラメーター](#page-26-1) 27 サンプル

*IBM Sterling Connect:Direct for UNIX* ユーザー・ガイド

direct [コマンド](#page-18-1) 19

```
Process 11 
 シェル・スクリプト 12 
Scheduling Sterling Connect:Direct アクティビティー 59 
 retain パラメーター 59 
 startt パラメーター 59 
セキュリティー出口
 説明 99 
 メッセージ・タイプ 106 
select process コマンド 40、43 
 説明 40、43 
 queue パラメーター 41、43 
 snode パラメーター 42、45 
select statistics コマンド 47 
説明 47 
 フォーマット 46
 reccat パラメーター 48 
 recids パラメーター 49 
 required パラメーター 47 
 パラメーター 52
 stopt パラメーター 52 
send_buf パラメーター 
 recv_exit_msg() 関数 102 
 send_exit_msg() 関数 103 
send_buf_len パラメーター 103
send_exit_file() 関数
 説明 102 
 フォーマット 102
send_exit_msg() 関数 103 
 説明 103 
 フォーマット 103 
 send_buf パラメーター103 
 send buf len パラメーター 103
sendcmd_data パラメーター 92
セッション・マネージャー、 概要 8 
シェル・スクリプト、 サンプル 12 
SMGR 
 trace コマンド 56 
SMGR、 説明 8
```

```
snode パラメーター
 change process コマンド 33、38、41、44、51 
 delete process コマンド 37 
 select process コマンド 42、45 
 submit コマンド 28 
snodeid パラメーター 29
srcfile パラメーター
 select statistics コマンド 52 
-ssourcefile パラメーター 65 
スタンドアロン型バッチ圧縮 70 
startt パラメーター
 select statistics コマンド 52 
 submit コマンド 30 
stat_exit.log 107 
統計出口
 説明 100 
 メッセージ・タイプ104 
ステータス値
 保留キュー 63 
 概要 59 
 待機キュー 61 
step パラメーター 40 
Sterling Connect:Direct 
 API 関数呼び出し 82 
  コマンド 18 
 関数 calls 82 
stop コマンド 22、39 
 説明 39 
 immediate パラメーター 40 
 quiesce パラメーター 40 
 step パラメーター 40
CLI の停止 22 
 stopt パラメーター 52 
submit コマンド
 &symbolic name パラメーター 30
 class 25 
 説明 25 
 filename パラメーター 25 
 hold 25 
 newname パラメーター 26 
 パラメーター、maxdelay 26 
 パラメーター、prty 26 
 パラメーター、pacct 26 
 pnodeid パラメーター 26 
 retain パラメーター 27
```
sacct [パラメーター](#page-26-1) 27 snode [パラメーター](#page-27-0) 28 snodeid [パラメーター](#page-28-0) 29 startt [パラメーター](#page-29-0) 30 submitter パラメーター [change process](#page-33-2) コマンド 34 、[38](#page-37-1)、[42](#page-41-0)、[45](#page-44-0)、[53](#page-52-0)  [delete process](#page-36-3) コマンド 37

Process [の実行依頼、](#page-21-7) 定義 22

# **T**

-t nn [パラメーター、](#page-19-3) direct コマンド 20 **TCQ** [コマンド](#page-57-0) 58 hold [パラメーター](#page-58-4) 59 [概要](#page-57-2) 5[8](#page-57-2) [Process](#page-59-1) の進捗 60 retain [パラメーター](#page-58-0) 59 startt [パラメーター](#page-58-2) 59 TCQ ステータス値 [保留キュー](#page-61-0) 62 [待機キュー](#page-60-3) 61 [タイマー・キュー](#page-61-2) 62 trace [コマンド](#page-53-0) 54 cmgr [パラメーター](#page-54-1) 55 comm [パラメーター](#page-54-1) 55 [説明](#page-53-0) 54 [フォーマット](#page-54-0) 55 pmgr [パラメーター](#page-55-0) 56 smgr [パラメーター](#page-55-0) 56 変換テーブル・ユーティリティー copy [ステートメント](#page-66-0) 67 [変換テーブルの作成](#page-64-1) 65 [エラー番号](#page-67-0) 68 [変換テーブルの修正](#page-64-1) 65 [伝送制御キューとそのコマンド](#page-57-0) 58 hold [パラメーター](#page-58-4) 59 概要 [58](#page-57-2)  [保留キューのステータス値](#page-62-6) 63 [伝送制御キュー、](#page-59-2)Process の進捗 60 [TRUNCATED](#page-89-3) 戻りコード 90

## **U**

ユーザー認証情報ファイル [説明](#page-8-0) 9 ユーザー出口 [ファイル・オープン出口](#page-98-0) 99 [ファイル・オープン出口メッセージ・タイプ](#page-103-0) 104 [セキュリティー出口](#page-98-0) 99 [セキュリティー出口タイプ](#page-105-0) 106 [統計出口](#page-99-1) 100 [統計出口メッセージ](#page-103-1) 104 ユーティリティー ndmxlt および copy [ステートメント](#page-66-0) 67 ndmxlt[、変換テーブルの作成](#page-64-1) 65 ndmxlt[、変換テーブルの修正](#page-64-1) 65 [変換テーブル](#page-64-1) 65 [変換テーブル、](#page-66-0)copy ステートメント 67 [変換テーブル、変換テーブルの修正](#page-64-1) 65

## **V**

[構成ファイルの検証](#page-76-0) 77 [view process](#page-21-8)、コマンド 22 、[40](#page-39-1) 

## **W**

WA [ステータス値](#page-60-4) 61 [待機キュー](#page-60-2) 61 WC [ステータス値](#page-60-5) 61、62 [ワイルドカード機能](#page-0-0) 23 WR ステータス値 [タイマー・キュー](#page-61-4) 62 [待機キュー](#page-60-6) 61 WS [ステータス値](#page-60-7) 61、62

# **X**

-x [パラメーター、](#page-19-4)direct コマンド 20 XXLT001I [エラー番号、変換テーブル](#page-67-3) 68 XXLT002I [エラー番号、変換テーブル](#page-67-4) 68 XXLT003I [エラー番号、変換テーブル](#page-67-5) 68 XXLT004I [エラー番号、変換テーブル](#page-67-6) 68 XXLT005I [エラー番号、変換テーブル](#page-67-7) 68

XXLT006I エ[ラー番号、変換テーブル](#page-67-8) 68 XXLT007I [エラー番号、変換テーブル](#page-67-9) 68 XXLT008I [エラー番号、変換テーブル](#page-67-10) 68

## **Z**

-z [パラメーター、](#page-20-3)direct 2 1

# 特記事項

本書は米国 IBM が提供する製品およびサービスについて作成したものです。

本書に記載の製品、サービス、または機能が日本においては提供されていない場合が あります。日本で利用可能な製品、サービス、および機能については、日本 IBM の営 業担当員にお尋ねください。本書で IBM 製品、プログラム、またはサービスに言及して いても、その IBM 製品、プログラム、または サービスのみが使用可能であることを意 味するものではありません。 これらに代えて、IBM の知的所有権を侵害することのな い、機能的に同等の製品、プログラム、またはサー ビスを使用することができます。 た だし、IBM 以外の製品とプログラムの操作またはサービスの評価および検証は、お客 様の責任で行っていただきます。

IBM は、本書に記載されている内容に関して特許権 (特許出願中のものを含む) を保 有している場合があります。 本書の提供は、お客様にこれらの特許権につい て 実施 権を許諾することを意味するものではありません。 実施権についてのお 問い合わせは 、書面にて下記宛先にお送りください。

〒*103-8510* 

東京都中央区日本橋箱崎町 *19* 番 *21* 号

日本アイ・ビー・エム株式会社、法務・知的財産、知的財産権ライセンス渉外

以下の保証は、国または地域の法律に沿わない場合は、適用されません。

**IBM** およびその直接または間接の子会社は、本書を特定物として現存するままの状態 で 提供し、 商品性の保証、特定目的適合性の保証および法律上の瑕疵担保責任を含 む すべての明示もしくは黙示の保証責任を負わないものとします。

国または地域によっては、法律の強行規定により、保証責任の制限が 禁じられる 場合、 強行規定の制限を受けるものとします。

この情報には、技術的に不適切な記述や誤植を含む場合があります。 本書は定期的に 見直され、必要な変更は本書の次版に組み込まれます。IBM は予告なしに、随時、この 文書に記載されている製品またはプログラムに対して、 改良または変更を行うことがあ ります。

本書において IBM 以外の Web サイトに言及している場合がありますが、 便宜のた め記載しただけであり、決してそれらの Web サイトを推奨するものではありません。 それらの Web サイトにある資料は、この IBM 製品の資料の一部ではありません。そ れらの Web サイトは、お客様の責任でご使用ください。

IBM は、お客様が提供するいかなる情報も、お客様に対してなんら義務も負うことのな い、 自ら適切と信ずる方法で、使用もしくは配布することができるものとします。

本プログラムのライセンス保持者で、(i) 独自に作成したプログラムとその他のプログラ ム ( 本プログラムを含む ) との間での情報交換、 および (ii) 交換された情報の相互利 用を可能にすることを目的として、本プログラムに関する情報を必要とする方は、下記 に連絡してください。

*IBM Corporation* 

*Dept. 600A*

*Mail Drop 1329*

*Somers, NY 10589* 

*U.S.A.*

本プログラムに関する上記の情報は、適切な使用条件の下で使用することができ ます が、有償の場合もあります。

本書で説明されているライセンス・プログラムまたはその他のライセンス資料は、 IBM 所定のプログラム契約の契約条項、IBM プログラムのご使用条件、 またはそれと同等 の条項に基づいて、IBM より提供されます。

この文書に含まれるいかなるパフォーマンス・データも、管理環境下で 決定されたもの です。 そのため、他の操作環境で得られた結果は、異なる可能性があります。 一部の 測定が、開発レベルのシステムで行われた可能性がありますが、 その測定値が、一般 に利用可能なシステムのものと同じである保証はありません。 さらに、一部の測定値 が、推定値である可能性があります。 実際の結果は、異なる可能性があります。 お客 様は、お客様の特定の環境に適したデータを確かめる必要があります。

IBM 以外の製品に関する情報は、その製品の供給者、出版物、 もしくはその他 の公 に利用可能なソースから入手したものです。 IBM は、それらの製品のテストは行っておりません。したがって、 他社製品に 関する 実行性、互換性、またはその他の要求については確証できません。

IBM 以外の製品の性能に関する質問は、それらの製品の供給者にお願いします。

IBM の将来の方向または意向に関する記述については、 予告なしに変更ま たは 撤回される場合があり、単に目標を示しているものです。

本書はプランニング目的としてのみ記述されています。 記述内容は 製品が使用 可能 になる前に変更になる場合があります。本書には、日常の業務処理で用いられるデー タや報告書の例が含まれています。 より具体性を与えるために、それらの例には、個 人、企業、ブランド、 あるいは 製品などの名前が含まれている場合があります。これら の名称はすべて架空のも のであり、 名称や住所が類似する企業が実在しているとして も、それは偶然にす ぎません。

#### 著作権使用許諾**:**

本書には、様々なオペレーティング・プラットフォームでのプログラミング手法を例示する サンプル・アプリケーション・プログラムがソース言語で掲載されています。 お客様は、サ ンプル・プログラムが書かれているオペレーティング・プ ラットフォームのアプリケーション ・プログラミング・インターフェースに準拠したアプリケーション・プログラムの開発、使用、 販売、配布を目的として、 いかなる形式においても、IBM に対価を支払うことなくこれを 複製し、改変し、配布することができます。このサンプル・プログラムは、あらゆる条件下 における完全なテストを経ていません。従って IBM は、これらのサンプル・プログラムに ついて信頼性、利便性もしくは機能性があることをほのめかしたり、保証する ことはでき ません。 これらのサンプル・プログラムは特定物として現存するままの状態で提供される ものであり、いかなる保証も提供されません。 IBM は、お客様の当該サンプル・プログ ラムの使用から生ずるいかなる損害に対しても一切 の責任を負いません。

それぞれの複製物、サンプル・プログラムのいかなる部分、またはすべての派生的創作 物にも、次の ように、著作権表示を入れていただく必要があります。

© IBM 2011. このコードの一部は、IBM Corp. のサンプル・プログラムから取られてい ます。 © Copyright IBM Corp. 2011.

この情報をソフトコピーでご覧になっている場合は、写真やカラーの図表は表示 されな い場合があります。

## 商標

IBM、IBM ロゴおよび ibm.com® は、世界の多くの国で登録された International Business Machines Corp. の商標です。他の製品名およびサービス名等は、それぞれ IBM または各社の商標である場合があります。現時点での IBM の商標リストに つい ては、

<http://www.ibm.com/legal/copytrade.shtml> の『[Copyright and trademark information](http://www.ibm.com/legal/copytrade.shtml)』 を参照してください。

Adobe、Adobe ロゴ、PostScript、PostScript ロゴは、Adobe Systems Incorporated の 米国およびその他の国における登録商標または商標です。

IT Infrastructure Library は英国 Office of Government Commerce の一部である the Central Computer and Telecommunications Agency の登録商標です。

インテル、Intel、Intel ロゴ、Intel Inside、Intel Inside ロゴ、Centrino、Intel Centrino ロ ゴ 、 Celeron 、 Xeon 、 Intel SpeedStep 、 Itanium 、および Pentium は 、 Intel Corporation または子会社の米国およびその他の国における商標または登録商標で す。

Linux は、Linus Torvalds の米国およびその他の国における商標です。

Microsoft、Windows、Windows NT および Windows ロゴは、Microsoft **Corporation** 

の米国およびその他の国における商標です。

ITIL は英国 Office of Government Commerce の登録商標および共同体登録商標で あって、米国特許商標庁にて登録されています。

UNIX は The Open Group の米国およびその他の国における登録商標です。

Java およびすべての Java 関連の商標およびロゴは Oracle やその関連会社の米国 およびその他の国における商標または登録商標です。

Cell Broadband Engine, Cell/B.E は、米国およびその他の国における Sony Computer Entertainment, Inc. の商標であり、同社の許諾を受けて使用しています。

Linear Tape-Open、LTO、LTO ロゴ、Ultrium、および Ultrium ロゴは、米国およびその 他の国における HP、IBM Corp.、および Quantum の商標です。

Connect Control Center®、Connect:Direct®、Connect:Enterprise®、Gentran®、 Gentran®:Basic®、Gentran:Control®、Gentran:Director®、Gentran:Plus®、 Gentran:Realtime®、 Gentran:Server®、 Gentran:Viewpoint®、 Sterling Commerce™、 Sterling Information Broker<sup>®</sup>、および Sterling Integrator<sup>®</sup> は、Sterling Commerce™, Inc. および IBM Company の商標または登録商標です。

他の会社名、製品名およびサービス名等はそれぞれ各社の商標です。